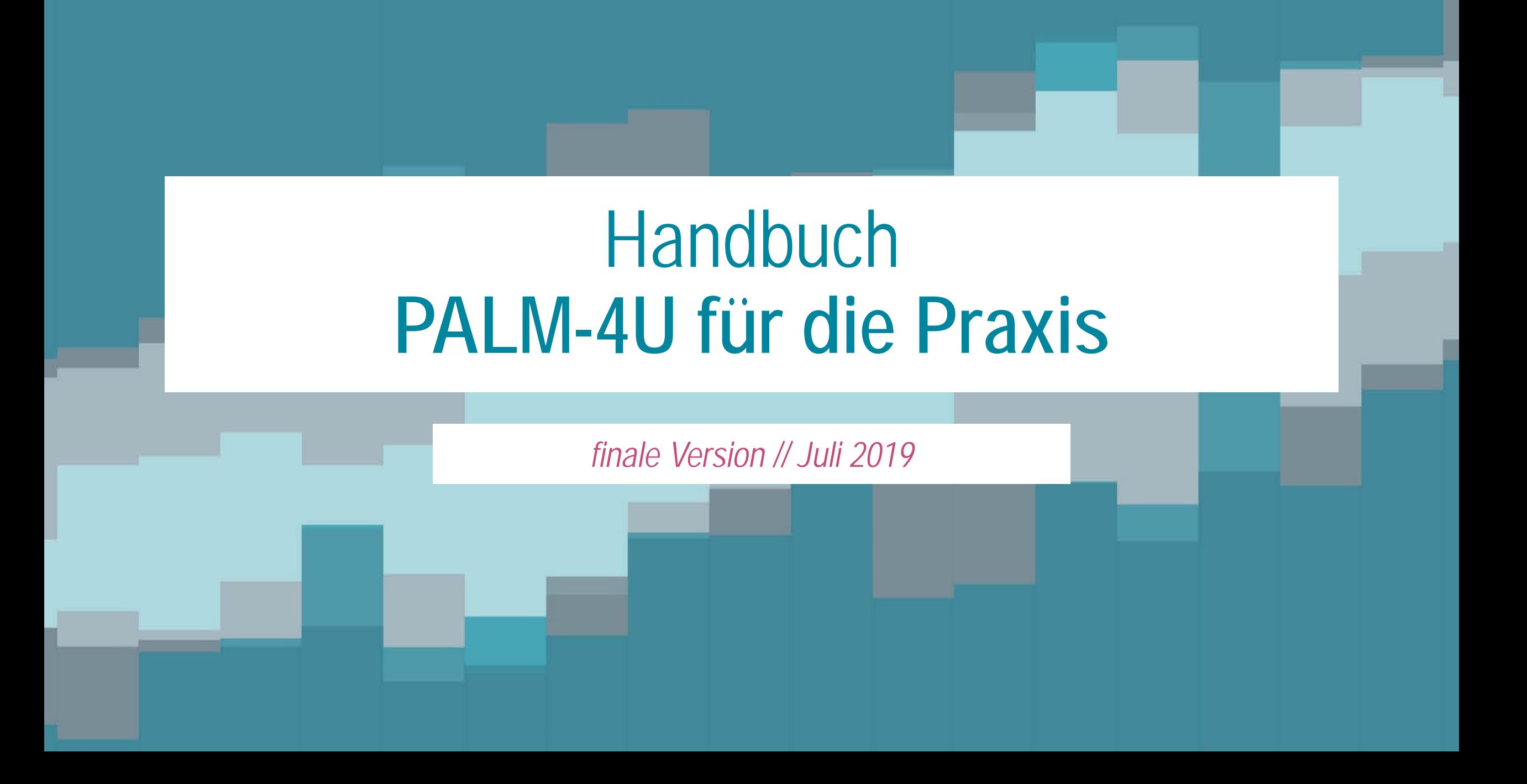

#### **Inhaltsverzeichnis**

--------------------

#### **[Einleitung](#page-2-0)**

#### **[Teil 1 // nutzungsbezogene Dokumentation](#page-7-0)**

- [Allgemeine Bedienelemente der GUI](#page-9-0)
- [Schritt-für-Schritt // thermischer Komfort](#page-32-0)
- [Schritt-für-Schritt // Windkomfort](#page-39-0)
- [Referenzwerte zur Ergebnisbewertung](#page-46-0)
- **[Erfahrungswerte der PALM-4U-Nutzung](#page-57-0)**
- [Skript-basierte Nutzung](#page-61-0)

\_\_\_\_\_\_\_\_\_\_\_\_\_\_\_\_\_\_\_\_\_\_

#### **[Quellenverzeichnis](#page-125-0)**

#### **[Teil 2 // technische Dokumentation](#page-66-0)**

- [Grundsätzliches Konzept](#page-68-0)
- **[Download & Installation](#page-70-0)**
- **[Komponenten](#page-72-0)**
- **[Showcase Simulation für Gesamtberlin](#page-90-0)**
- [Weiterführende Links](#page-97-0)

#### **[Teil 3 // datenbezogene Dokumentation](#page-99-0)**

- [Einführung](#page-101-0)
- $\blacksquare$  [UC]<sup>2</sup> Datenstandard & [Datennutzungsrichtlinien](#page-103-0)
- [UC]<sup>2</sup> Datenmanagementsystem
- $\blacksquare$  [UC]<sup>2</sup> Modellevaluierung
- **[Messkampagnen](#page-118-0)**

<span id="page-2-0"></span>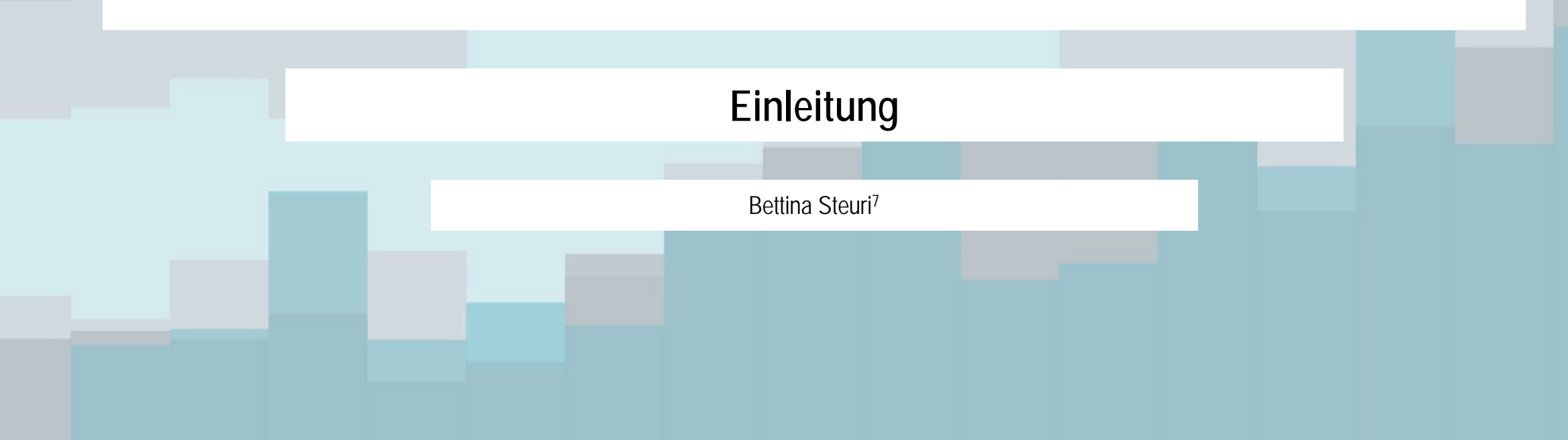

#### **Stadtklima im Wandel // Urban Climate Under Change [UC]²**

Für die Entwicklung eines innovativen Stadtklimamodells finanzierte das Bundesministerium für Bildung und Forschung (BMBF) die Fördermaßnahme "Stadtklima im Wandel" - Urban Climate Under Change [UC]<sup>2</sup>. Das neue Stadtklimamodell "soll in der Lage sein, für Städte der Größe von Stuttgart bis Berlin atmosphärische Prozesse gebäudeauflösend, d.h. mit Gitterweiten von 10 m oder feiner, zu simulieren. Damit können fachübergreifende Analysen zur Bewertung durchgeführt und Maßnahmen zur Verbesserung des Stadtklimas und der Luftreinhaltung geplant werden"([UC]<sup>2</sup>, 2019). Das Projekt "Stadtklima im Wandel" "**stellt sich damit der Herausforderung, Großstädten und Stadtregionen ein wissenschaftlich fundiertes, praxistaugliches Instrumentarium zur Bewältigung der mit heutigen und zukünftigen Klimabedingungen und Luftbelastungen einhergehenden Probleme an die Hand zu geben**" ([UC]², 2019).

Die angestrebten Ziele dieses transdisziplinären Projektes sollen durch drei Module – aufgeteilt in vier Verbundvorhaben – erreicht werden (siehe rechts). Informationen finden Sie in folgenden Publikationen und Webseiten:

- **EXECT** Stadtklima im Wandel": Scherer et al., 2019a // [www.uc2-program.org](http://www.uc2-program.org/)
- **Modul A // MOSAIK: Maronga et al., 2018 // [www.palm.muk.uni-hannover.de/mosaik](http://www.palm.muk.uni-hannover.de/mosaik)**
- Modul B // 3DO: Scherer et al., 2019b // [www.uc2-3do.org](http://www.uc2-3do.org/)
- Modul C // UseUClim & KliMoPrax: Halbig et al., 2019 // [www.uc2-klimoprax-useuclim.org](http://www.uc2-klimoprax-useuclim.org/)

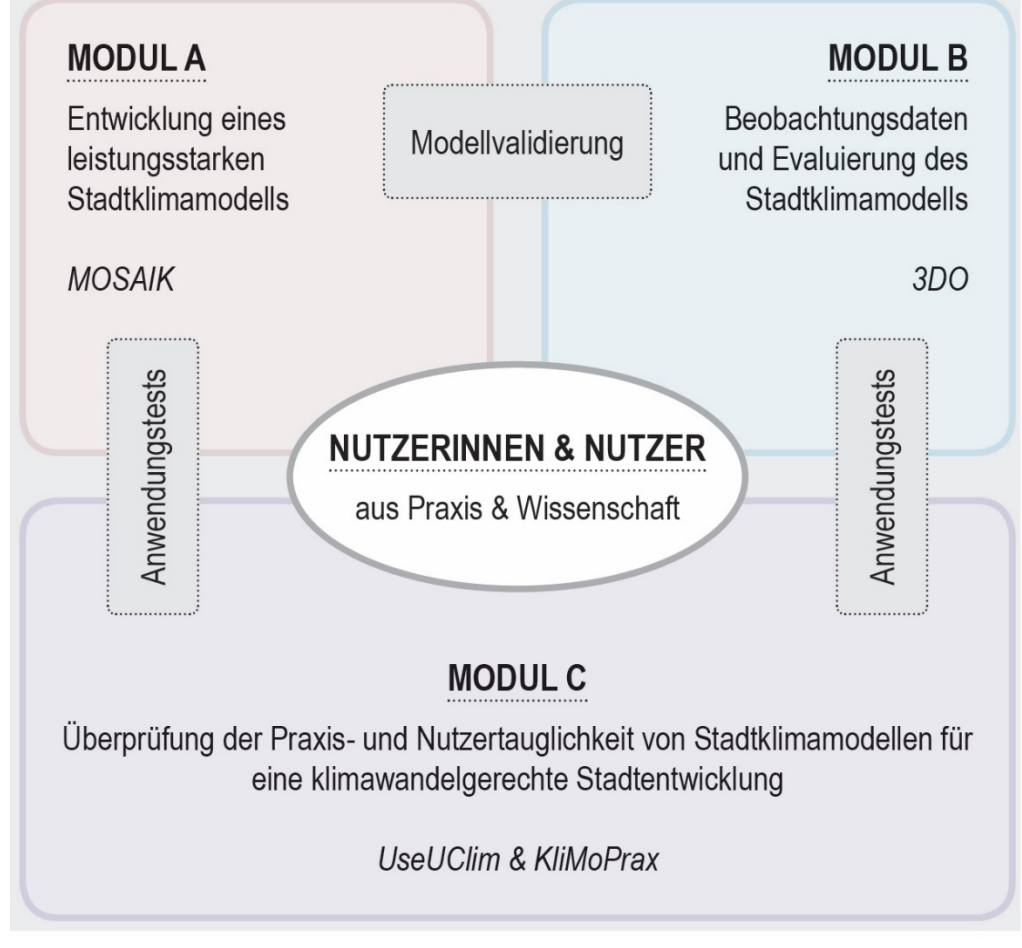

Die Projektstruktur von "Stadtklima im Wandel" (eigene Darstellung, basierend auf Scherer et al., 2019a).

#### **Stadtklima im Wandel // Urban Climate Under Change [UC]²**

Das BMBF förderte die Phase I des Projekts "Stadtklima im Wandel" als Forschung für Nachhaltige Entwicklung (FONA // [www.fona.de\)](http://www.fona.de/). Die Phase I lief von Juni 2016 bis Mai 2019. Die Fördermaßnahme wurde vom DLR Projektträger betreut. Die BMBF-Förderkennzeichen lauteten:

- **Modul A:**
	- **MOSAIK: 01LP1601**
- **Modul B:**
	- 3DO: 01LP1602
- **Modul C:**
	- $\blacksquare$  KliMoPrax: 011 P1603
	- UseUClim: 01LP1604.

Das Handbuch "PALM-4U für die Praxis" wird in der Förderphase II weiterentwickelt, die ab Herbst 2019 startet.

GEFÖRDERT VOM

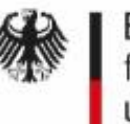

Bundesministerium für Bildung und Forschung

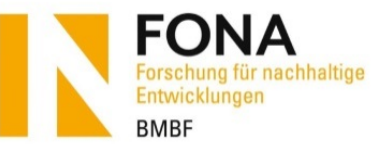

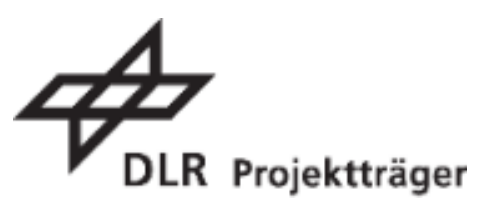

#### **Aufbau & Zusammenfassung**

Im Rahmen des BMBF-Forschungsprojekts "Stadtklima im Wandel" - Urban Climate Under Change [UC]<sup>2</sup>, wurde das innovative Stadtklimamodell PALM-4U entwickelt, mit dem atmosphärische Prozesse für gesamte Stadtgebiete gebäudeauflösend modelliert werden können. Das vorliegende Handbuch wurde vom Projekt UseUClim erstellt und **richtet sich gezielt an Anwenderinnen und Anwender aus der Praxis**. Es ist folgendermaßen gegliedert:

#### **Teil 1 // nutzungsbezogene Dokumentation**

Der erste Teil zeigt die Modellanwendung unter der Nutzung der grafischen Benutzeroberfläche (GUI) auf.

Neben einem Überblick über die allgemeinen Bedienelemente, werden zwei Anwendungsfälle – "thermischer Komfort" und "Windkomfort" – in einer Schritt-für-Schritt-Anleitung vorgestellt. Darüber hinaus werden Referenzwerte zur Ergebnisbewertung als auch Erfahrungswerte zu Simulationsdauern vorgestellt. Ein Kurzkapitel zur skriptbasierten Anwendung schließt den Teil 1 ab.

#### **Teil 2 // technische Dokumentation**

Der zweite Teil liefert technische Hintergrundinformationen und stellt die Anwendungsmöglichkeiten sowie das grundsätzliche Konzept des neuen Stadtklimamodells PALM-4U vor.

Die einzelnen Komponenten werden mittels 1:1 Kurztexten der MOSAIK-Homepage vorgestellt und teilweise mit entsprechenden Simulationsergebnissen ergänzt. Die Texte basieren auf der Dokumentation des internationalen Modellentwicklungsteams, sie sind daher sehr technisch und in englischer Sprache verfasst. Hinweise zum Download und der Installation sowie weiterführende Links schließen das Kapitel ab.

#### **Teil 3 // datenbezogene Dokumentation**

Der dritte Teil gibt einen Überblick über den Datenstandard, die Datenschutzrichtlinien sowie das Datenmanagementsystem. Des Weiteren wird vorgestellt, wie PALM-4U im Rahmen der Fördermaßnahme evaluiert wird. Im letzten Teil des Kapitels gibt es Informationen zur Durchführung von (eigenen) Messkampagnen.

#### **Beteiligte Projektpartner & Danksagung**

Das vorliegende Handbuch ist das Ergebnis einer intensiven modul- und verbundübergreifenden Zusammenarbeit. Es basiert auf Beiträgen (Texte, Gegenlesen, Abbildungen, …) von folgenden [UC]²-Projektpartnern:

- **Teil 1 // nutzungsbezogene Dokumentation:**
	- <sup>1</sup> Fraunhofer-Institut für Bauphysik (IBP) // Projekt UseUClim
	- <sup>2</sup> Deutscher Wetterdienst (DWD) // Projekt KliMoPrax
	- 3 GEO-NET Umweltconsulting GmbH // Projekt MOSAIK
- **Teil 2 // technische Dokumentation:** 
	- 4 Leibniz Universität Hannover // Projekt MOSAIK
- **Teil 3 // datenbezogene Dokumentation:** 
	- <sup>5</sup> Technische Universität Berlin // Projekt 3DO
	- 6 Universität Hamburg // Projekt 3DO

Die Zusammenstellung der Beiträge wurde im Rahmen von Arbeitspaket 4.3 übernommen von:

• <sup>7</sup> Climate Service Center Germany (GERICS)

Wir **bedanken uns herzlich bei den Kolleginnen und Kollegen aus [UC]²** für die konstruktive Mitarbeit und die wertvolle Unterstützung.

Ein **großer Dank geht auch an die Praxispartner von UseUClim**, die im Rahmen der Anforderungserhebung wertvolle Hinweise zur Struktur des Benutzerhandbuchs gegeben haben. Auch in den Vor-Ort-Schulungen sowie während selbstständigen Anwendung haben sie das Handbuch eingesetzt und weitere Vorschläge für die Weiterentwicklung verfasst.

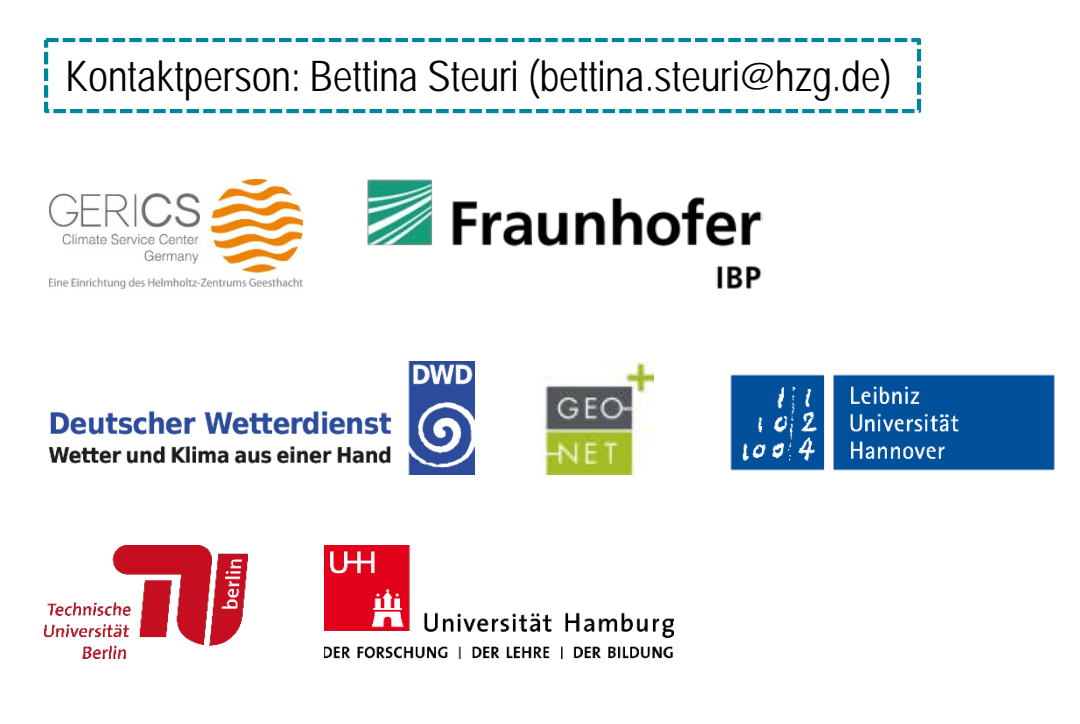

<span id="page-7-0"></span>**Teil 1 // nutzungsbezogene Dokumentation**

## **Nutzungsbezogene Dokumentation Inhaltsverzeichnis**

#### **Teil 1 // nutzungsbezogene Dokumentation**

- **[Allgemeine Bedienelemente der GUI](#page-9-0)**
- [Schritt-für-Schritt // thermischer Komfort](#page-32-0)
- [Schritt-für-Schritt // Windkomfort](#page-39-0)
- **[Referenzwerte zur Ergebnisbewertung](#page-46-0)**
- **[Erfahrungswerte der PALM-4U-Nutzung](#page-57-0)**
- **[Skript-basierte Nutzung](#page-61-0)**

## <span id="page-9-0"></span>Teil 1 **nutzungsbezogene Dokumentation**

**allgemeine Bedienelemente der grafischen Benutzeroberfläche (GUI)**

Matthias Winkler<sup>1</sup> & Sebastian Stadler<sup>1</sup>

- Die GUI wird als Teil des cardogis-Systems entwickelt. Die GUI wird daher innerhalb des cardogis-Systems gehostet.
- Aufruf über Web-Adresse:

<https://automatix.muk.uni-hannover.de/net4/>

Eingabe von Benutzername & Passwort im Authentifizierungs-Dialog

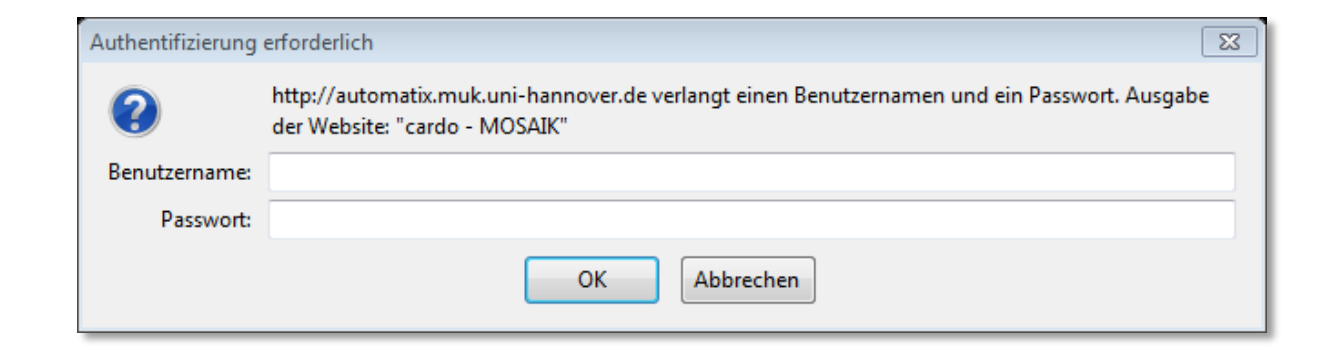

- Nach erfolgreicher Authentifizierung wird die Startseite "Mein Cardo" geöffnet.
- **-** Durch Klick auf das cardo-Startsymbol werden verfügbare Anwendungen angezeigt.

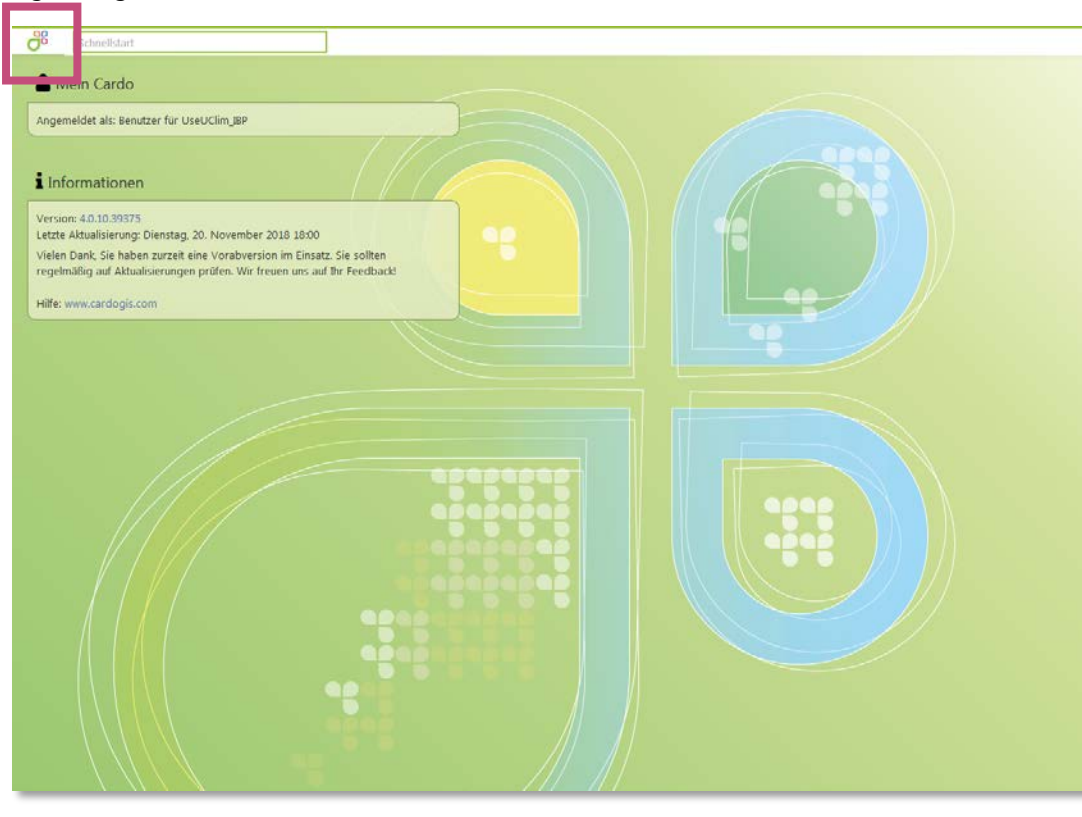

 Die PALM-4U Anwenderoberfläche (GUI) kann aus den verfügbaren Anwendungen ausgewählt werden.

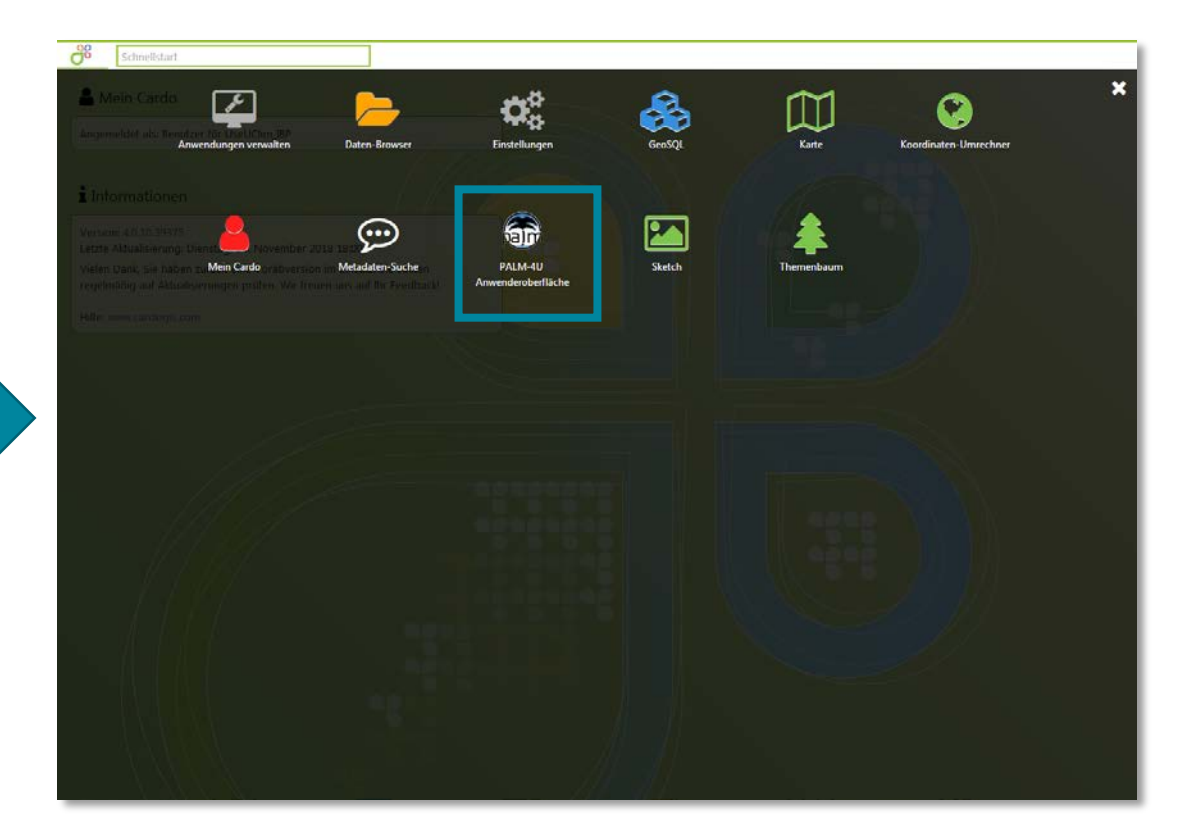

- Die graphische Nutzeroberfläche (GUI) stellt dem Nutzer verschiedene Anwendungsfälle zur Verfügung. Je nach anstehender Fragestellung kann der Nutzer dann einen passenden Anwendungsfall auswählen.
- Die Anwendungsfälle gliedern sich wie folgt:
	- Standardanwendungsfälle
		- Thermischer Komfort & Kaltlufthaushalt
		- Windkomfort
		- Schadstoffausbreitung (aktuell noch in Entwicklung)
	- Freie Anwendungsfälle (aktuell noch in Entwicklung)
		- Einfache generische Beispiele zur Prüfung der Funktionalität
		- Beispiele zum aufsetzen beliebiger Simulationen
- Nach Auswahl des gewünschten Anwendungsfalls kann dieser mit einem Klick auf "Weiter zur Konfiguration" gestartet werden.
- Bereits durchgeführte Simulationen sind über "Meine gestellten Fragen" aufrufbar.

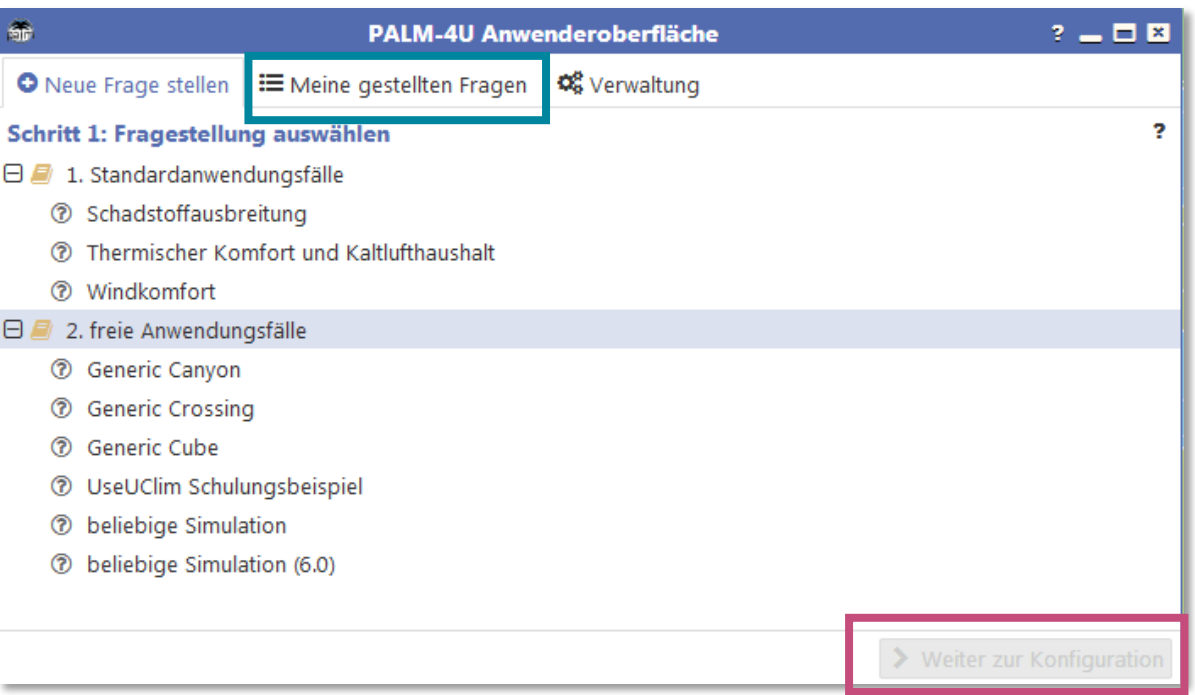

- Die Dokumentation zu den Anwendungsfällen findet sich in separaten Kapiteln:
	- Standardanwendungsfälle
		- **[Thermischer Komfort & Kaltlufthaushalt](#page-32-0)**
		- **[Windkomfort](#page-39-0)**
		- Schadstoffausbreitung (aktuell noch in Entwicklung)

#### **Auswahl PALM-Server:**

- Dieser Dialog erscheint nachdem ein Anwendungsfall fertig konfiguriert wurde.
- Vor Start der Simulation muss vom Nutzer die Anzahl der zu nutzenden CPU-Kerne ausgewählt werden.
- Die Anzahl der nutzbaren CPU-Kerne hängt vom Modellgebiet ab. Passende Auswahlmöglichkeiten werden automatisch geschätzt und können entsprechend gewählt werden.
- Anschließend kann die Simulation durch Klick auf "Frage starten" gestartet werden.

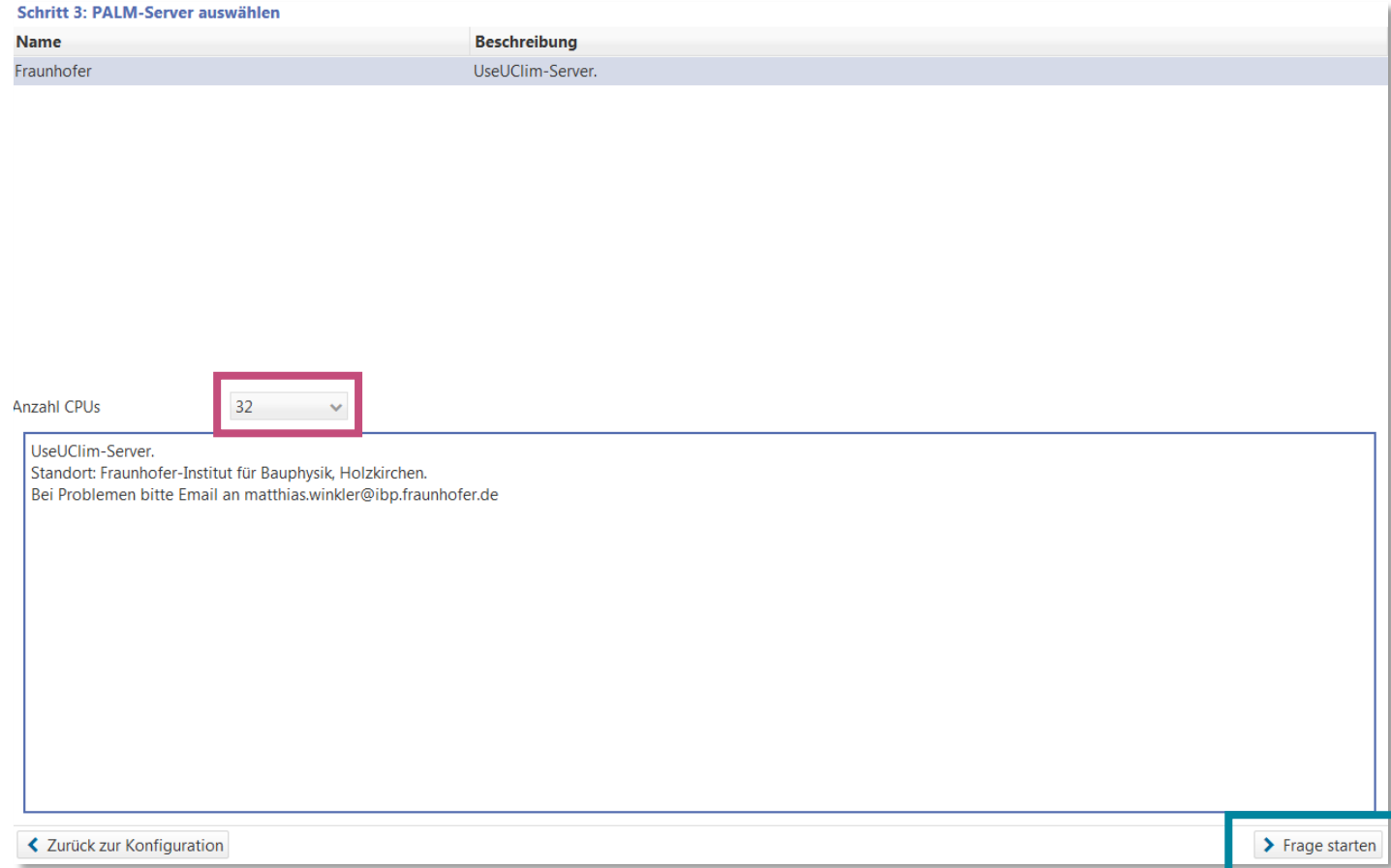

**Meine gestellten Fragen:**

- Nach dem Start der Simulation wechselt die GUI auf eine Übersicht aller bisher simulierter Fälle. Dieses Menü enthält alle Simulationen des Nutzer. Sowohl die abgeschlossenen, als auch die aktuell laufenden.
- Diese Menü ist folgendermaßen strukturiert:
	- [Schaltknöpfe z](#page-16-0)um Überwachen der Simulation und zum Zugriff auf die Simulationsergebnisse
	- **Informationen zur Simulation wie Anwendungsfall, Name und** Kommentar.
	- Aktueller [Status d](#page-17-0)er Simulation bzw. ihres Fortschritts.
	- Laufzeitinformationen

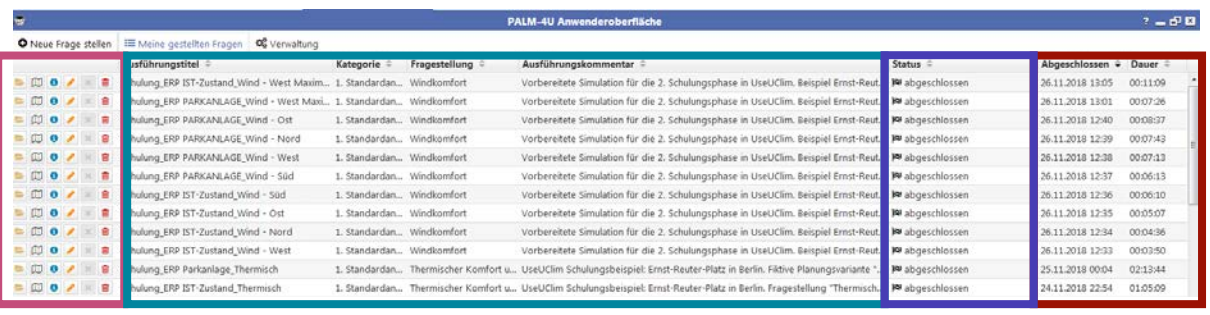

<span id="page-16-0"></span>**Meine gestellten Fragen:**

- Schaltknöpfe zum Überwachen der Simulation und zum Zugriff auf die Simulationsergebnisse:
	- Daten-Browser: Öffnet den Daten-Browser
	-
- 
- Kartendarstellung:  $\Box$  Öffnet die Kartendarstellung
- Log: Öffnet die Log-Datei
- Titel anpassen: Umbenennen des Titels der Simulation
- 
- 
- 
- 
- Abbrechen: **IX** Bricht die laufende Simulation ab
- 
- Löschen **in Information** Löscht alle Daten der Simulation.

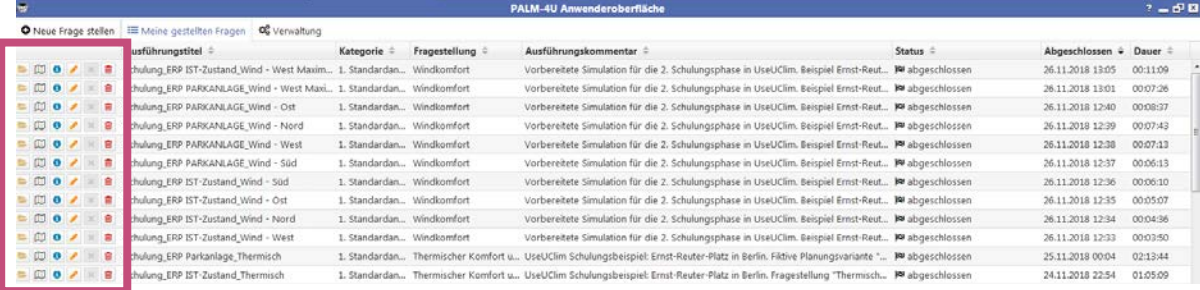

<span id="page-17-0"></span>**Meine gestellten Fragen:**

Status-Anzeige:

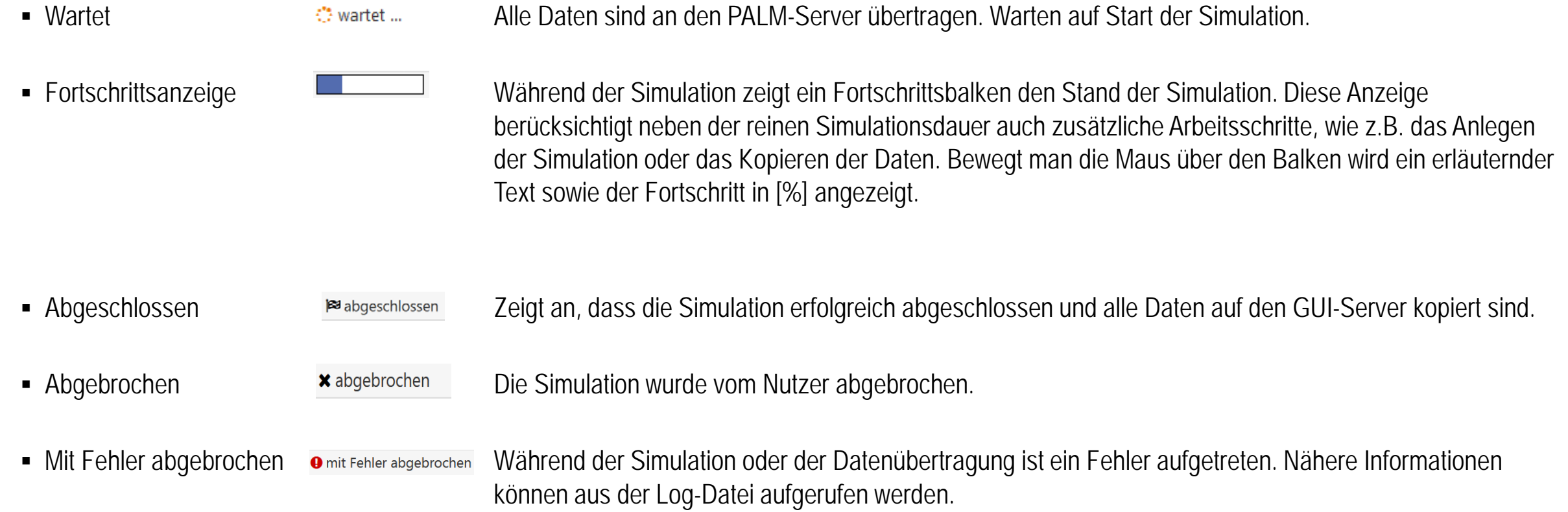

**Bedienung der GUI**

#### **Datenbrowser**:

- Alle Eingangsdaten (static- & dynamic-Dateien, Steuerungsskripte) sowie alle Simulationsergebnisse (Dateien, Grafiken, Log-Einträge) können im Datei -Browser abgerufen werden
- Nomenklatur der Eingangsdaten:
	-
	- "p3d" … Namelist
	-
	- "static" … static driver
- Nomenklatur der Simulationsergebnisse:
	- "masked" … höhenfolgende Ergebnisse
		-
		-
	-
	-
	-
	-
- **Sonstige Dateien:** 
	-
	-
- $\blacksquare$ pr" … Profile
- "\_ts" … Zeitreihen ("Time Series")
- "\_xy" … Horizontale Schnitte (xy-Ebene)
- "\_3d" … Dreidimensionale Ergebnisausgabe
- "\_av\_" … Gemittelte Simulationsergebnisse
- jobdesc.xml … Beschreibung des Setups (GUI-intern)
- joblog.html … Log-Datei zur Überwachung des **Simulationsverlaufs**

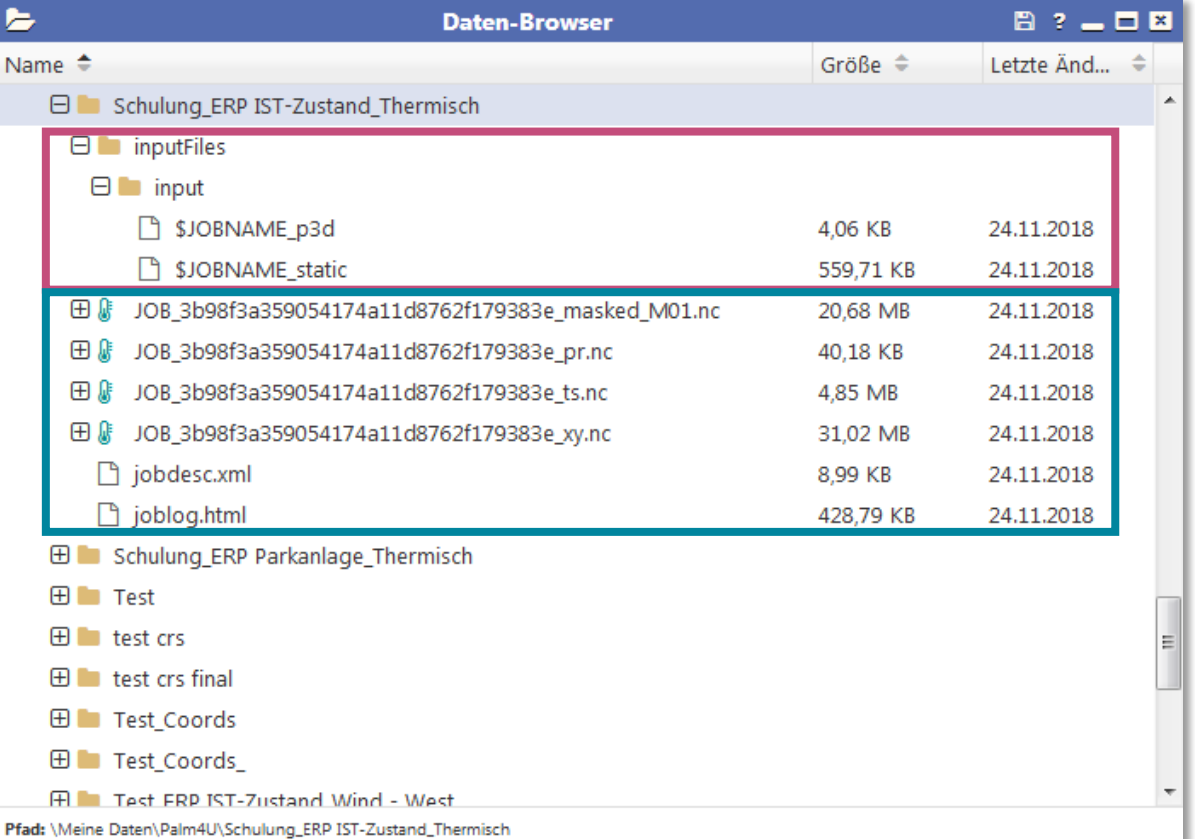

**Datenbrowser**:

- Durch Klick auf das [+]-Symbol kann der Inhalt der Ergebnisdatei angezeigt werden.
- Die Dateien können über den Datenbrowser heruntergeladen werden:
	- Doppelklick auf die Datei  $\rightarrow$  Auswahl "Datei speichern"
	- $\bullet$  Oder: Rechtsklick auf die Datei  $\rightarrow$  Auswahl "Datei herunterladen"
- Dateien können im Dateibrowser ebenfalls gelöscht werden:
	- Rechtsklick auf die Datei  $\rightarrow$  Auswahl "Datei löschen"

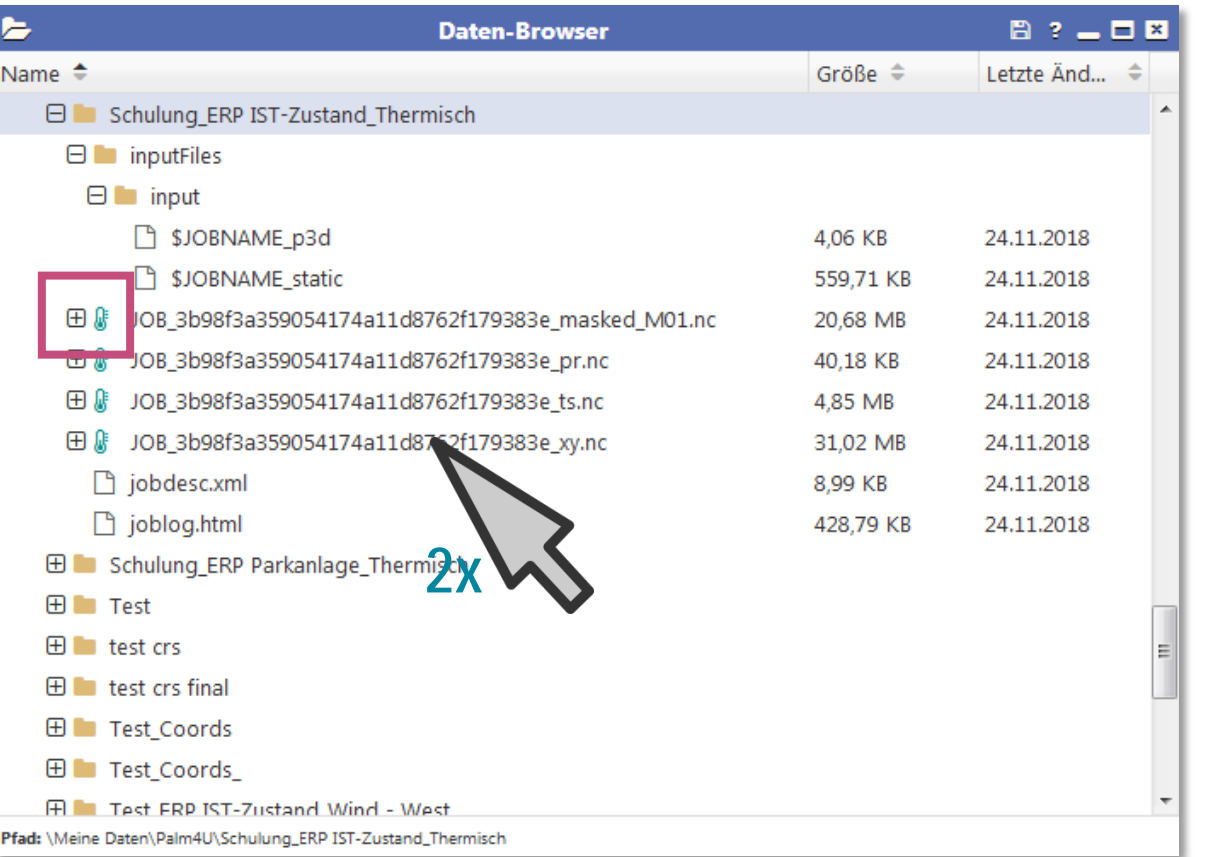

#### **Log zur Fragestellung**:

- Alle relevanten Informationen zur Simulation werden in einer Log-Datei mitgeschrieben.
- Diese enthält Informationen zu:
	- Ausgelesene Nutzereingaben
	- Informationen zum Datenhandling (Anlegen der Simulation, Kopieren der Dateien)
	- Informationen zum Verlauf der Simulation (PALM-Ausgabemeldungen, Simulationsfortschritt)
	- Postprocessing
- Wichtige Informationen sind farblich hervorgehoben:
	- Grüne Farbe … Aktion war erfolgreich
	- Rote Farbe ... Fehler ist aufgetreten

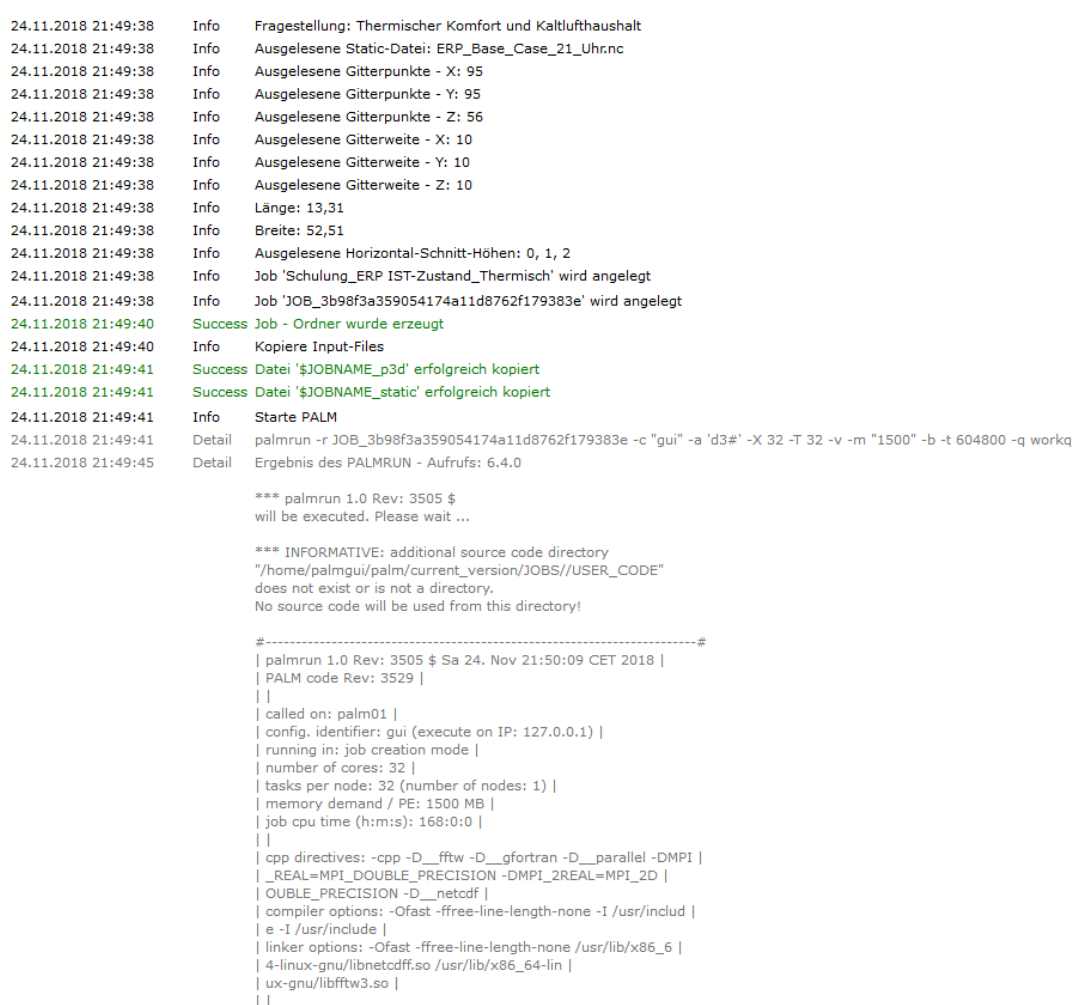

| run identifier: JOB\_3b98f3a359054174a11d8762f179383e

| activation string list: d3# |

- Mit Hilfe der Kartendarstellung können sowohl die Eingangsdaten (static driver) als auch die Simulationsergebnisse direkt in der GUI angezeigt und ausgewertet werden.
- Die Kartendarstellung bietet:
	- Vorkonfigurierte Grafiken:
		- Je nach Anwendungsfall sind für die relevanten Ergebnisse passende Visualisierungen voreingestellt.
		- Für die vorhandenen Grafiken sei auf die Dokumentation der Anwendungsfälle verwiesen
		- Zur Darstellung die gewünschte vorkonfigurierte Karte auswählen und auf "Laden" klicken.
	- Nutzerdefinierte/ Individuelle Grafiken:
		- Alle Simulationsergebnisse sowie die Eingangsdaten (static driver) können zum Erstellen eigener Visualisierungen genutzt werden.
		- Wird durch Klick auf "Individuell" gestartet.

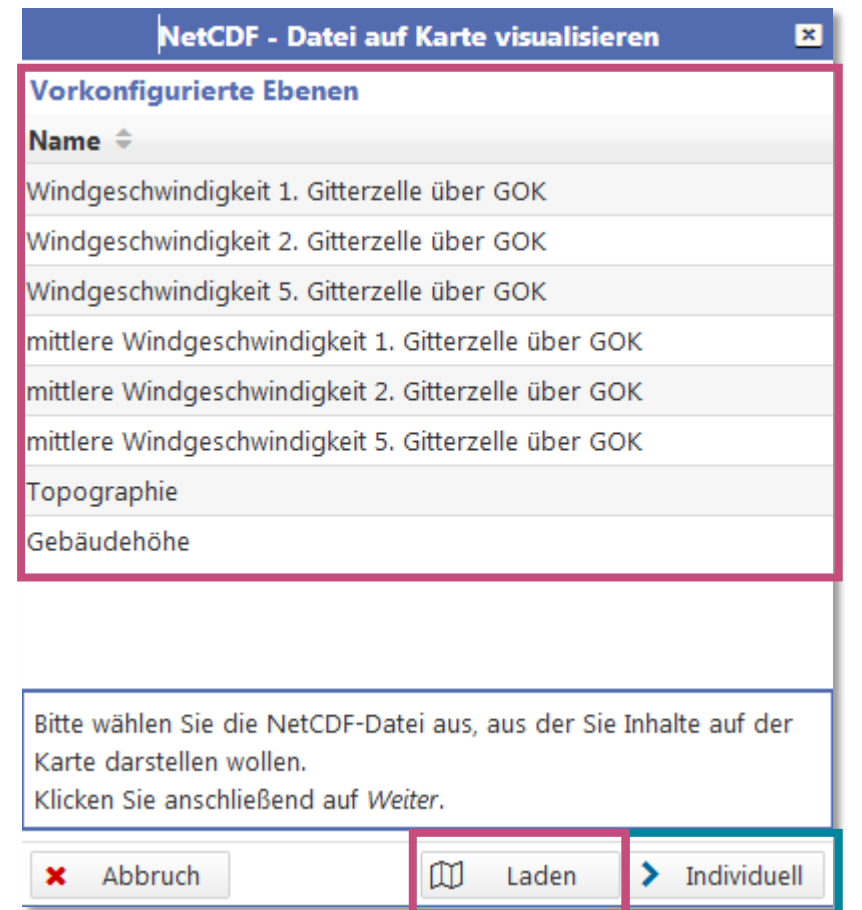

- Erstellen nutzerdefinierter/ individueller Grafiken:
	- Das Erstellen nutzerdefinierter Kartendarstellungen erfolgt mit Hilfe eines Assistenten der vom Nutzer die einzelnen Arbeitsschritte abfragt. Diese sind:
		- Auswahl der darzustellenden Datei
		- Auswahl der darzustellenden Variablen:
		- Auswahl des Darstellungszeitpunkts (Datum & Uhrzeit)
		- Auswahl der Höhe: PALM-Ausgabedaten können mehrere Höhenebenen umfassen (z.B. bei 3D-Daten).
		- Auswahl des Farbschemas: Es werden mehrere vordefinierte Farbschemata mit der GUI ausgeliefert. Außerdem können hier noch die unteren und oberen Grenzwerte für die Legende ausgewählt werden.
	- Nicht alle Arbeitsschritte sind bei jeder Datei nötig. Der Assistent zeigt nur die jeweils nötigen Schritte an.

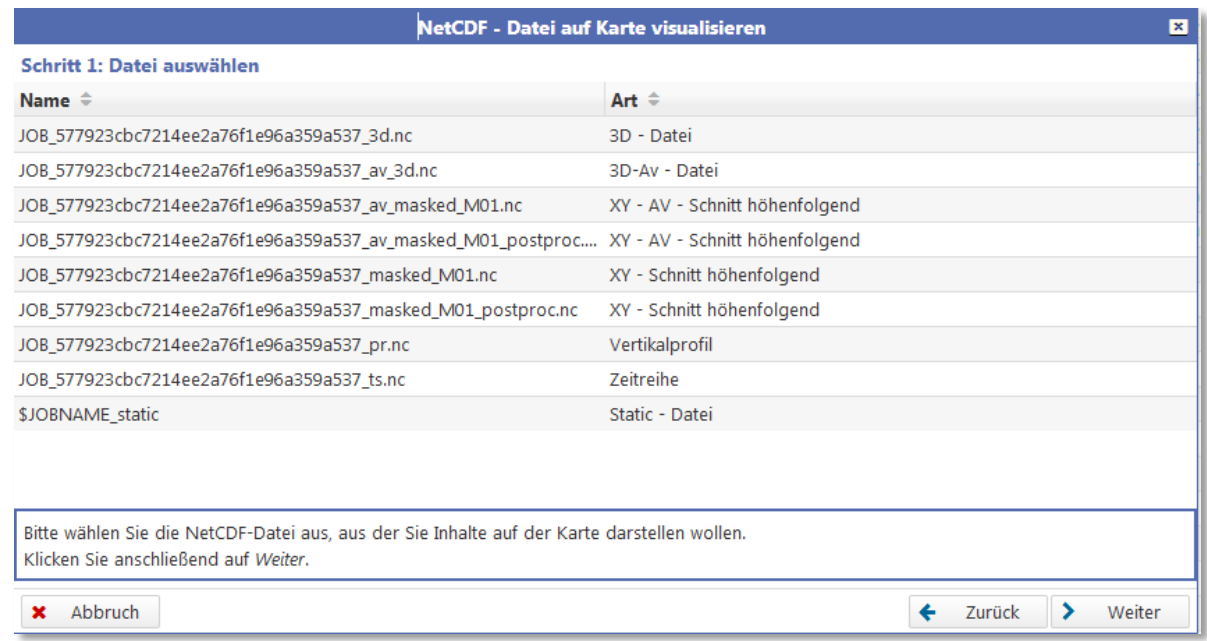

- Aufbau der Kartendarstellung:
	- **Themen- und Ebenenliste:** 
		- Ermöglicht die Auswahl der dargestellten Daten
		- Bietet Einstellungen zur Anordnung der einzelnen Darstellungsebenen
		- Zeigt die Legende.
	- **Menüleiste** 
		- Bietet Werkzeuge zur Analyse, z.B. die Sachdatenanzeige
		- Möglichkeit zum Ausdruck bzw. PDF-Export der aktuellen Karte
	- Kartendarstellung:
		- Darstellung der gewählten Ebenen sowie der Grundkarte.
		- Navigation in der Karte:
			- Mit dem Mausrad kann der Kartenausschnitt vergrößert und verkleinert werden.
			- Mit gedrückter linker Maustaste kann der Kartenausschnitt verschoben werden.

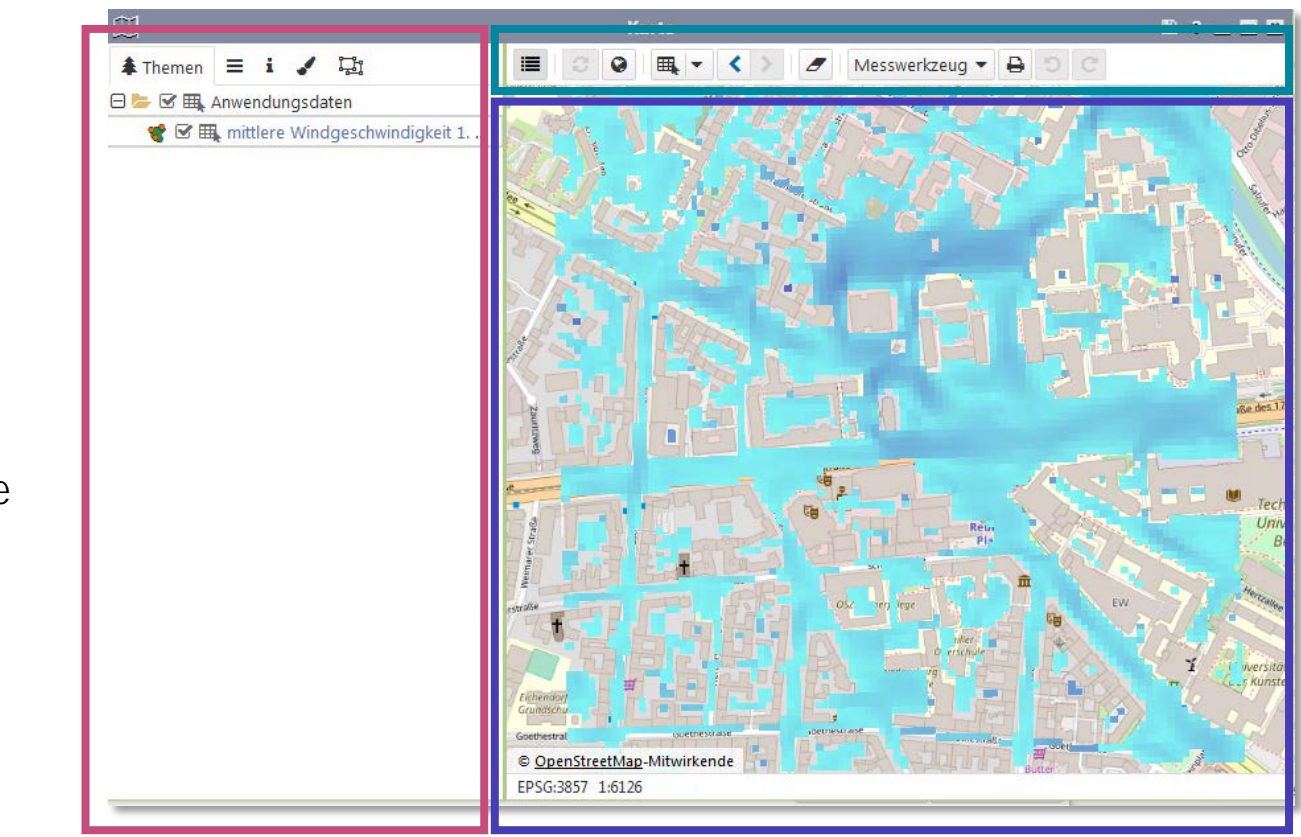

#### <span id="page-24-0"></span>**Bedienung der GUI**

- **Kartendarstellung:**
	- Aufbau der Themen- und Ebenenliste:
		- Themenbaum:
			- In die Kartendarstellung eingelesene PALM-Daten werden im Themenbaum gelistet.
		- Nur die mit dieser Schaltfläche ausgewählten Ebenen werden in der Karte dargestellt.
		- PALM-Daten können in der Kartendarstellung auch analysiert und gefiltert werden, falls die Ebene dazu ausgewählt ist.
		- **Ebenenliste** 
			- Die Ebenenliste legt die Darstellungsreihenfolge der Daten fest.
			- Eine Grundkarte wird mit eingeblendet und kann gewechselt werden. Die Reihenfolge der Ebenen kann eingestellt werden. Höhere Ebenen können darunterliegende Ebenen verdecken.
			- Es existieren auch spezielle Grundkarten die für eine Überlagerung oberhalb der Simulationsergebnisse genutzt werden können.
		- Legende:
			- Zeigt die Legende(n) der dargestellten Daten.

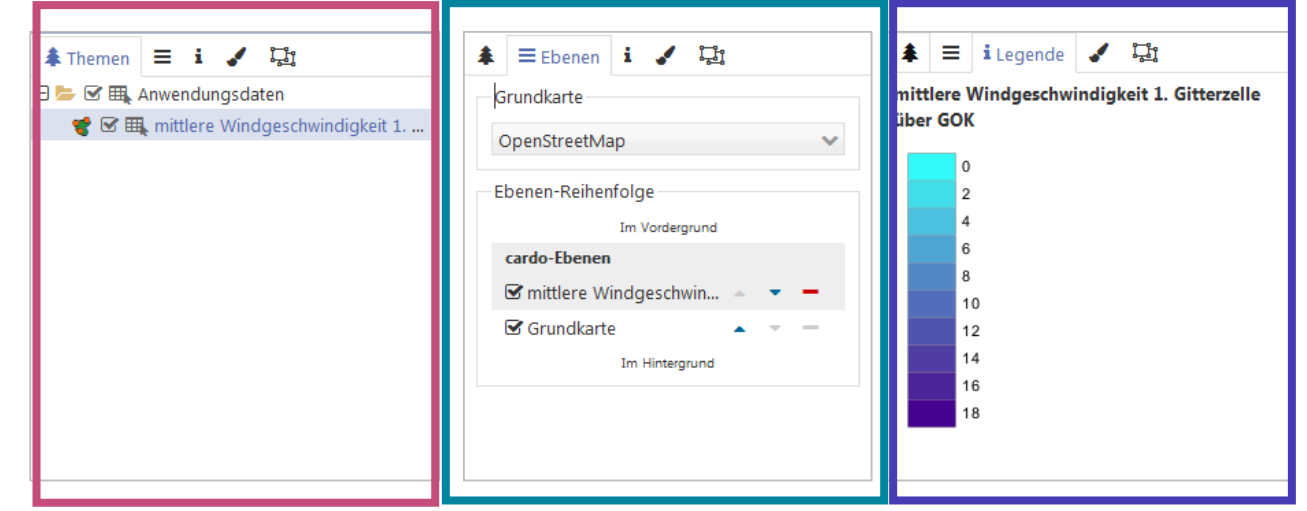

思

**Kartendarstellung:**

- Aufbau der Menüleiste:
	- ein- und ausblenden:
	-
	-
	-
	-
	-

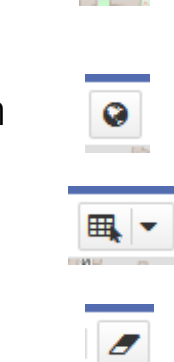

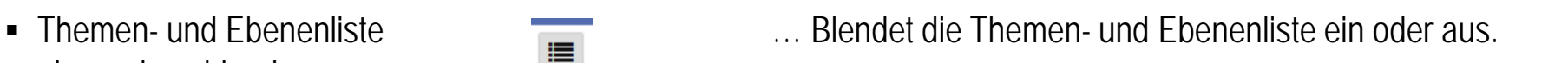

- Startausschnitt wiederherstellen ● ... Zoomt auf den Kartenausschnitt der beim Start der Karte aktiv war.
- Geometrie-Auswahl: … <sub>国</sub>国マ | … Ermöglich die Auswahl von PALM-Daten.
- Markierungen entfernen **Entreprentigen Entfernt alle vom Nutzer eingetragenen Zeichnungen oder Geometrie-Auswahl**
- Messwerkzeug 2009 Messwerkzeug → Merkzeuge zum Messen von Strecken oder Flächen

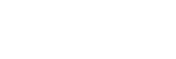

■ Kartendruck … **DETEMINIE E** metzte Ausgabe des aktuellen Kartenausschnitts als PDF oder als Druck

- Kartendruck:
	- Mit der Kartendruck-Funktion kann der aktuelle Kartenausschnitt als PDF ausgegeben werden.
	- Dazu stehen Vorlagen zur Verfügung, von denen eine ausgewählt werden muss, u.a. eine Vorlage für PALM-4U.
	- Grundlegende Eigenschaften wie Papiergröße, Titel und Maßstab können definiert werden.
	- Zusätzliche Angaben (z.B. eigene Logos) können im Menü Ergänzungen gemacht werden.
	- Im Menü Vorschau wird eine Vorschau des Plans angezeigt.
	- Der Plan kann über "PDF erstellen" erstellt und heruntergeladen werden.

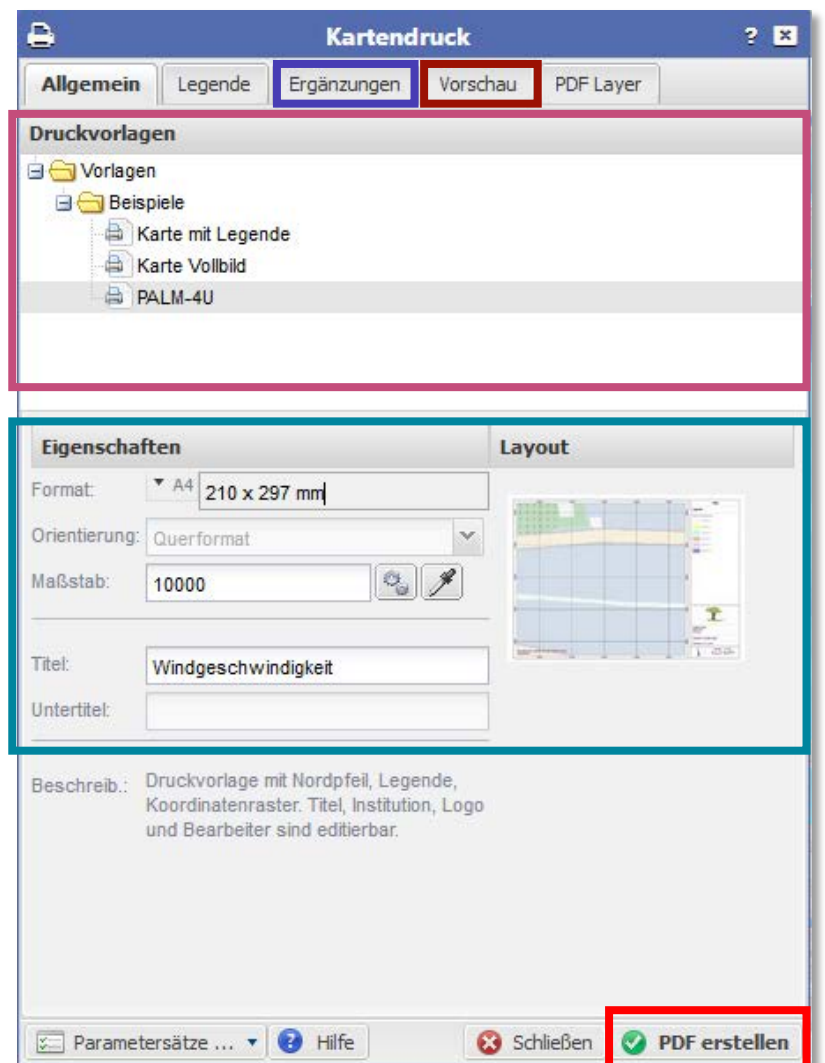

**Kartendarstellung:**

- Geometrie-Auswahl:
	- Wichtig: Vor durchführen der Geometrie-Auswahl sicherstellen, dass die gewünschte Ebene für die Datenauswahl aktiviert ist. Dies ist im [Themenbaum e](#page-24-0)rsichtlich aus folgendem Symbol: <sub>■</sub>
	- Die Geometrie Auswahl unterstützt mehrere Auswahlmöglichkeiten:
	- Rechteck:
	- Linie: (zum Abschließen der Geometrie Rechtsklick)
- **Punkt** O Fläche

| ■ ▼ |

**EL** Rechteck  $\angle$  Linie

• Punkt

O Kreis

≺

- Fläche (zum Abschließen der Geometrie Rechtsklick)
	- **Kreis:**
- Nachdem die Geometrie auf der Karte eingezeichnet wurde, öffnet sich die [Sachdaten-Anzeige](#page-28-0) mit einer Daten-Tabelle der ausgewählten Geometrie.
- Eingezeichnete Geometrie kann über das Symbol "Alle Markierungen entfernen" gelöscht werden.

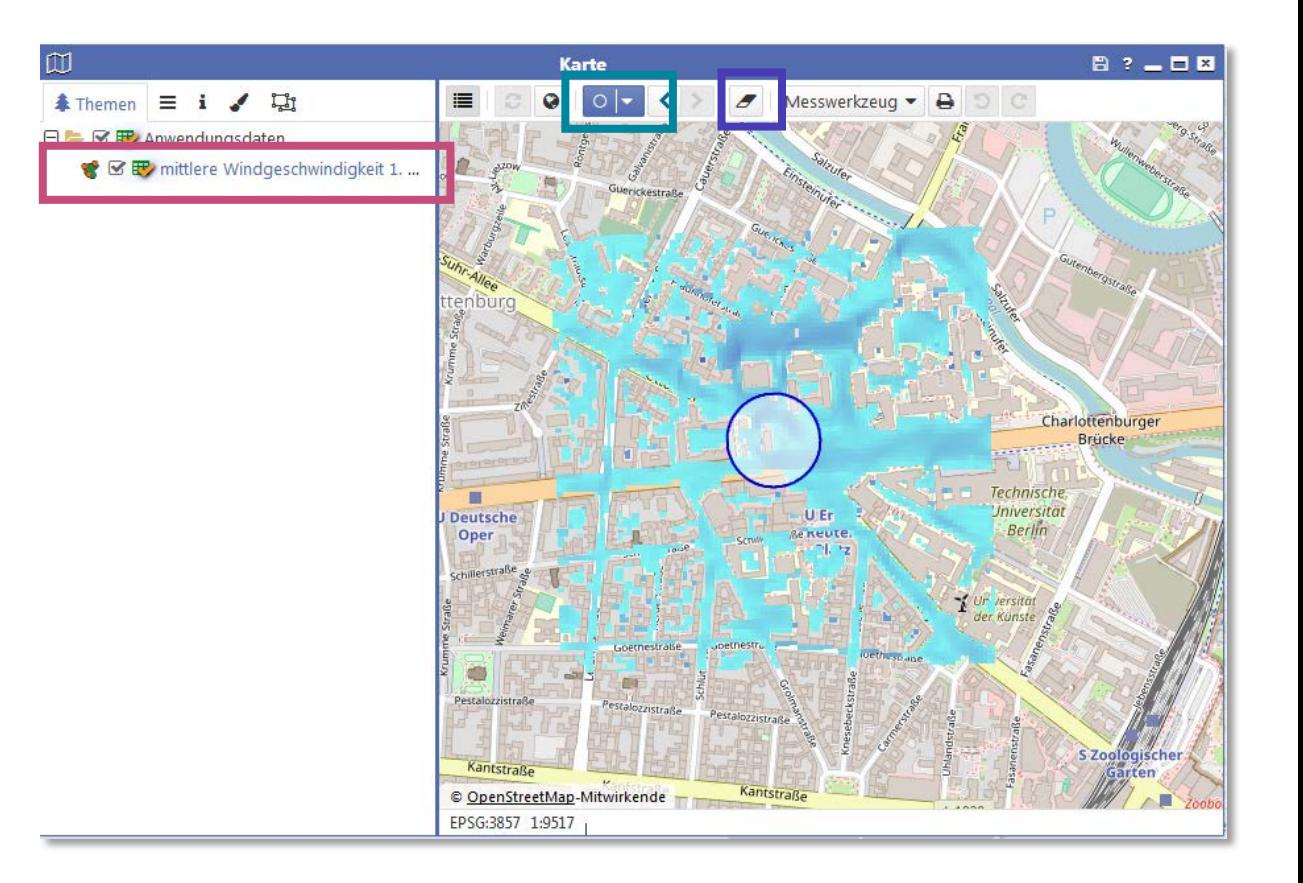

 $\boldsymbol{\mathscr{F}}$ 

- <span id="page-28-0"></span> Sachdatenanzeige
	- In der Sachdatenanzeige werden zuvor ausgewählte Daten in einer Datentabelle angezeigt. Es stehen folgende Möglichkeiten zur Analyse zur Verfügung:
		- [Recherche:](#page-29-0) Erlaubt das Durchsuchen der Daten nach nutzerdefinierten Kriterien
		- Spalte aus berechneten Daten einfügen: Die vorhandenen Daten können über benutzerdefinierte Formeln umgerechnet werden. Die Ergebnisse werden als neue Spalte eingefügt. So kann bspw. die Temperatur einfach von [K] in [°C] umgerechnet werden.
		- Die [Position der Daten](#page-30-0) (Gitterpunkte) kann auf der Karte angezeigt werden.
		- Die Daten können [exportiert](#page-31-0) werden. Unterstützt werden die Formate Excel, Geopackage und shape.

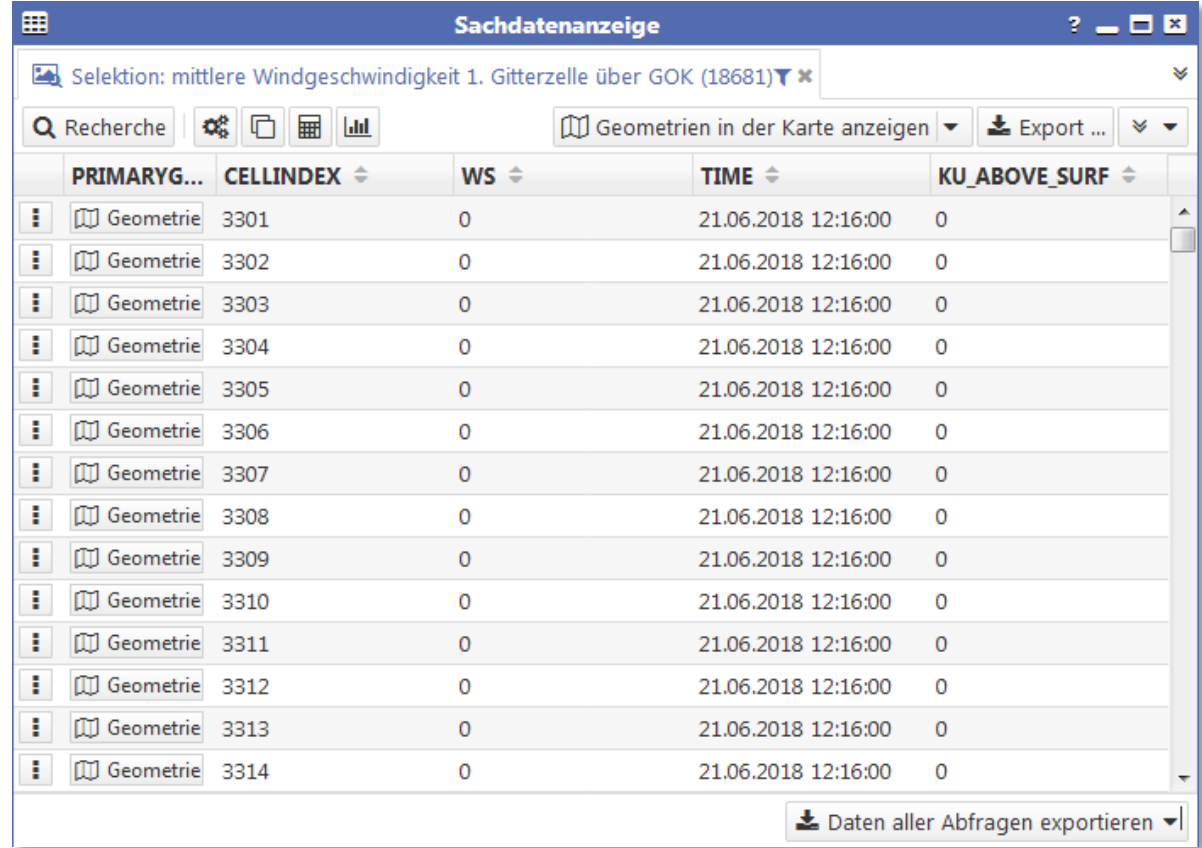

- <span id="page-29-0"></span> Sachdatenanzeige
	- Recherche Funktion:
		- **Erlaubt das Durchsuchen und Filtern der Daten**
		- Es können mehrere Abfragen miteinander kombiniert werden, vgl. nebenstehendes Beispiel:
			- Über die Geometrieabfrage wurde ein Polygon erstellt
			- Es werden nur Daten aus der ersten Ebene über dem Gelände dargestellt
			- Es werden nur Windgeschwindigkeiten > 6 m/s ausgefiltert
		- Mit Klick auf "Abfrage ausführen" werden die Daten in der Sachdatenanzeige mit den gewählten Kriterien gefiltert.
		- **Durch die Funktion** "[Geometrie in der Karte anzeigen"](#page-30-0) der Sachdatenanzeige können die recherchierten Daten auf der Karte angezeigt werden.

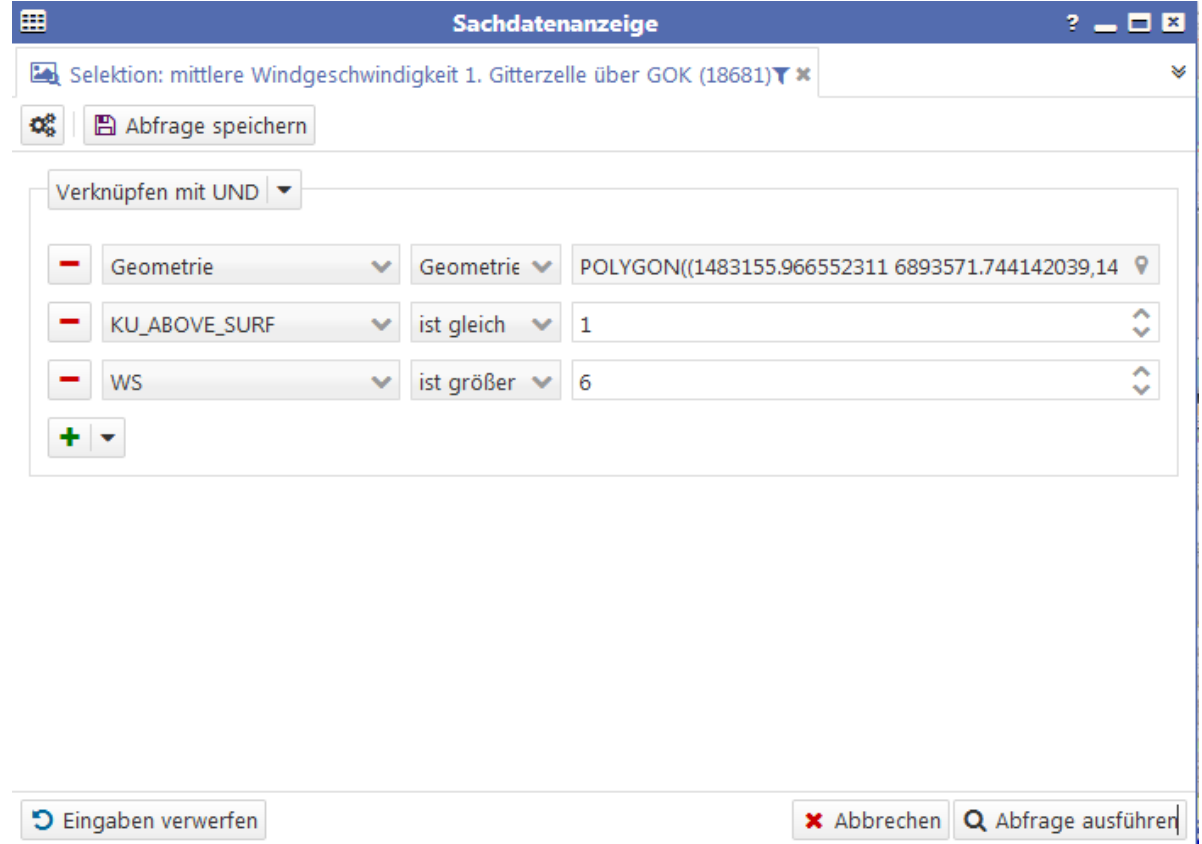

- <span id="page-30-0"></span> Sachdatenanzeige
	- **Durch die Funktion "Geometrie in der Karte anzeigen" der** Sachdatenanzeige können die zuvor recherchierten Daten auf der Karte angezeigt werden.
	- Diese Funktion ist auch für Einzelwerte möglich.

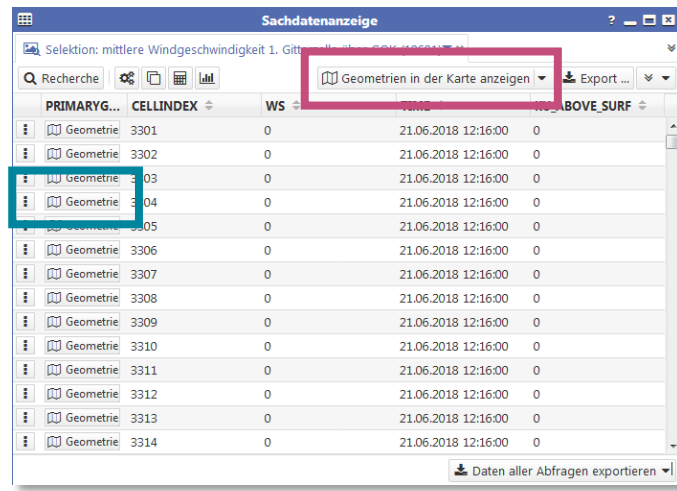

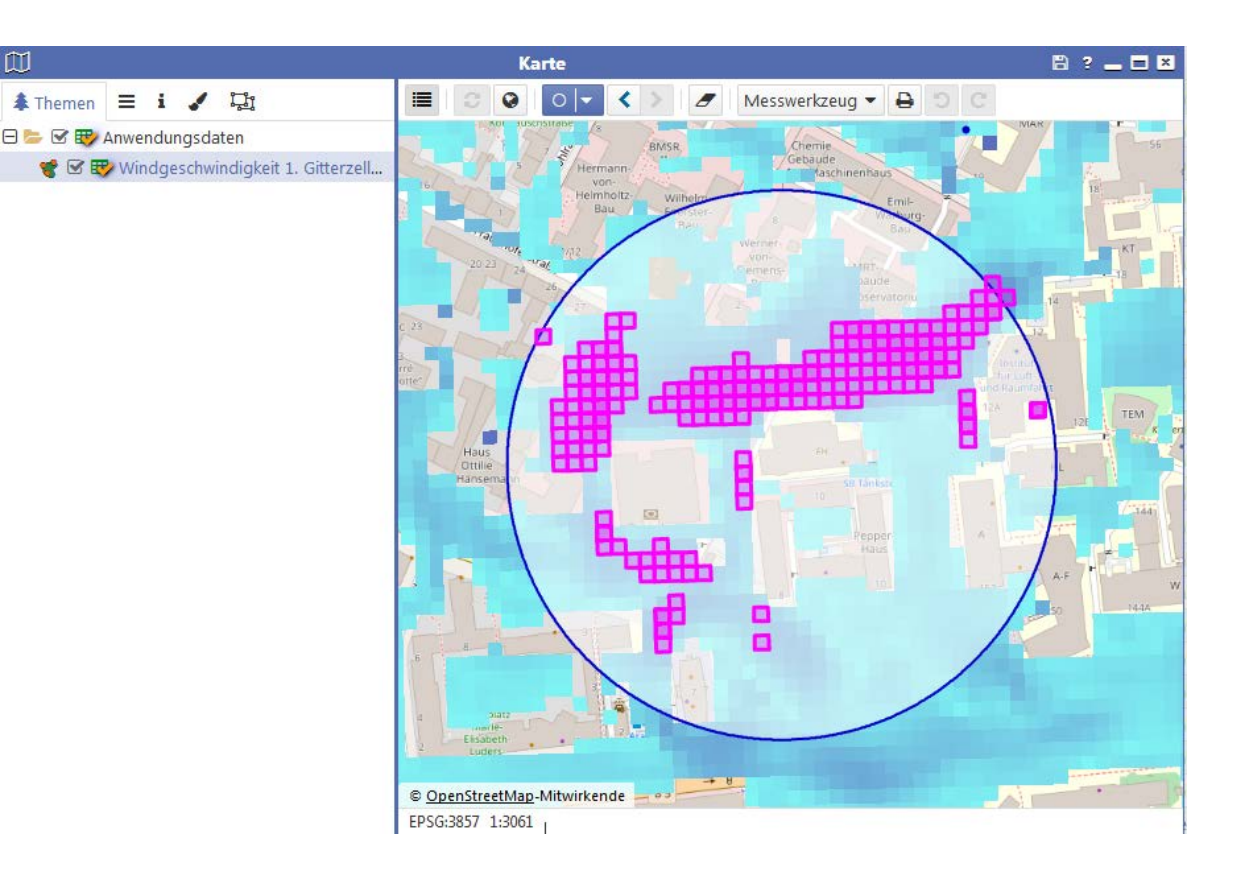

- <span id="page-31-0"></span> Sachdatenanzeige
	- Export:
		- Die in der Sachdatenanzeige dargestellten Daten können exportiert werden, um diese in externen Anwendungen zu verwenden.
		- Unterstützt werden folgende Formate:
			- Microsoft Excel (.xlsx)
			- OGC GeoPackage 1.2 (.gpkg)
			- ESRI Shapefile (.shp)
		- Für den Export nach .gpkg und .shp ist die Auswahl einer Ausgabeprojektion nötig

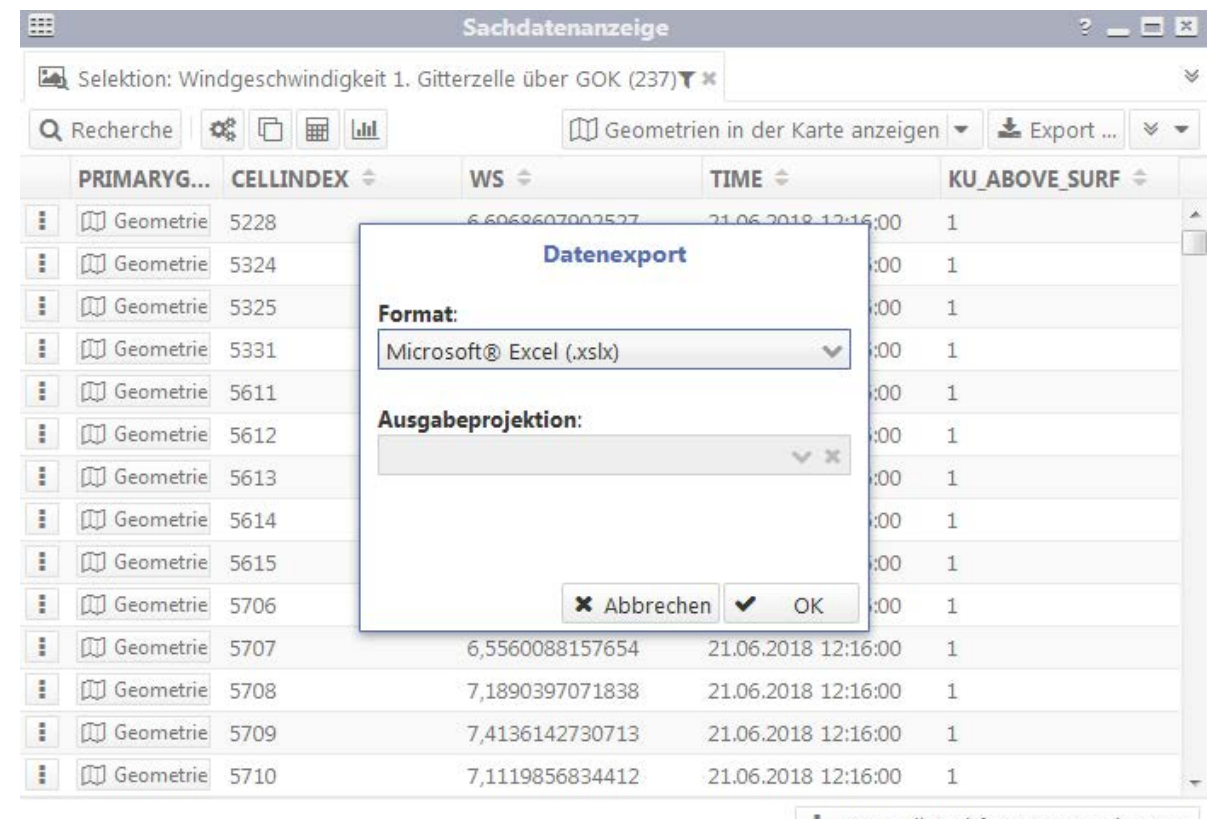

# <span id="page-32-0"></span>Teil 1 **nutzungsbezogene Dokumentation**

**Schritt-für-Schritt // thermischer Komfort**

Matthias Winkler<sup>1</sup> & Sebastian Stadler<sup>1</sup>

#### **Anwendungsfall: Thermischer Komfort**

- Simulationssetup:
	- Typischer Sommertag (21. Juli), idealisierte Solarstrahlung
	- Nahezu windstill (autochthone Wetterlage)
	- Simulationsstart: 21:00 Uhr
	- Simulationsdauer: 24 Stunden
	- **-** Lufttemperatur zum Simulationsstart: 25 °C
	- **Inkl. SpinUp von 24 Stunden.**
	- Berücksichtigung aller Oberflächenmodelle
- **Ergebnisausgabe:** 
	- **-** Lufttemperatur
	- Biometeorologische Parameter (GT, PET, UTCI)

#### **Anwendungsfall: Thermischer Komfort**

**Konfiguration der Fragestellung:**

- Die Fragestellungen der GUI sind aufgebaut wie ein Formular. Das ausfüllen erfolgt von oben nach unten. Es werden nur die unbedingt nötigen Eingaben vom Nutzer verlangt. Alle vorab definierbaren Eingaben werden vorkonfiguriert und sind änderbar.
- Zu Beginn der Konfiguration muss ein Titel vergeben werden. Dieser Titel wird später genutzt um den Ordner zu benennen in dem die Simulationsergebnisse gespeichert werden.
- Optional kann noch ein Kommentar hinterlegt werden.

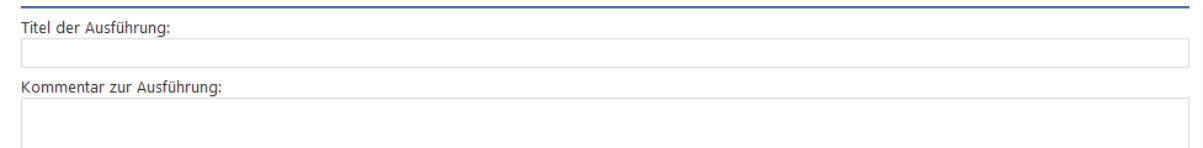

#### **Anwendungsfall: Thermischer Komfort**

#### **Konfiguration der Fragestellung:**

- Der static driver (= Modellgebiet) muss zuerst auf die GUI hochgeladen werden. Nachdem die Datei hochgeladen ist, muss sie noch durch Klick auf den Button "Auslesen" ausgelesen werden. Dabei werden grundlegende Informationen zum Modellegebiet ausgelesen und nochmals zur Information auf den nachfolgenden Feldern der GUI eingetragen.
- Die Aufbereitung des static drivers muss im Vorfeld der GUI-Benutzung abgeschlossen sein.
- Für die Anzahl der Gitterpunkte in z-Richtung wird automatisch ein Vorschlag eingetragen. Dieser kann bei Bedarf editiert werden. Der Vorschlag wird aus der max. Höhe des static-drivers (Orographie + Gebäude) ermittelt.

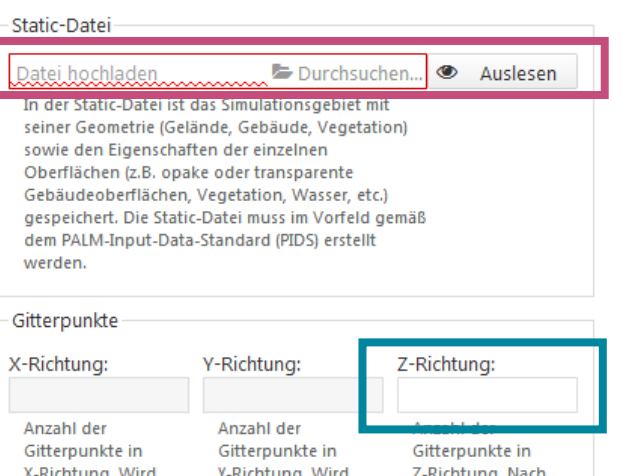

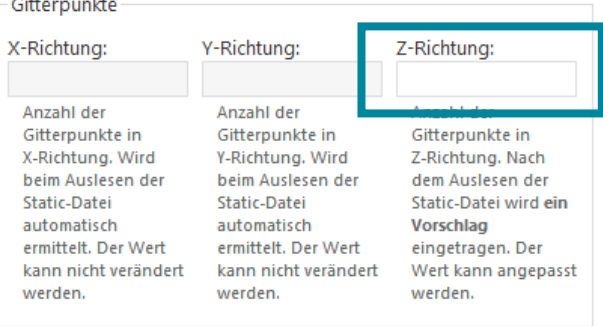

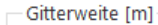

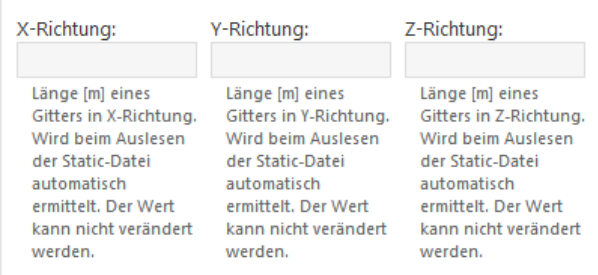

#### Verortung

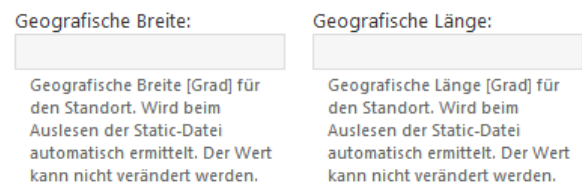
### **Anwendungsfall: Thermischer Komfort**

#### **Konfiguration der Fragestellung:**

- Die Ausgabe der Simulationsergebnisse erfolgt als Standardwert geländefolgend. Zusätzlich können noch Ergebnisse als Horizontalschnitte in nutzerdefinierten z-Koordinaten ausgegeben werden. Dazu sind die gewünschten Gitterpunkte aus der Liste auszuwählen.
- Eine Anzeige am Ende der Liste prognostiziert die voraussichtliche Dateigröße.
- Nachdem alle Eingaben gemacht sind wird durch den Klick auf

▶ Weiter zur Serverauswahl

eine Prüfung der Eingaben vorgenommen. Bei etwaigen Fehlern (z.B. fehlenden Eingaben) wird eine entsprechende Fehlermeldung ausgegeben. Ist die Prüfung erfolgreich wird das Menü ["Serverauswahl"](#page-14-0) geöffnet.

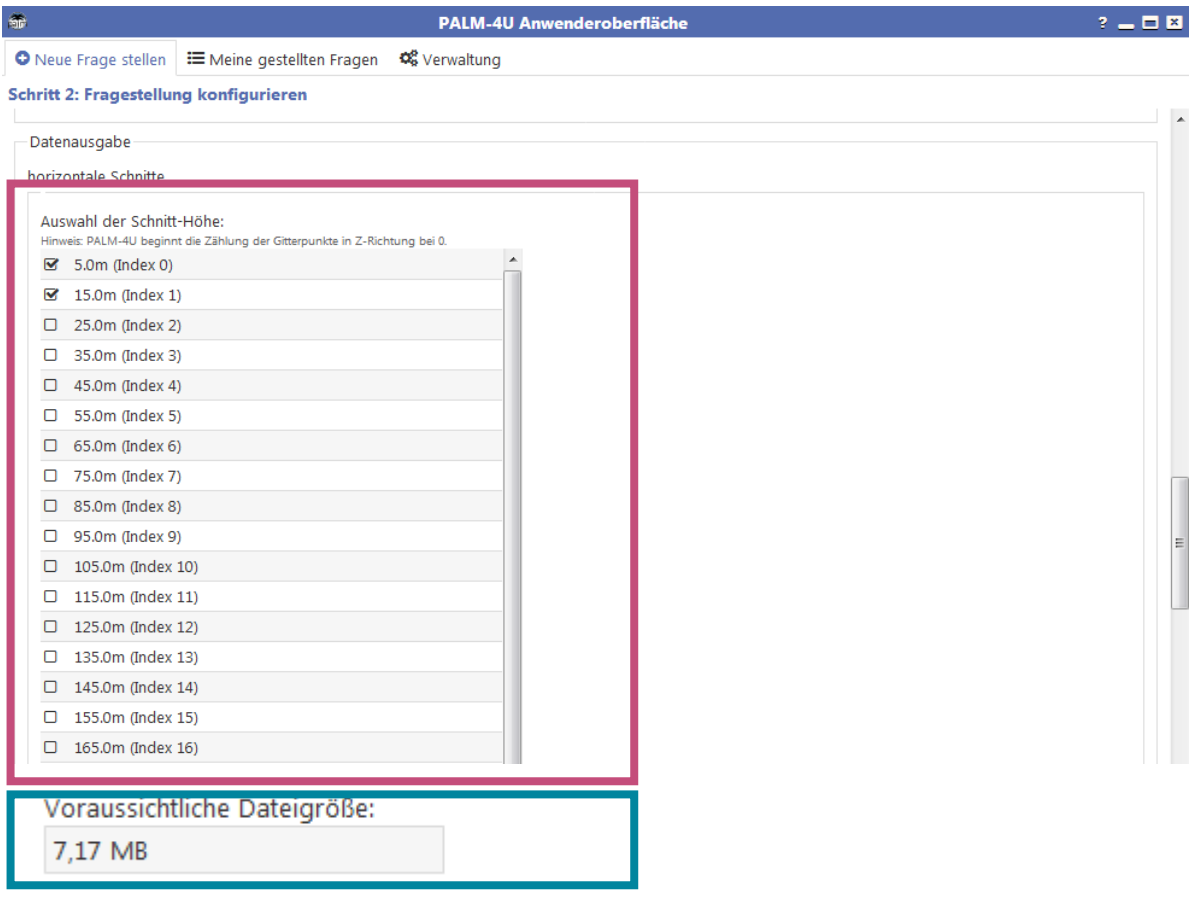

## **Nutzungsbezogene Dokumentation Bedienung der GUI**

**Ergebnis-Ausgabe – Daten Browser:**

- **EXTEE The Eunktionsweise der [Übersicht der Fragestellungen u](#page-15-0)nd zum** [Datenbrowser s](#page-18-0)ei auf die jeweiligen Kapitel verwiesen.
- Über den Daten-Browser kann auf die direkt von PALM-4U ausgegebenen Simulationsergebnisse zugegriffen werden, z.B. um diese herunterzuladen. Dabei werden folgende Dateien ausgegeben:
	- "\_xy": Horizontalschnitte in xy-Ebene, gem. Nutzervorgaben.
	- "\_ts" Time Series. Zeitreihen an ausgewählten Punkten
	- "\_pr" Vertikalprofile an ausgewählten Punkten.
	- "masked\_M01" Geländefolgende Ausgaben in definierten Höhen.
- Ausgegebene Ergebnisse für den Thermischen Komfort:
	- **-** Lufttemperatur
	- Biometeorologische Parameter (GT, PET, UTCI)

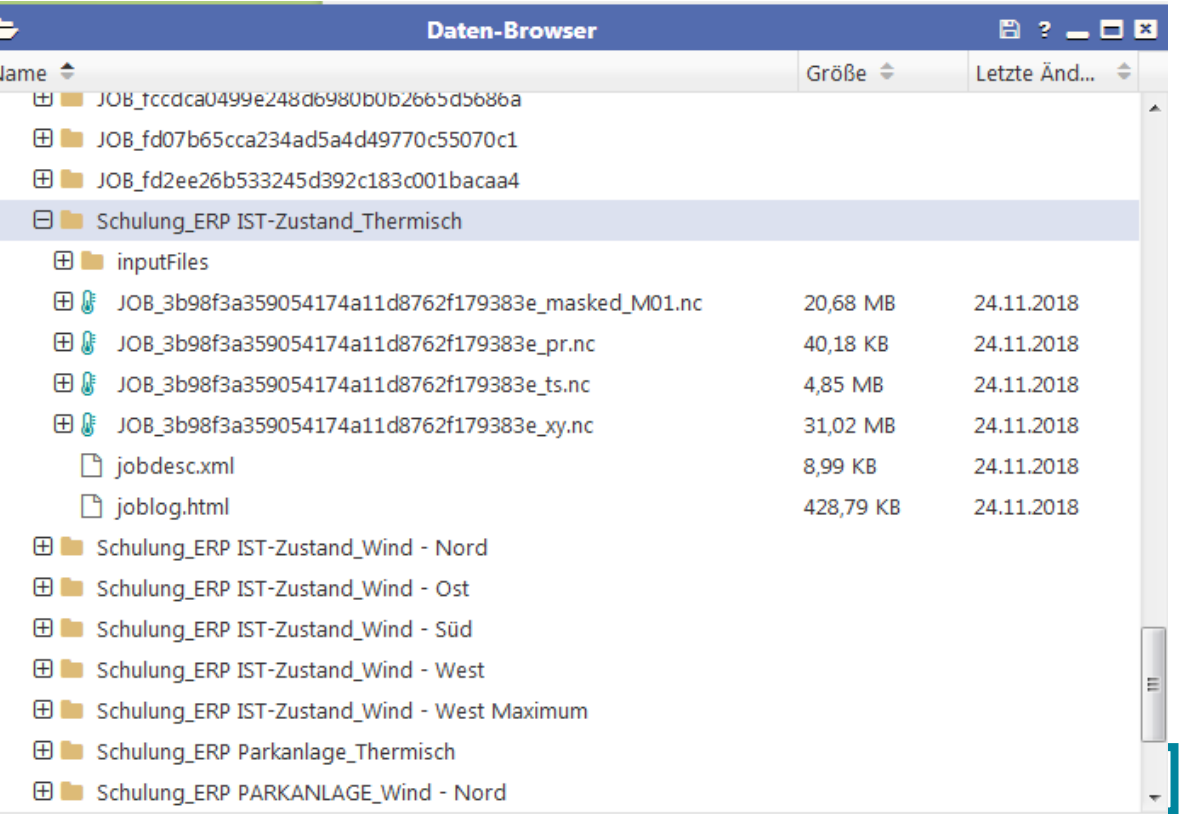

Pfad: \Meine Daten\Palm4U\Schulung\_ERP IST-Zustand\_Thermisch

#### **Bedienung der GUI**

#### **Ergebnis-Ausgabe – Kartendarstellung:**

- Zur Funktionsweise der [Kartendarstellung](#page-21-0) sei auf das zugehörige Kapitel verwiesen.
- Gebräuchliche Darstellungen zur Bewertung des thermischen Komforts sowie zur Ansicht der Eingangsdaten sind als vorkonfigurierte Darstellungen verfügbar:
	- Typische Zeitpunkte zur Bewertung des thermischen Komforts sind 04:00 Uhr nachts und 14:00 Uhr tagsüber.
	- Ausgegebene Parameter sind:
		- **-** Lufttemperatur
		- Biometeorologische Parameter (GT, PET, UTCI)
	- Zusätzlich sind noch Visualisierungen des static drivers verfügbar.
- Durch Klick auf "Laden" wird die ausgewählte Grafik in die [Kartendarstellung g](#page-23-0)eladen und kann dort bewertet werden.

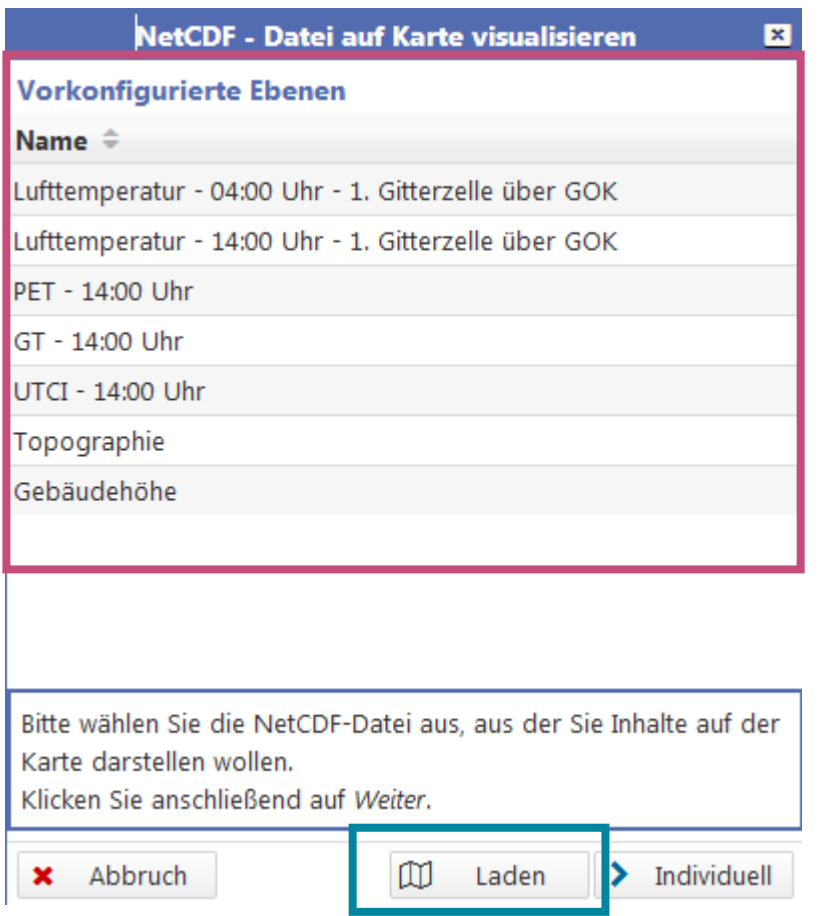

# Teil 1 **nutzungsbezogene Dokumentation**

**Schritt-für-Schritt // Windkomfort**

Matthias Winkler<sup>1</sup> & Sebastian Stadler<sup>1</sup>

- Simulationssetup:
	- Ausschließlich Simulation des Windfelds (neutral)
	- Windanströmung:
		- Konstanter geostrophischer Wind
		- Benutzerdefinierte Windrichtung und Windgeschwindigkeit
	- Simulationsstart: 12:00 Uhr
	- Simulationsdauer: 30 Minuten
	- Kein Spinup
- **Ergebnisausgabe:** 
	- Komponenten der Windgeschwindigkeit (u,v,w)
	- Windgeschwindigkeit (ws), ermittelt über Postprocessing
- Weitere Entwicklungsschritte:
	- Einbindung Postprocessing auf Basis von Windstatistik

**Konfiguration der Fragestellung:**

- Die Fragestellungen der GUI sind aufgebaut wie ein Formular. Das ausfüllen erfolgt von oben nach unten. Es werden nur die unbedingt nötigen Eingaben vom Nutzer verlangt. Alle vorab definierbaren Eingaben werden vorkonfiguriert und sind änderbar.
- Zu Beginn der Konfiguration muss ein Titel vergeben werden. Dieser Titel wird später genutzt um den Ordner zu benennen in dem die Simulationsergebnisse gespeichert werden.
- Optional kann noch ein Kommentar hinterlegt werden.

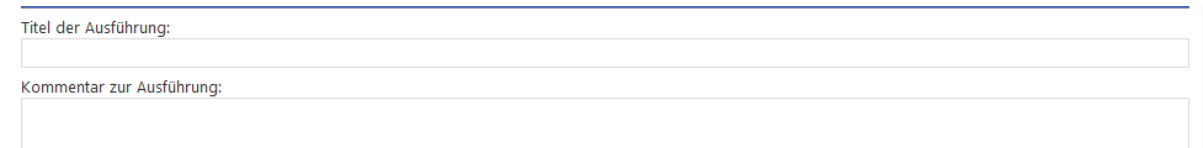

#### **Konfiguration der Fragestellung:**

- Der static driver (= Modellgebiet) muss zuerst auf die GUI hochgeladen werden. Nachdem die Datei hochgeladen ist muss sie noch durch Klick auf den Button "Auslesen" ausgelesen werden. Dabei werden grundlegende Informationen zum Modellegebiet ausgelesen und nochmals zur Information auf den nachfolgenden Feldern der GUI eingetragen.
- Die Aufbereitung des static drivers muss im Vorfeld der GUI-Benutzung abgeschlossen sein.
- Für die Anzahl der Gitterpunkte in z-Richtung wird automatisch ein Vorschlag eingetragen. Dieser kann bei Bedarf editiert werden. Der Vorschlag wird aus der max. Höhe des static-drivers (Orographie + Gebäude) ermittelt.

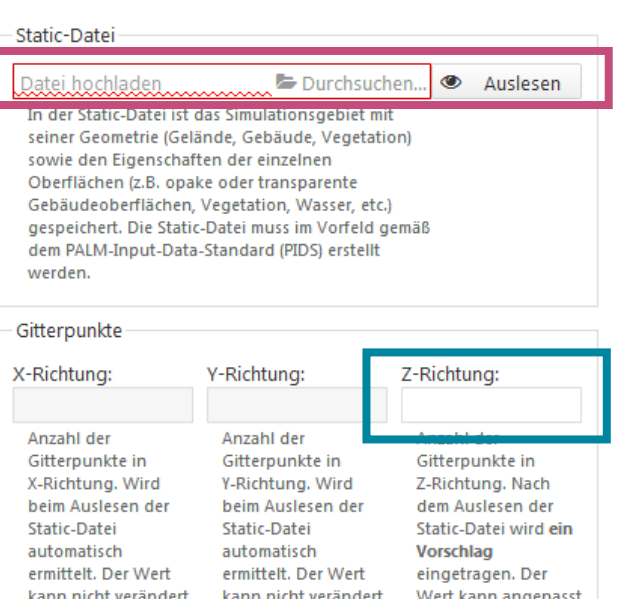

```
Gitterweite [m]
```
werden.

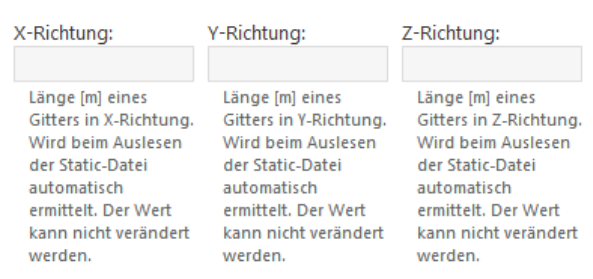

werden.

werden.

#### Verortung

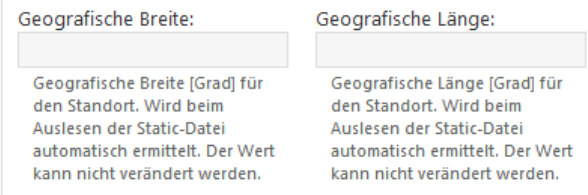

**Konfiguration der Fragestellung:**

- Für die Simulation zum Windkomfort ist eine Nutzereingabe zu den Windbedingungen nötig. Diese beschreiben in der Simulation einen konstanten geostrophischen Wind. Dieser wird definiert aus:
	- Der Windrichtung
	- Der Windgeschwindigkeit
- Typische Werte können aus einer Windstatistik ermittelt werden.
- Nachdem alle Eingaben gemacht sind wird durch den Klick auf

▶ Weiter zur Serverauswahl

eine Prüfung der Eingaben vorgenommen. Bei etwaigen Fehlern (z.B. fehlenden Eingaben) wird eine entsprechende Fehlermeldung ausgegeben. Ist die Prüfung erfolgreich wird das Menü ["Serverauswahl"](#page-14-0) geöffnet.

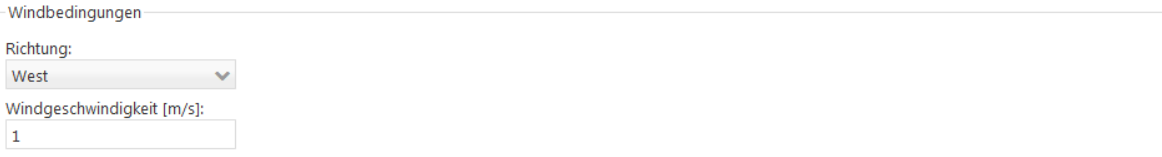

#### **Bedienung der GUI**

#### **Ergebnis -Ausgabe – Daten Browser:**

- **EXTEE** Zur Funktionsweise der [Übersicht der Fragestellungen u](#page-15-0)nd zum [Datenbrowser s](#page-18-0)ei auf die jeweiligen Kapitel verwiesen.
- Über den Daten-Browser kann auf die direkt von PALM-4U ausgegebenen Simulationsergebnisse zugegriffen werden, z.B. um diese herunterzuladen. Dabei werden folgende Dateien ausgegeben:
	-
	- <sub>"</sub>\_3d" Dreidimensionale Ergebnisse
	- "\_xy": Horizontalschnitte in xy-Ebene, gem. Nutzervorgaben.
	- "\_ts" Time Series. Zeitreihen an ausgewählten Punkten
	- "\_pr" Vertikalprofile an ausgewählten Punkten.
	- "masked\_M01" Geländefolgende Ausgaben in definierten Höhen.
	- "av" Gemittelte Ergebnisse (10min-Mittel)
	- "postproc" Daten, die durch Postprocessing der Simulationsergebnisse erzeugt wurden.
- Ausgegebene Ergebnisse:
	- Komponenten der Windgeschwindigkeit (u,v,w)
	- Windgeschwindigkeit (ws)

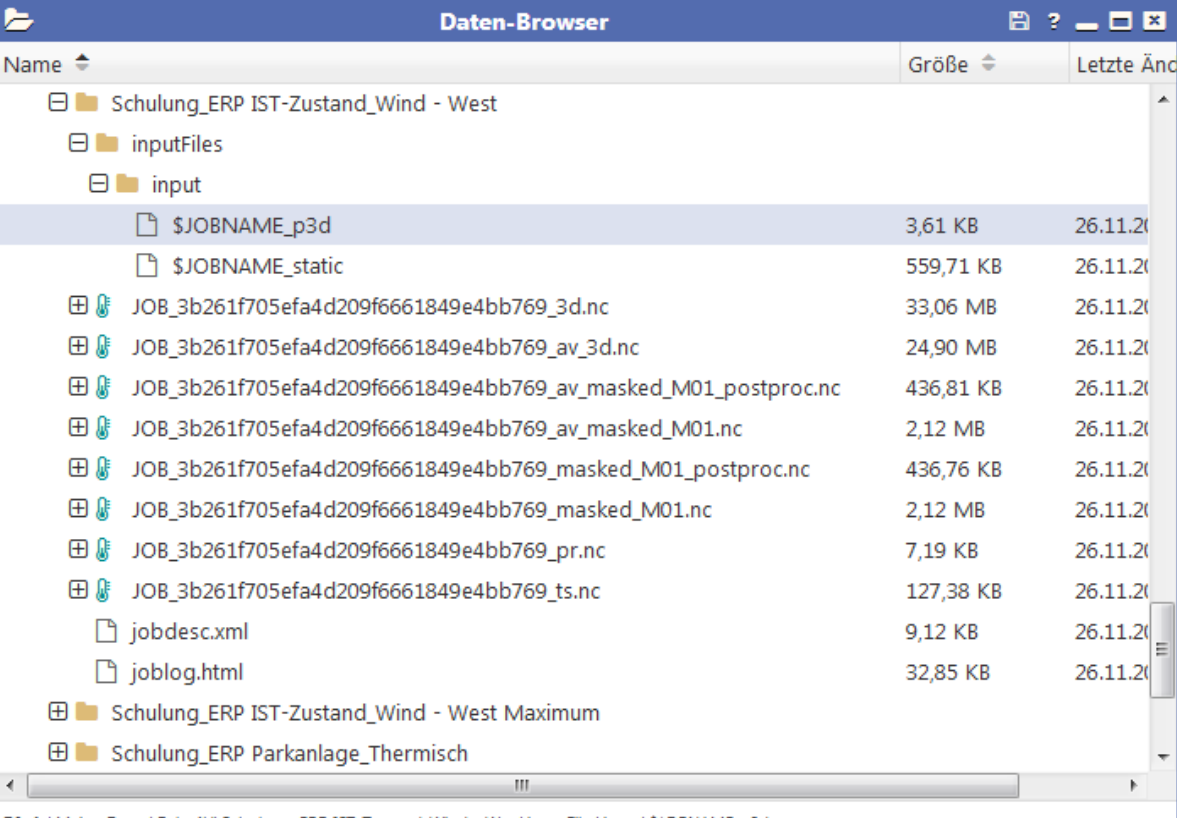

Pfad: \Meine Daten\Palm4U\Schulung\_ERP IST-Zustand\_Wind - West\inputFiles\input\\$JOBNAME\_p3d

#### **Bedienung der GUI**

#### **Ergebnis-Ausgabe – Kartendarstellung:**

- Zur Funktionsweise der [Kartendarstellung](#page-21-0) sei auf das zugehörige Kapitel verwiesen.
- Gebräuchliche Darstellungen zur Bewertung des thermischen Komforts sowie zur Ansicht der Eingangsdaten sind als vorkonfigurierte Darstellungen verfügbar:
	- Bewertet werden die Ergebnisse zum Ende der Simulationsdauer.
	- Ausgegebene Parameter sind:
		- Aktuelle Windgeschwindigkeit zum Ende der Simulation in verschiedenen Gitterzellen über GOK
		- Gemittelte Windgeschwindigkeit aus den letzten10-Minuten vor Simulationsende
	- Zusätzlich sind noch Visualisierungen des static drivers verfügbar.
- Durch Klick auf "Laden" wird die ausgewählte Grafik in die [Kartendarstellung g](#page-23-0)eladen und kann dort bewertet werden.

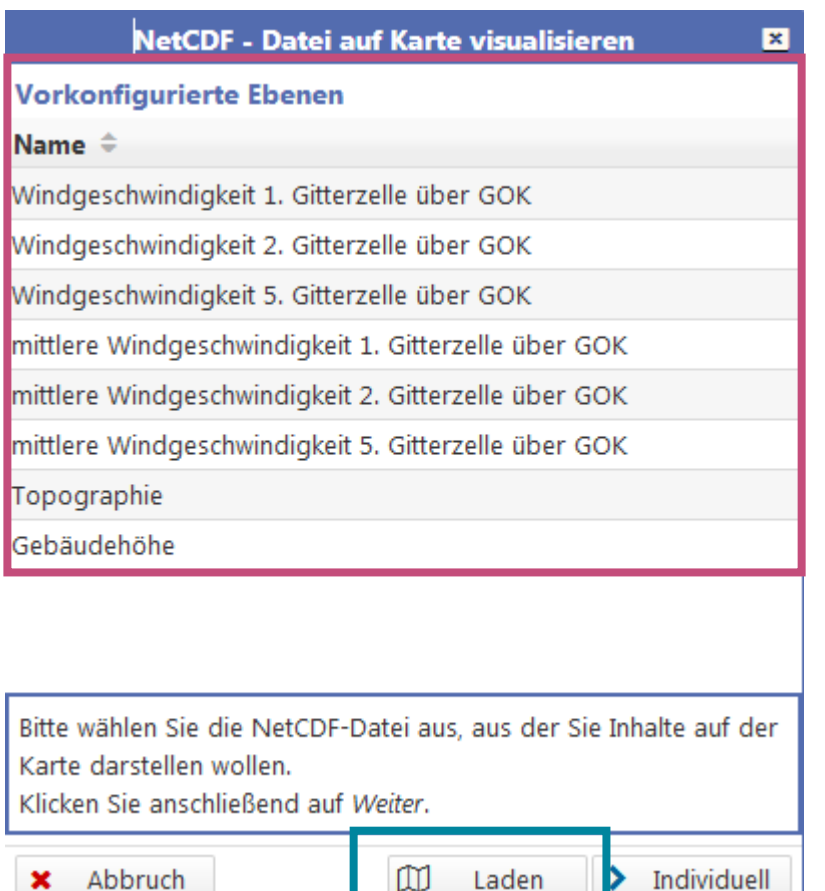

Laden

# Teil 1 **nutzungsbezogene Dokumentation**

**Referenzwerte für die Ergebnisauswertung**

Matthias Winkler<sup>1</sup>, Sebastian Stadler<sup>1</sup> & Bettina Steuri<sup>7</sup>

#### **Referenzwerte für die Ergebnisauswertung**

#### **Hinweis zur Nutzung der Referenzwerte:**

Auf den folgenden Seiten sind Referenzwerte für die Auswertung und Kommunikation der Simulationsergebnisse für die Anwendungsfälle "thermischer Komfort" und "Windkomfort" zusammengestellt. Es handelt sich bei dieser Übersicht lediglich um eine unterstützende Maßnahme, zu der wir zwei Hinweise geben möchten:

#### **1 // AUSWERTUNG:**

Die angegebenen Referenzwerte sollen Nutzerinnen und Nutzer aus der Praxis dabei unterstützen, die Simulationsergebnisse zu bewerten. Diese Referenzwerte ersetzen keinesfalls die Expertise, die für die korrekte Auswertung zwingend notwendig ist.

#### **2 // KOMMUNIKATION:**

Die Referenzwerte eignen sich allerdings sehr gut, um fachfremdem Publikum Simulationsergebnisse anschaulich und verständlicher zu erklären. Unserer Erfahrung nach eignet sich insbesondere die Beaufort-Skala, um bspw. eine Windgeschwindigkeit von 26 km/h nachvollziehbar zu erklären.

## **Thermischer Komfort // Thermophysiologische Bewertung (VDI 3787 Blatt 10)**

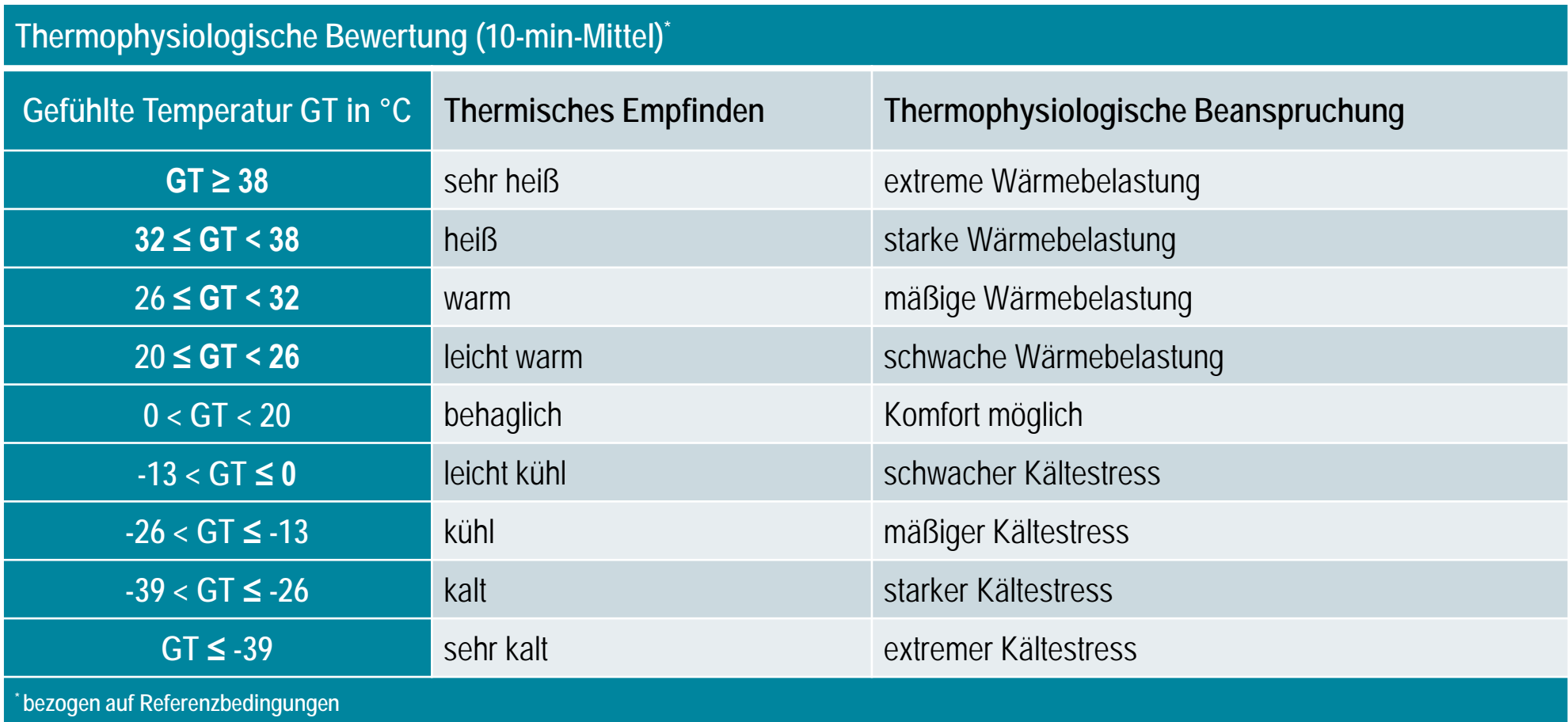

Quelle: eigene Darstellung, basierend auf VDI 3787 Blatt 10 (2010)

**Referenzwerte: Thermischer Komfort**

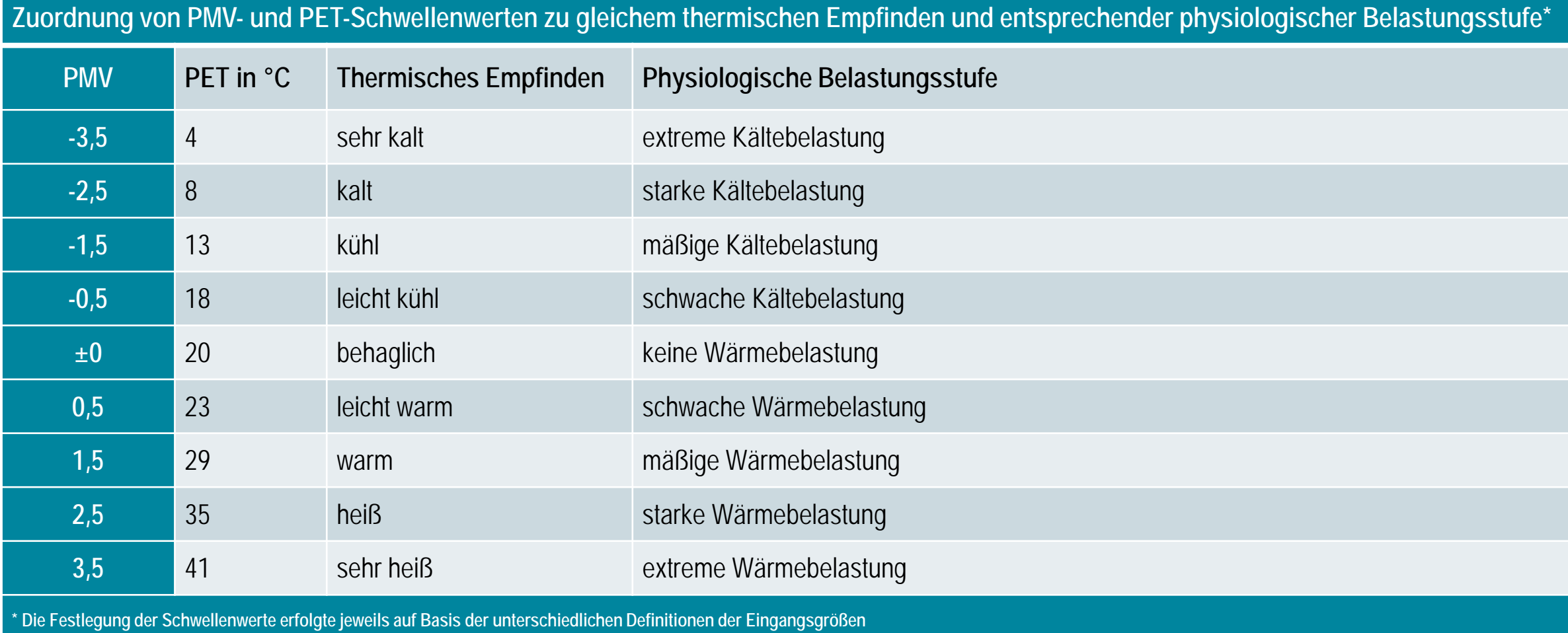

Quelle: eigene Darstellung, basierend auf VDI 3787 Blatt 9 (2004)

**Thermischer Komfort // Universal Thermal Climate Index (UTCI)**

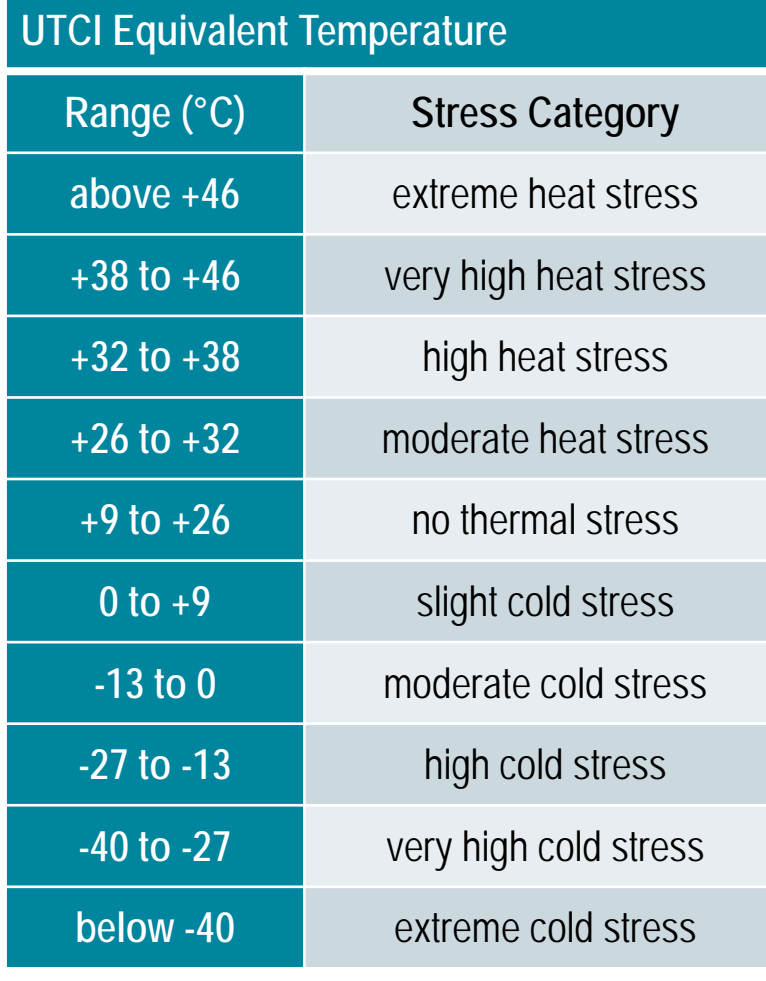

Quelle: eigene Darstellung, basierend auf Jendritzky et al. (2009)

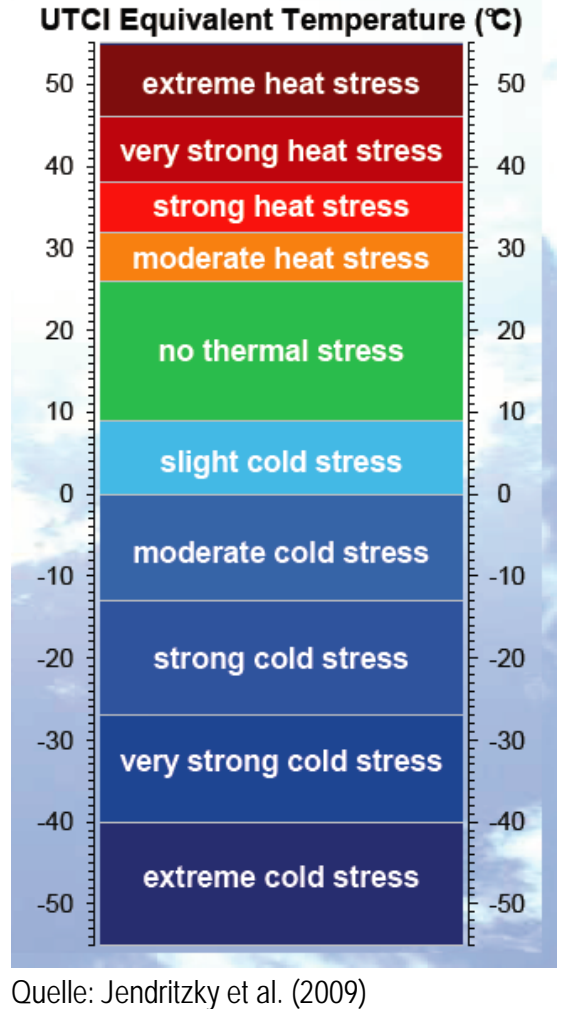

### **Windkomfort // Begrenzung der Windspitzen (Böenwindgeschwindigkeit)**

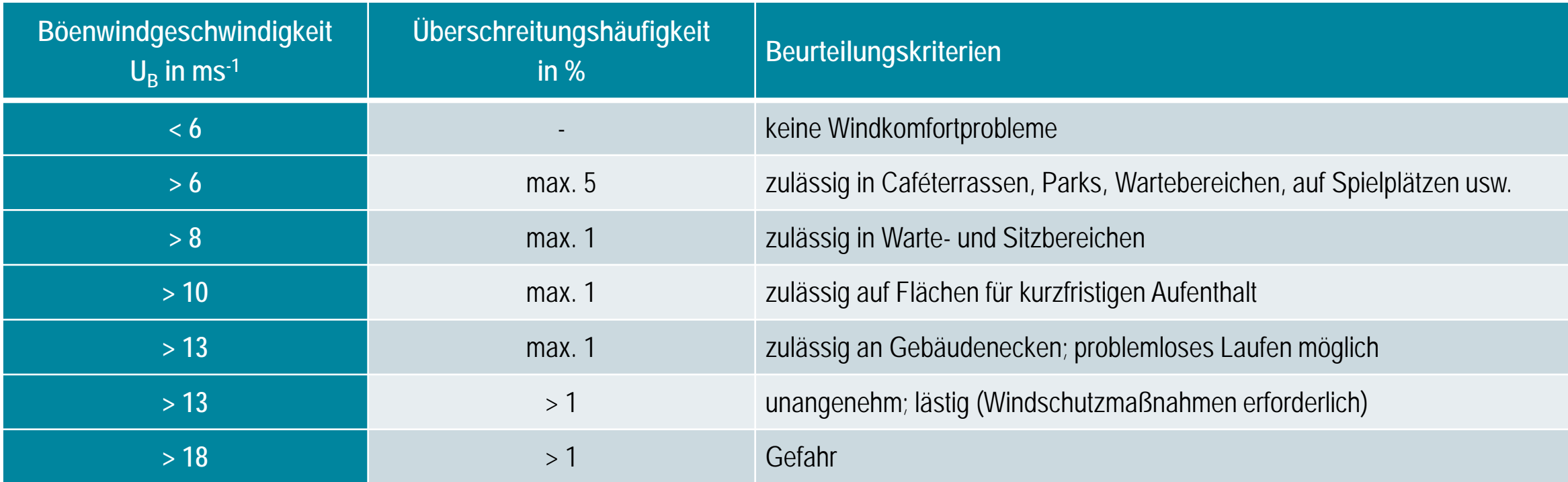

Quelle: eigene Darstellung, basierend auf VDI 3787 Blatt 10 (2010)

**Windkomfort // Böenwindgeschwindigkeit**

"Bei einer Böenwindgeschwindigkeit von etwas **6 m/s** – in Abhängigkeit von der Nutzung – sind erste Einschränkungen des Komforts zu erwarten."

"Bei einer Böenwindgeschwindigkeit von etwa **15 m/s** treten Probleme beim Laufen auf".

"Ab **20 m/s** entsteht Gefahr durch Winddruck."

Quelle: VDI 3787 Blatt 10 (2010)

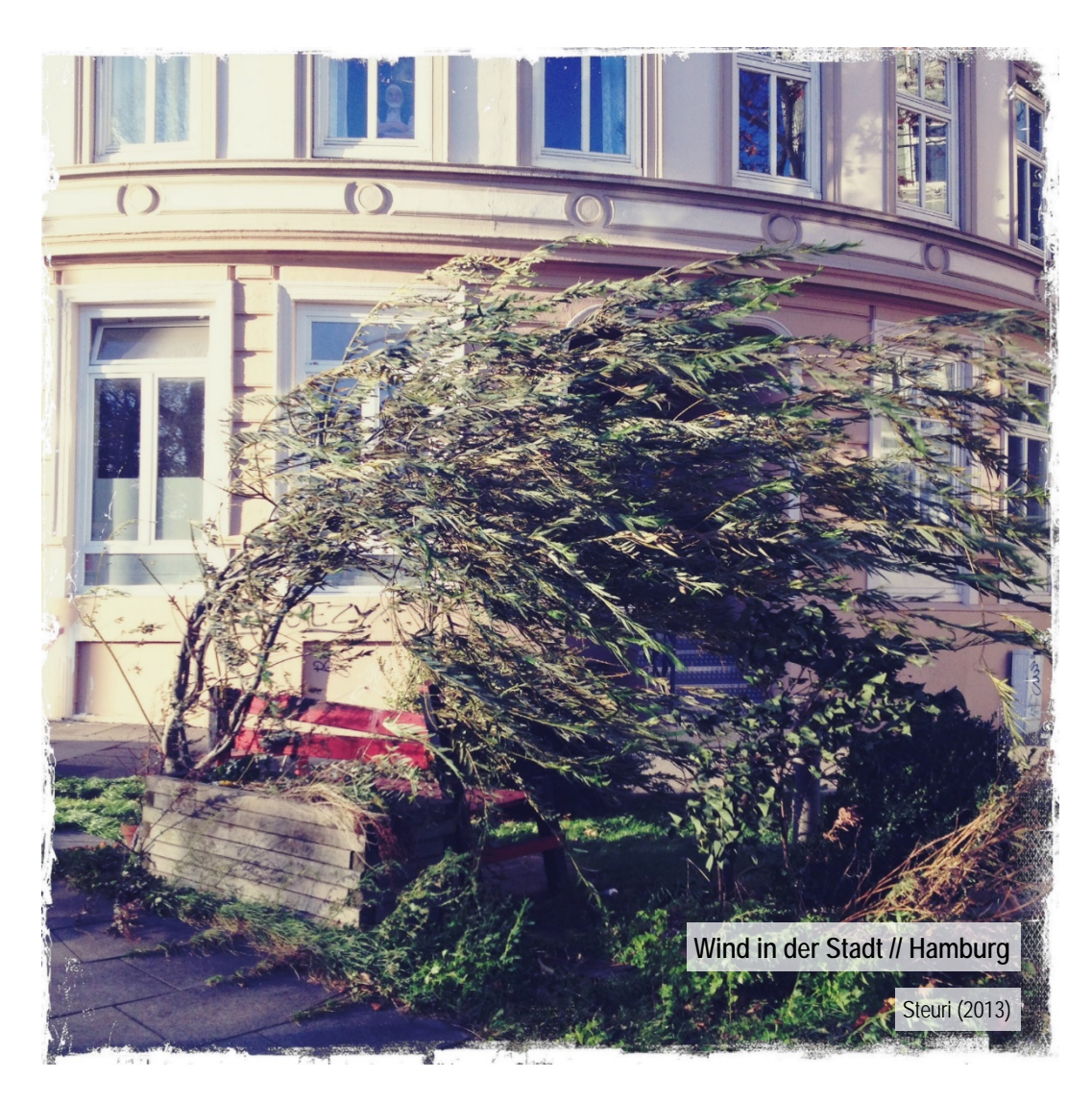

### **Windkomfort // Kriterien zur Beurteilung der Windverhältnisse**

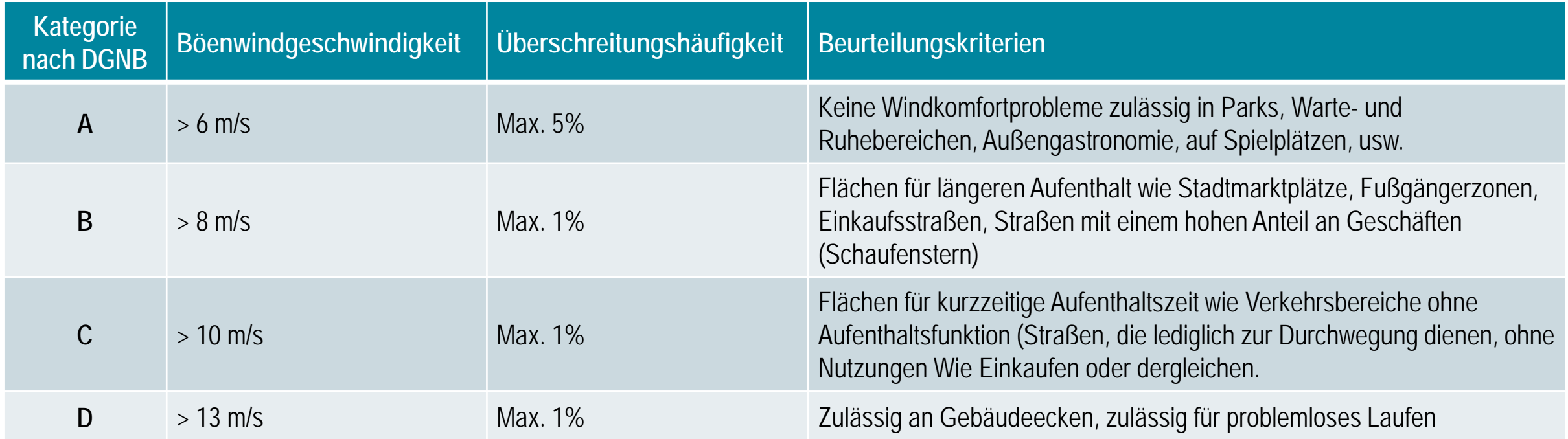

Quelle: eigene Darstellung, basierend auf Lohmeyer et al. (1992)

#### **Windkomfort // Einstufung Windgefahr**

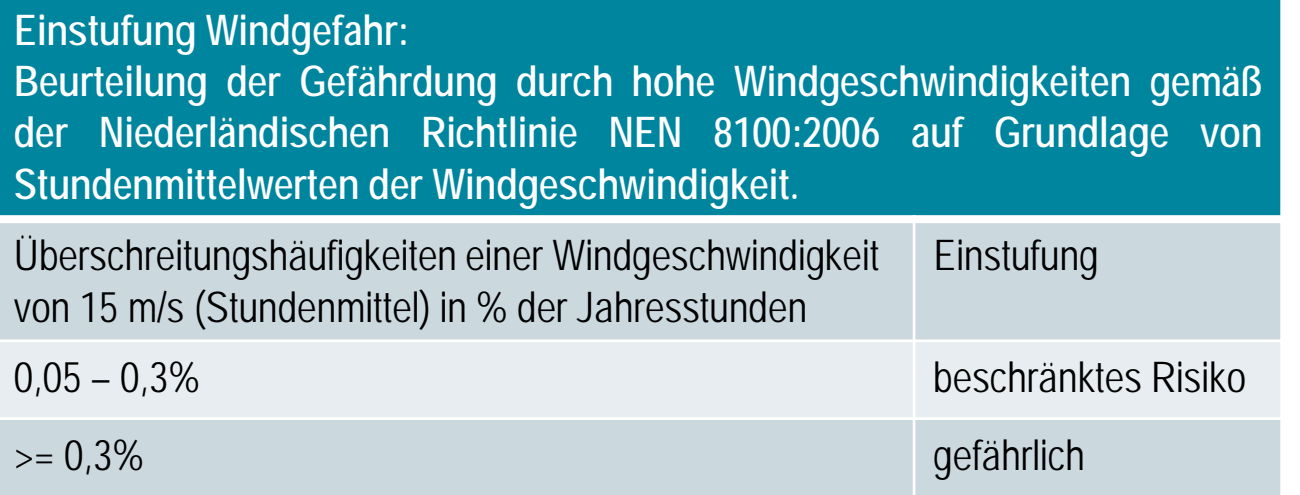

Quelle: eigene Darstellung, basierend auf Niederländische Richtlinie NEN 8100:2006 (2006)

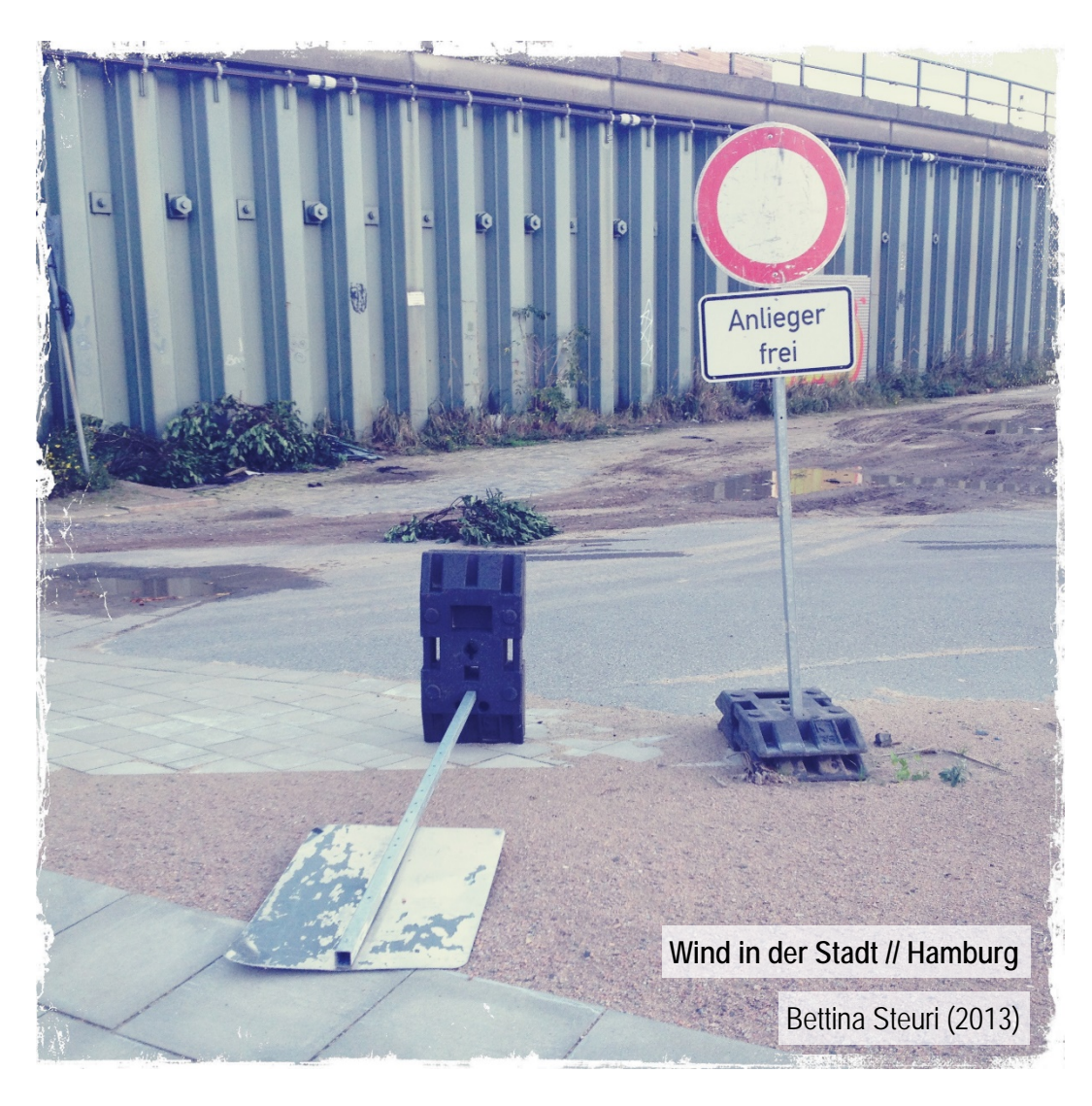

### **Windkomfort // Beaufort-Skala**

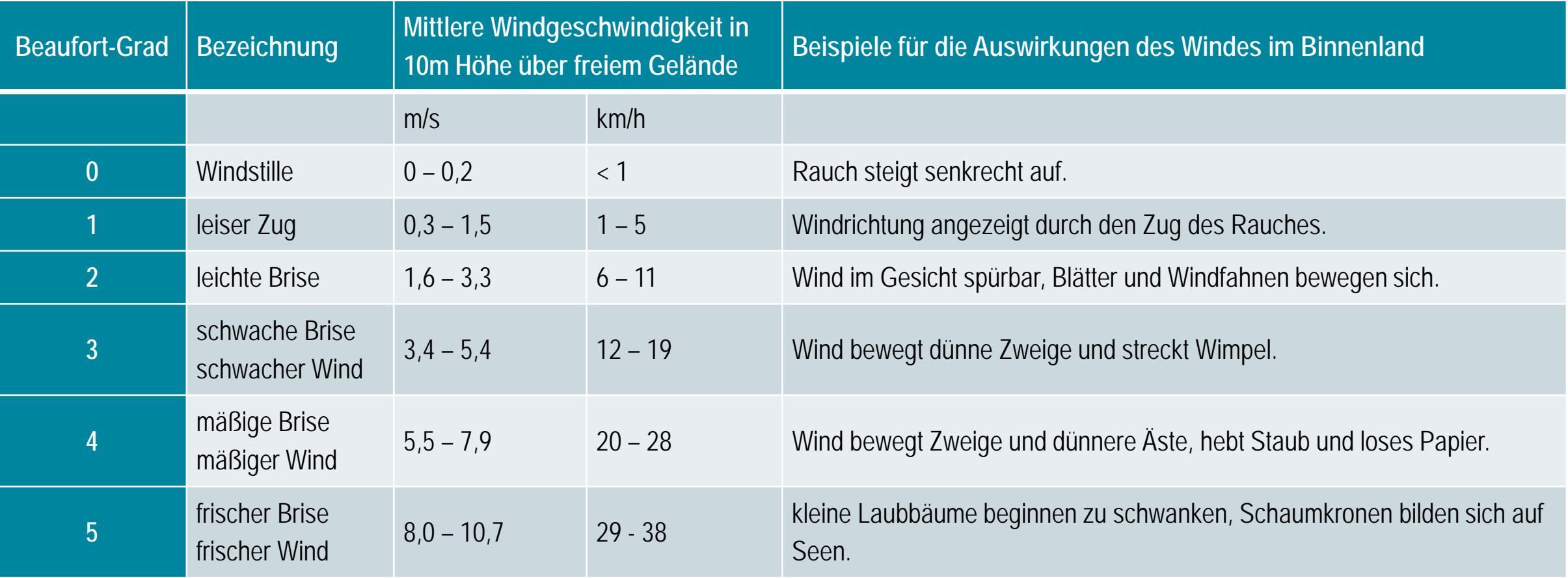

Quelle: eigene Darstellung, basierend auf DWD (2019)

**Windkomfort // Beaufort-Skala (Fortsetzung)**

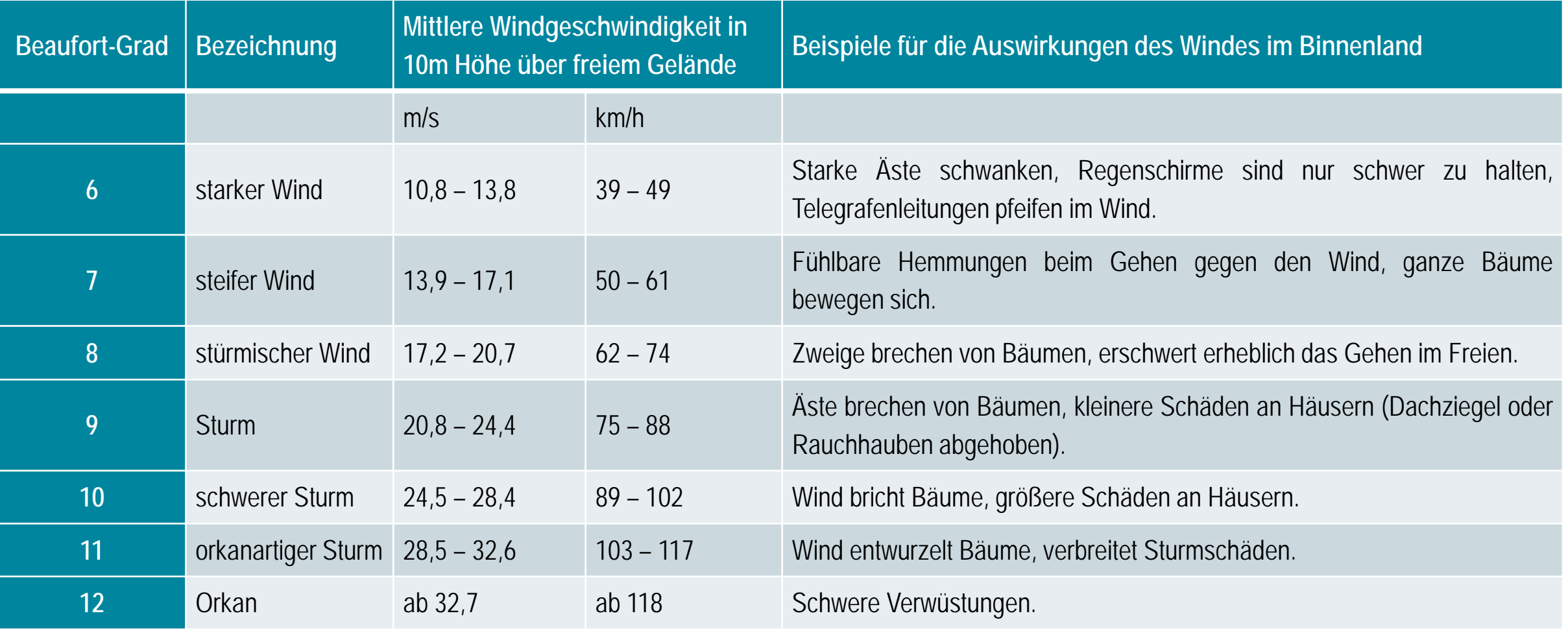

Quelle: eigene Darstellung, basierend auf DWD (2019)

# Teil 1 **nutzungsbezogene Dokumentation**

**Erfahrungswerte der PALM-4U-Nutzung**

Matthias Winkler<sup>1</sup>, Sebastian Stadler<sup>1</sup>, Irina Heese<sup>2</sup> & Dirk Pavlik<sup>3</sup>

## **Technische Spezifikation der in [UC²] verwendeten PALM-Server**

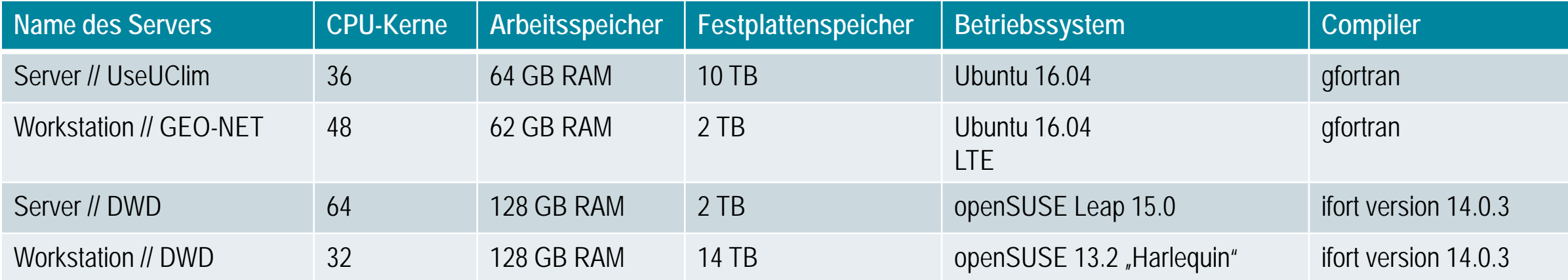

### **Erfahrungswerte zur Rechenzeit\***

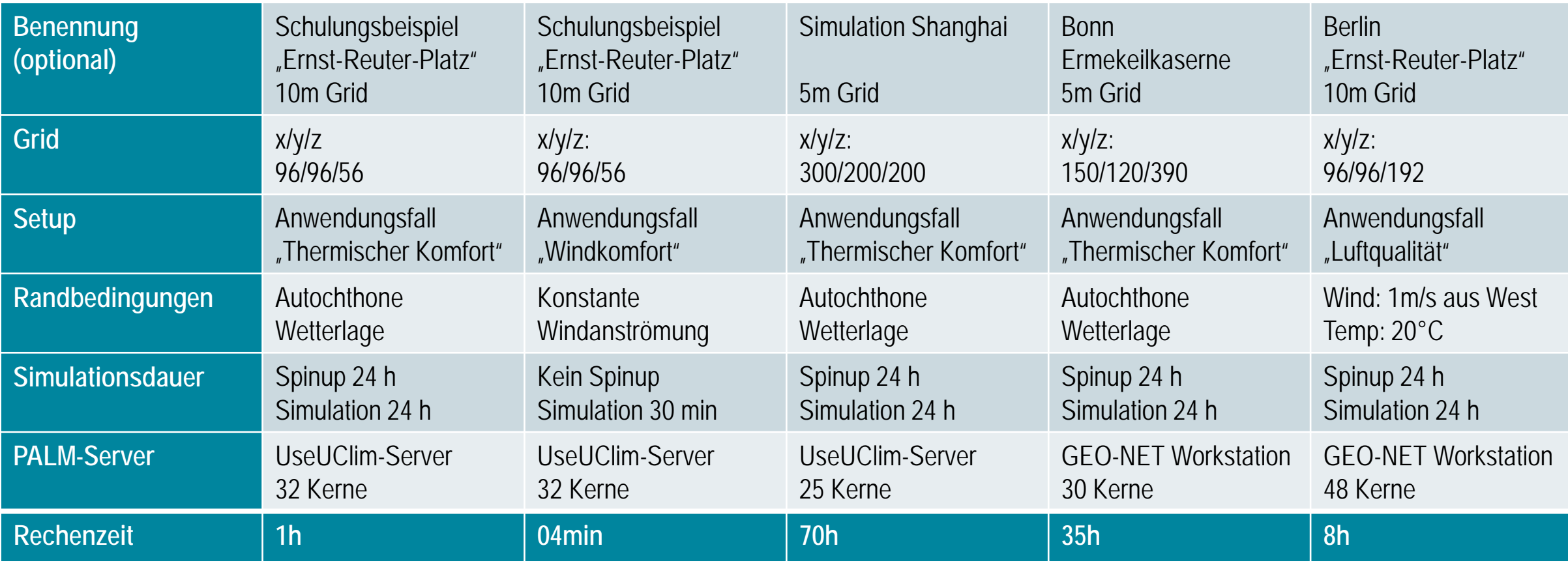

\* Es hat sich gezeigt, dass die Rechenzeit auch den verwendeten Modellkomponenten abhängig ist.

## **Erfahrungswerte zur Rechenzeit\***

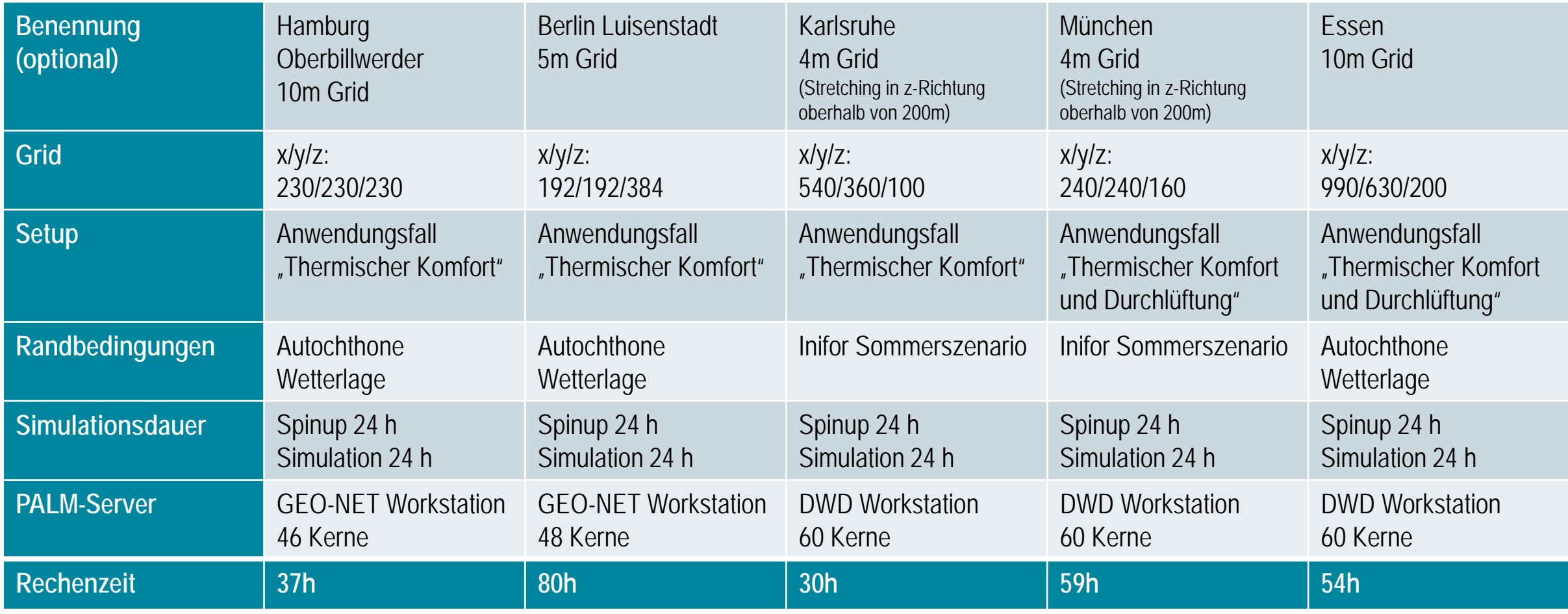

\* Es hat sich gezeigt, dass die Rechenzeit auch den verwendeten Modellkomponenten abhängig ist.

# Teil 1 **nutzungsbezogene Dokumentation**

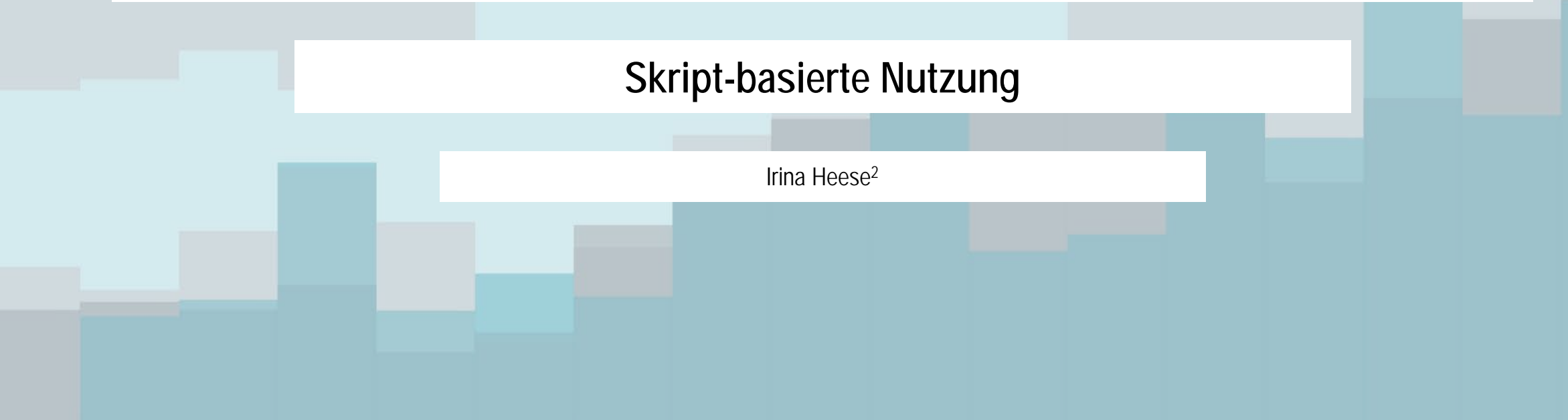

Dieses Kapitel enthält eine Zusammenfassung der code-basierten Anwendung von PALM-4U. Beim Arbeiten ohne GUI sind LINUX-Kenntnisse und die Kenntnis mindestens einer Programmiersprache notwendig. PALM-4U ist in Fortran geschrieben.

Eine ausführliche Anleitung zur Installation von PALM-4U findet sich auf der Website der Uni Hannover unter folgendem Link: <https://palm.muk.uni-hannover.de/trac/wiki/doc/install>.

Während der Installation wird eine Standard-Ordnerstruktur angelegt (vgl. Abb. 1), die möglichst übernommen werden sollte, da bei Abweichungen die Pfade in der Konfigurationsdatei angepasst werden müssen.

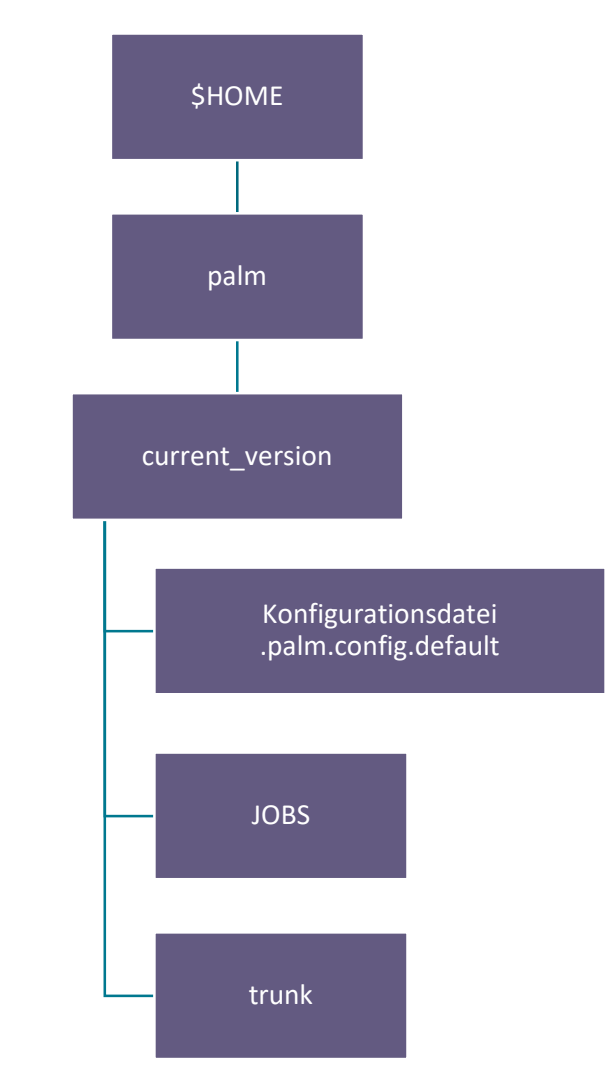

Abb. 1: Standard-Ordnerstruktur von PALM-4U.

#### **Schritt 1:**

Um eine Berechnung mit PALM-4U durchzuführen, müssen die Nutzer\*innen zuerst einen Ordner mit dem Namen des Testfalls in JOBS anlegen, beispielsweise "Testrechnung" (vgl. Abb. 2). In dieser Datei muss der Ordner INPUT erstellt werden, in dem wiederum die Steuerdatei/Namelist "Testrechnung\_p3d" und ggf. weitere Dateien wie der Static Driver "Testrechnung\_static" und der Dynamic Driver "Testrechnung\_dynamic" abgelegt werden (s. S. 52, Bedienung der GUI). Der INPUT-Ordner und alle enthaltenen Dateien müssen von den Nutzer\*innen erstellt werden.

Abb. 3 zeigt den Ausschnitt einer Namelist, in der alle Parameter wie z.B. die Gitterweite dx, dy, dz oder die Anzahl der Gitterzellen nx, ny, nz eingegeben werden müssen. Auch Zeitschritte, Ausgabeparameter und meteorologische Randbedingungen (falls kein Dynamic Driver vorhanden ist) müssen definiert werden.

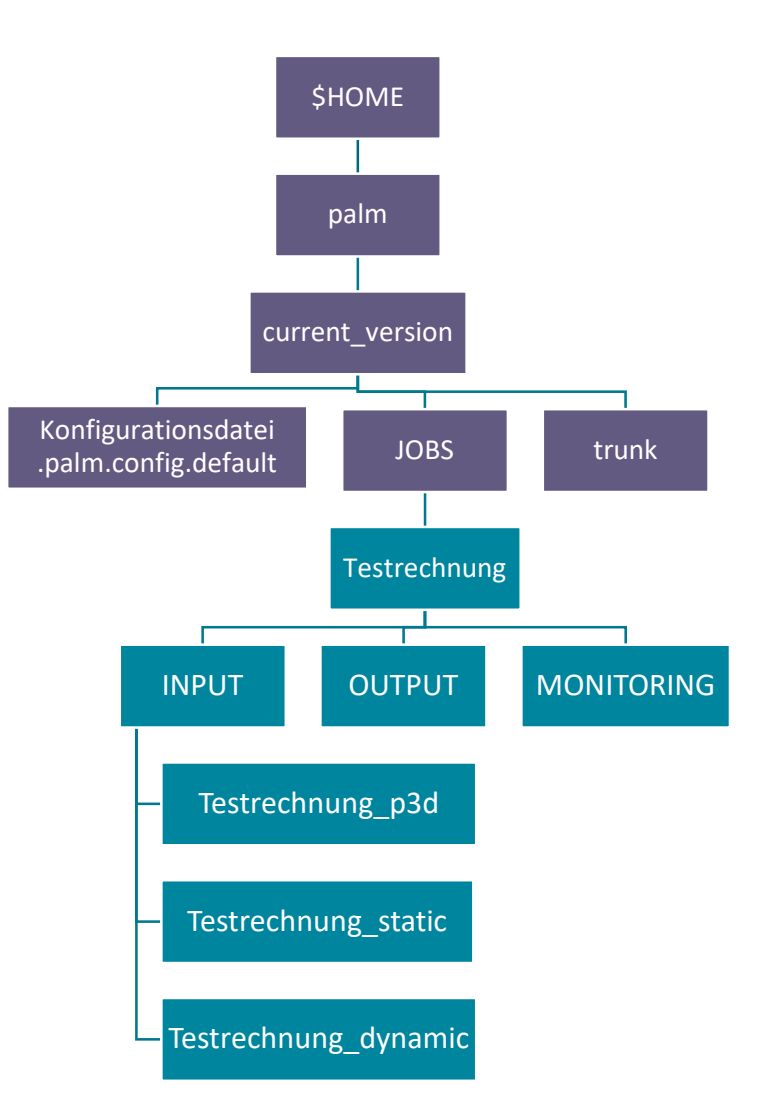

Abb. 2: Erstellung des Testfalls "Testrechnung" im Ordner JOBS.

#### **Schritt 2:**

Wenn alle Dateien erstellt und die Parameter eingegeben worden sind, kann der Lauf im Ordner "current\_version" mit dem Befehl palmrun gestartet werden, z.B. folgendermaßen:

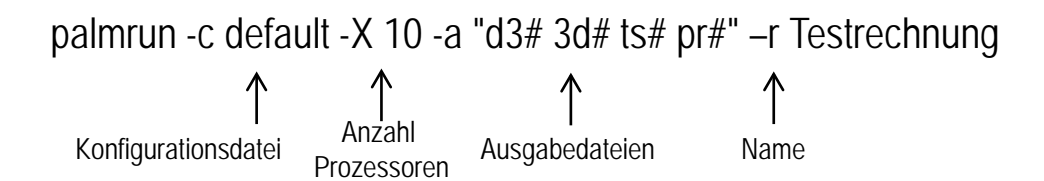

Die Konfigurationsdatei, die z.B. Pfade oder Compiler-Optionen enthält, wird mit –c übergeben, die Anzahl der Prozessoren mit –X, -a enthält die Ausgabedateien, z.B. 3d# für 3D-Dateien, ts# für Zeitserien und pr# für Profile. Mit –r wird der Name des zu berechnenden Jobs eingegeben. d3# muss standardmäßig übergeben werden.

Der Befehl palmrun ? listet alle Optionen auf, die verwendet werden können.

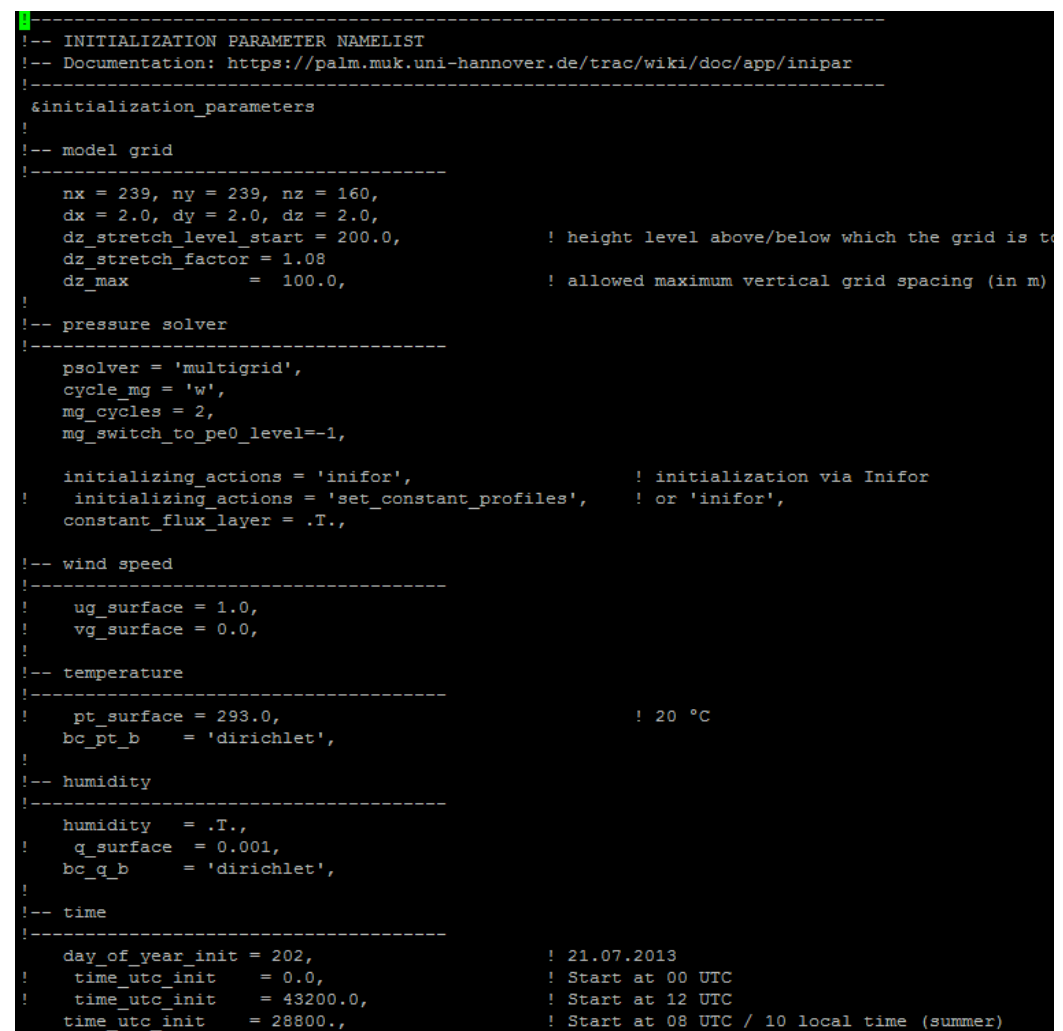

#### **Schritt 3:**

Beim Start der Simulation werden die Ordner OUTPUT und MONITORING automatisch angelegt, falls sie noch nicht existieren. Im MONITORING-Ordner finden sich Dokumente mit generellen Informationen, z.B. Rechenzeit oder Anzahl der verwendeten Prozessoren. Alle Ergebnisdateien werden im OUTPUT-Ordner als NetCDF-Dateien gespeichert (vgl. Abb. 4). Herausgeschrieben werden nur die Werte, die in der Steuerdatei als Ausgabeparameter angegeben sind. Wird ein neuer Lauf gestartet, z.B. weil Parameter geändert worden sind, überschreibt PALM die Ergebnisdateien nicht, sondern legt eine neue Dateien mit den Endungen 001, 002 etc. an.

Die Daten können mit geeigneten Programmen ausgewertet werden, z.B. mit Palmplot. Eine Anleitung zur Verwendung dieses Programms findet sich auf [https://palm.muk.uni-hannover.de/trac/wiki/doc/app/ncl.](https://palm.muk.uni-hannover.de/trac/wiki/doc/app/ncl)

rw-r--r-- 1 iheese o16015 2940390716 3. Mär 21:55 muenchen 3d.001.nc rw-r--r-- 1 iheese o16015 1295334604 29. Mär 23:22 muenchen 3d.002.nc iheese o16015 1682407548 2. Apr 05:45 muenchen 3d.003.nc iheese o16015 4668391676 1. Mär 02:28 muenchen 3d.nc iheese o16015 2258867412 3. Mär 21:55 muenchen av 3d.001.nc iheese o16015 942822500 29. Mär 23:22 muenchen av 3d.002.nc iheese o16015 1197185044 2. Apr 05:45 muenchen av 3d.003.nc iheese o16015 3585972372 1. Mär 02:28 muenchen av 3d.nc iheese o16015 69144312 3. Mär 21:55 muenchen av masked M01.001.nc 1 iheese o16015 30437000 29. Mär 23:22 muenchen av masked M01.002.nc 1 iheese o16015 69144312 1. Mär 02:28 muenchen av masked M01.nc  $r-- 1$  iheese  $016015$ 63616028 3. Mär 21:55 muenchen av xy.001.nc -r-- 1 iheese o16015 28134316 29. Mär 23:21 muenchen av xy.002.nc iheese o16015 23065500 2. Apr 05:44 muenchen\_av\_xy.003.nc iheese o16015 63616028 1. Mär 02:27 muenchen\_av\_xy.nc 1 iheese o16015 69144276 3. Mär 21:55 muenchen masked M01.001.nc iheese o16015 30436964 29. Mär 23:22 muenchen masked M01.002.nc iheese o16015 24907348 2. Apr 05:45 muenchen masked M01.003.nc rw-r--r-- 1 iheese o16015 69144276 1. Mär 02:28 muenchen masked M01.nc  $-r-- 1$  iheese  $016015$ 271728 3. Mär 21:54 muenchen pr.001.nc -r-- 1 iheese o16015 134136 29. Mär 23:21 muenchen pr.002.nc  $-r-- 1$  iheese  $016015$ 177840 2. Apr 05:44 muenchen pr.003.nc rw-r--r-- 1 iheese o16015 427248 1. Mär 02:27 muenchen pr.nc  $-r--$  1 iheese  $016015$ 223864 3. Mär 21:54 muenchen ts.001.nc  $-r-- 1$  iheese  $016015$ 96184 29. Mär 23:21 muenchen ts.002.nc  $rw-r-r--1$  iheese  $016015$ 77944 2. Apr 05:44 muenchen ts.003.nc 223864 1. Mär 02:27 muenchen\_ts.nc rw-r--r-- 1 iheese o16015 1 iheese o16015 71910552 3. Mär 21:55 muenchen xy.001.nc  $r-- 1$  iheese  $016015$ 33203240 29. Mär 23:21 muenchen xy.002.nc  $-r-- 1$  iheese  $016015$ 27673624 2. Apr 05:44 muenchen xy.003.nc rw-r--r-- 1 iheese o16015 71910552 1. Mär 02:27 muenchen xy.nc

Abb. 4: Beispielhafter Einblick in den OUTPUT-Ordner.

# Handbuch **PALM-4U für die Praxis**

**Teil 2 // technische Dokumentation**

# **Technische Dokumentation**

#### **Inhaltsverzeichnis**

#### **Teil 2 // technische Dokumentation**

- **Anwendungsmöglichkeiten &** grundsätzliches Konzept
- **[Download & Installation](#page-70-0)**
- **[Komponenten](#page-72-0)**
- **[Showcase Simulation für Gesamtberlin](#page-90-0)**
- **[Weiterführende Links](#page-97-0)**

# <span id="page-68-0"></span>Teil 2 **technische Dokumentation**

**Grundsätzliches Konzept**

Bettina Steuri<sup>7</sup>

## **Technische Dokumentation**

#### **Grundsätzliches Konzept**

#### **PALM-4U basiert auf dem hoch-parallelisierten Large-eddy Simulationsmodel und hat die folgenden Eigenschaften:**

- "Skalenabhängige Parametrisierungen und Gebäudeparametrisierungen um das Modell mit unterschiedlicher Gitterweite (10m oder kleiner) zu betreiben.
- Einen LES Modus, der es zum ersten Mal ermöglicht **turbulente Fluktuationen** (z.B. Spitzenkonzentrationen von Schadstoffen oder Windböen) explizit mit einem Stadtklimamodell aufzulösen.
- **Lupenfunktion**, welche es z.B. Stadtplanern erlaubt, hochaufgelöste Studien für kleinere Gebiete von besonderem Interesse (Quartiere, einzelne Gebäudeumgebungen) durchzuführen.
- Eine **Nesting-Funktion**, um das Modell durch groß-skalige Modelle antreiben zu können.
- **Grafische Nutzeroberfläche** für Nutzerinnen und Nutzer aus der Praxis, bspw. der Stadtplanung, die es ermöglicht das Modell zu konfigurieren, Planungsszenarien zu erstellen, Simulationen durchzuführen und die Modellergebnisse zu visualisieren.
- NetCDF als I/O Datenstandard.
- Ausgabe von **biometeorologischen Größen**, wie z.B. der physiologischen Äquivalenttemperatur (PET) oder des universellen thermischen Klimaindexes (UTCI). Zudem wird ein Multiagentenmodell verfügbar sein, welches die Identifikation von kritischen Hotspots in der Stadt basierend auf menschlichen Verhaltensmustern bewerkstelligt.
- Einen **Standardeingangsdatenkatalog** für typische Wetter und Klimaszenarien (z.B. Hitzewelle im Sommer) (MOSAIK, 2019)."

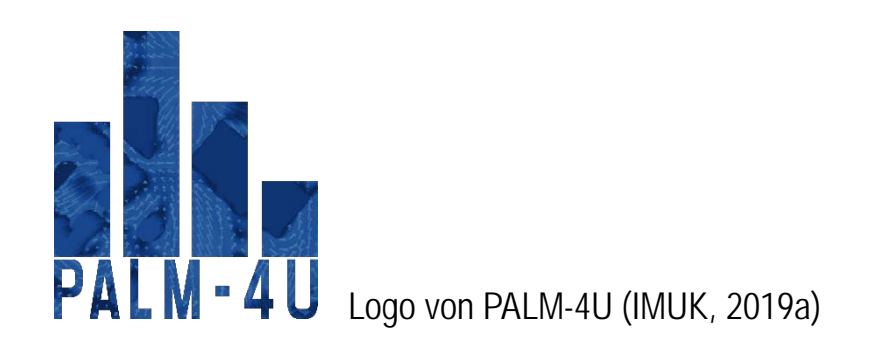

# <span id="page-70-0"></span>Teil 2 **technische Dokumentation**

**Download & Installation**

Bettina Steuri<sup>7</sup>

## **Technische Dokumentation**

#### **Download & Installation**

Der Download und die Installation von PALM bzw. PALM-4U können erfolgen, sobald ein **Nutzerkonto** via **Registrierungsformular** erstellt wurde.

**LINK: <https://palm.muk.uni-hannover.de/trac/register>**

Bei **Fragen** oder Unklarheiten zum Download bzw. der Installation können sich registrierte Nutzer\*innen beim Ticket-System melden:

**LINK: <https://palm.muk.uni-hannover.de/trac/newticket>**

Informationen zum Download und der Installation sind auf der folgenden Webseite zusammengefasst:

**LINK:<https://palm.muk.uni-hannover.de/trac/wiki/doc/install>**

#### **Folgende Themen werden u.a. behandelt:**

- Automatische bzw. manuelle Installation
- Anforderungen an die Hardware
- Anforderungen an die Software
	- Bash-shell
	- NetCDF library
	- FORTRAN 2003 compiler
	- $\blacksquare$
- FAO zur Installation
# Teil 2 **technische Dokumentation**

**Komponenten**

Bettina Steuri7

Unterstützung durch Farah Kanani-Sührung4, Björn Maronga4 & Siegfried Raasch4

### **Übersicht Komponenten (Stand: Juni 2019)**

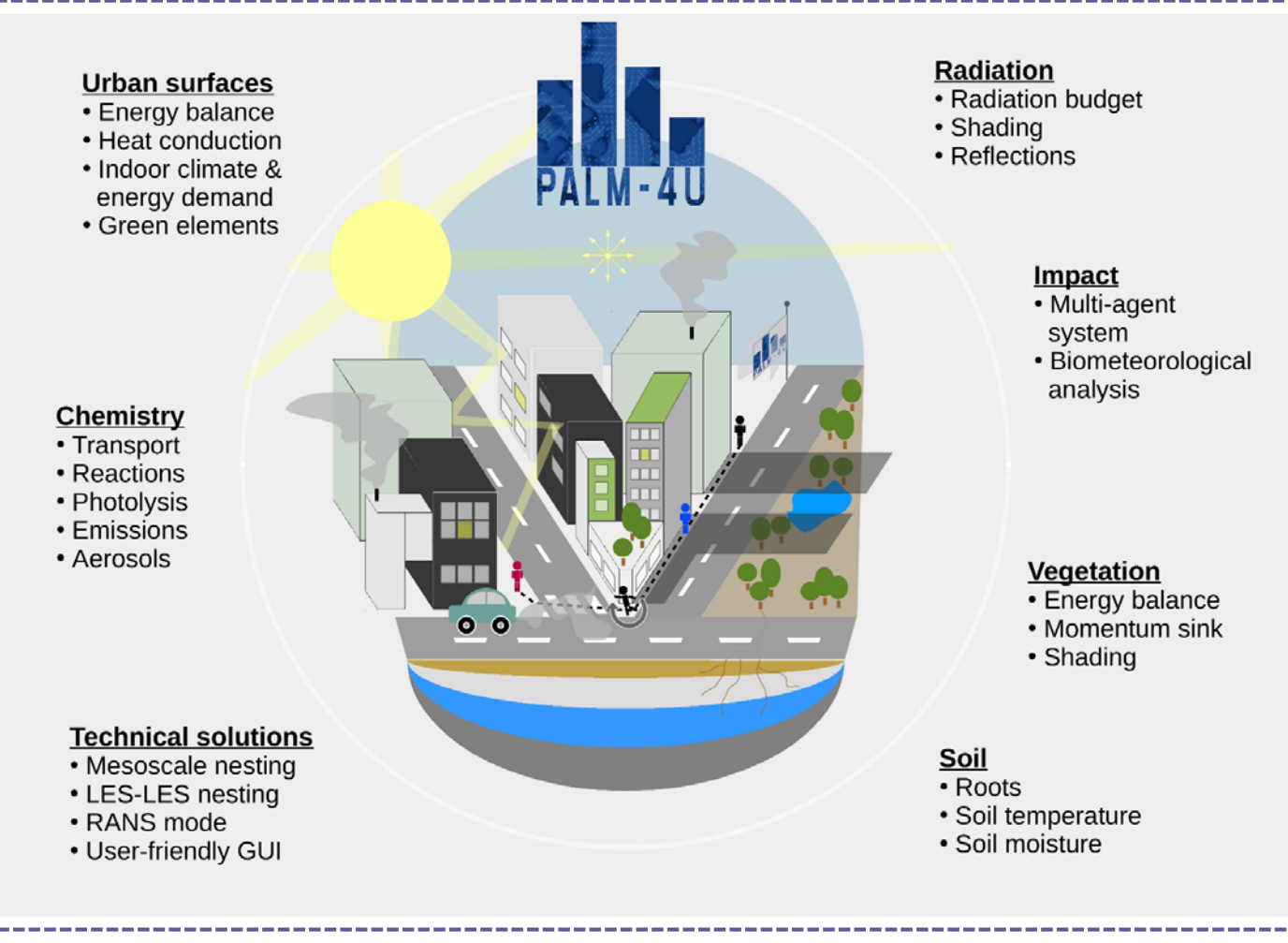

"PALM-4U is frequently referred to as a separate model for the simulation of urban atmospheric boundary layers. However, from a technical point of view, PALM-4U are special components that have been developed to suit the needs of modern academic urban boundary layer research and practical city planning related to the urban microclimate and climate change.

PALM-4U components are shipped with PALM and are available after installation of PALM. PALM-4U components are thus also available in PALM and might be used without being limited to urban area applications" (IMUK, 2019a).

Quelle: IMUK (2019a)

### **Komponenten (Stand: Juni 2019)**

#### **PALM & PALM-4U**

"Per definition, starting from PALM version 5.0, the user runs PALM-4U as soon as buildings are placed within the model domain and at least one of the following PALM-4U components is used (IMUK, 2019):

- A **Reynolds-averaged Navier Stokes (RANS) type turbulence parameterization** can be used instead of LES to reduce computational costs
- Quasi-automatic **external forcing by COSMO-DE** model data
- **Model self-nesting** that allows to increase either model domain size or to focus on near-surface processes
- **Energy balance solvers** for building and paved surfaces
- **Wall material model** for heat transfer between atmosphere and buildings
- **Indoor climate module**, predicting indoor temperature, energy demand, and waste heat
- **Radiative transfer within the urban canopy layer**, including shadowing effects and multiple reflections between urban structures
- **Chemistry module** for the transport and conversion of reactive species
- **A multi-agent system** for urban residents, allowing for biometeorological studies and escape scenarios
- Analysis tools and direct output of **biometeorological quantities**
- **User-friendly graphical user interface (GUI)"** (IMUK, 2019a).

### **Komponenten (Stand: Juni 2019)**

#### **Turbulence Closure**

"PALM offers different turbulence closures depending on the scope of the simulation:

**LES:** 

Per default, PALM is operated as an LES model using a subgrid-scale model to parameterize turbulence of size smaller than the grid size" (IMUK, 2019b).

**RANS:** 

"When running PALM as a RANS model, a different turbulence closure is used compared to the LES model, where the turbulence kinetic energy (TKE) *e* is completely parameterized" (IMUK, 2019c).

#### **Subgrid-scale model (LES mode)**

"One of the main challenges in LES modeling is the turbulence closure. The filtering process yields four SGS covariance terms that cannot be explicitly calculated. In PALM, two different subgrid-scale models are available to parameterize the SGS terms:

- Deardorff subgrid-scale model
- Dynamic subgrid-scale model […]

Selecting one of the available SGS models is done via the namelist parameter *turbulence\_closure*" (IMUK, 2019d).

**NAMELIST: [https://palm.muk.uni-hannover.de/trac/wiki/doc/app/inipar#turbulence\\_closure](https://palm.muk.uni-hannover.de/trac/wiki/doc/app/inipar#turbulence_closure)**

## **Komponenten (Stand: Juni 2019)**

#### **Nesting and coupling to large-scale models**

"PALM/PALM-4U has an interface that allows for using model output of larger-scale models as boundary conditions. The additional software package INIFOR is shipped with PALM and allows to process data output from COSMO (support for the ICON model chain will be added later) and provides suitable input data for PALM-4U. The processed data can then be used in PALM-4U either as Dirichlet boundary conditions (in RANS mode, default) or as additional tendency terms in the respective prognostic equations (LES mode with cyclic boundary conditions).

Moreover, a self-nesting of PALM-4U is realized, allowing to use the model with a magnifier lens tool. Adaption of the already implemented model coupler for RANS-RANS nesting is currently under way. Moreover, in order to use COSMO model data with Dirichlet boundary conditions together with the LES mode, it will soon be possible to feed the COSMO data to PALM-4U in the RANS mode, and nest LES domains therein" (IMUK, 2019a).

**NAMELIST: <https://palm.muk.uni-hannover.de/trac/wiki/doc/app/nestpar>**

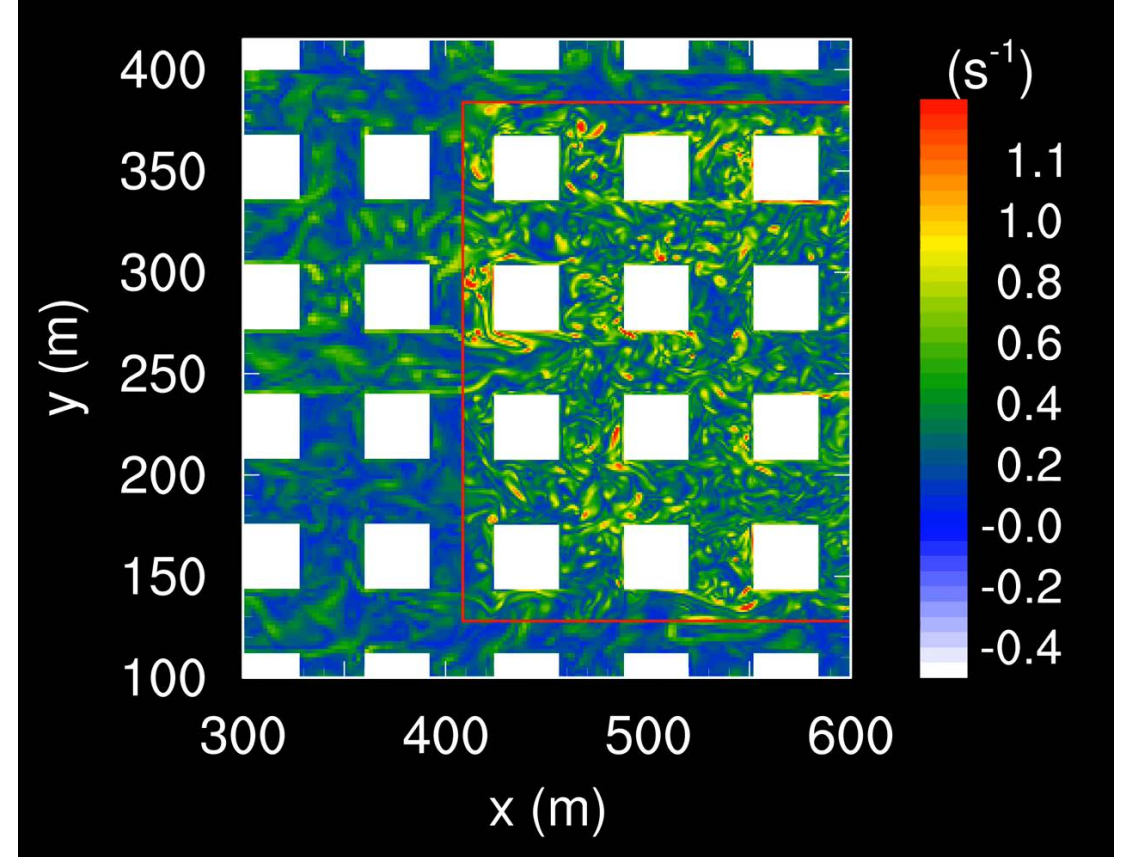

Turbulenzintensität im Gebäudefeld (genestet). Man sieht, dass bei der Strömung von links nach rechts und die rote Box rein (= Verfeinerung des Gitters) die turbulenten Strukturen deutlich besser aufgelöst werden und somit auch kleinskaligere Fluktuation sichtbar / erfassbar werden (IMUK, 2019e).

## **Komponenten (Stand: Juni 2019)**

**Nesting and coupling to large-scale models**

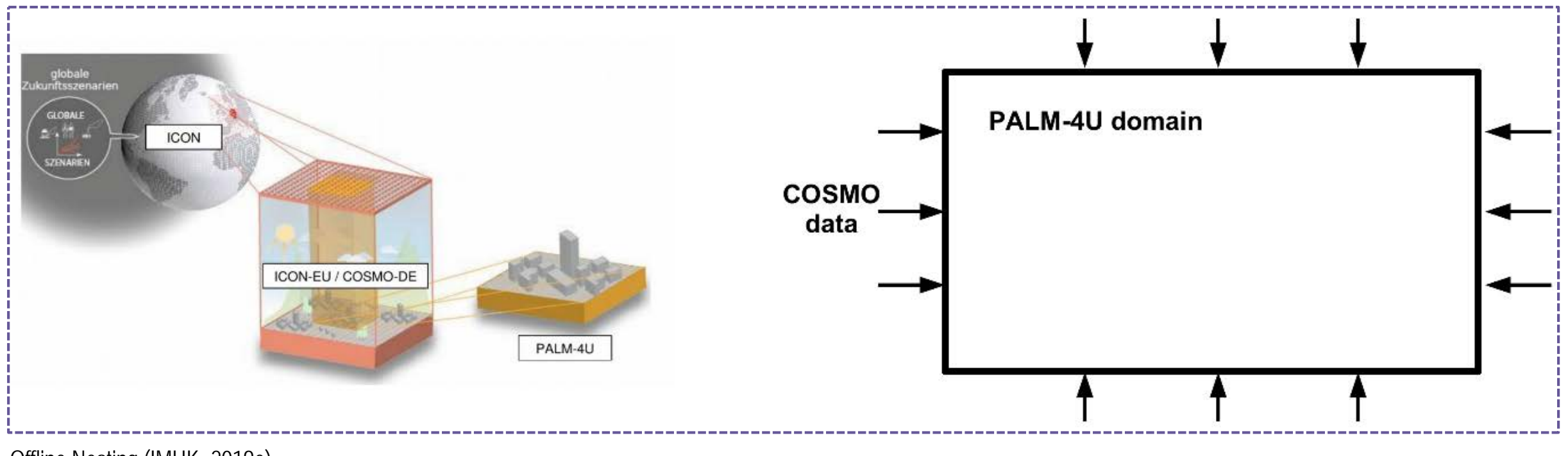

Offline Nesting (IMUK, 2019e).

## **Komponenten (Stand: Juni 2019)**

**Nesting and coupling to large-scale models**

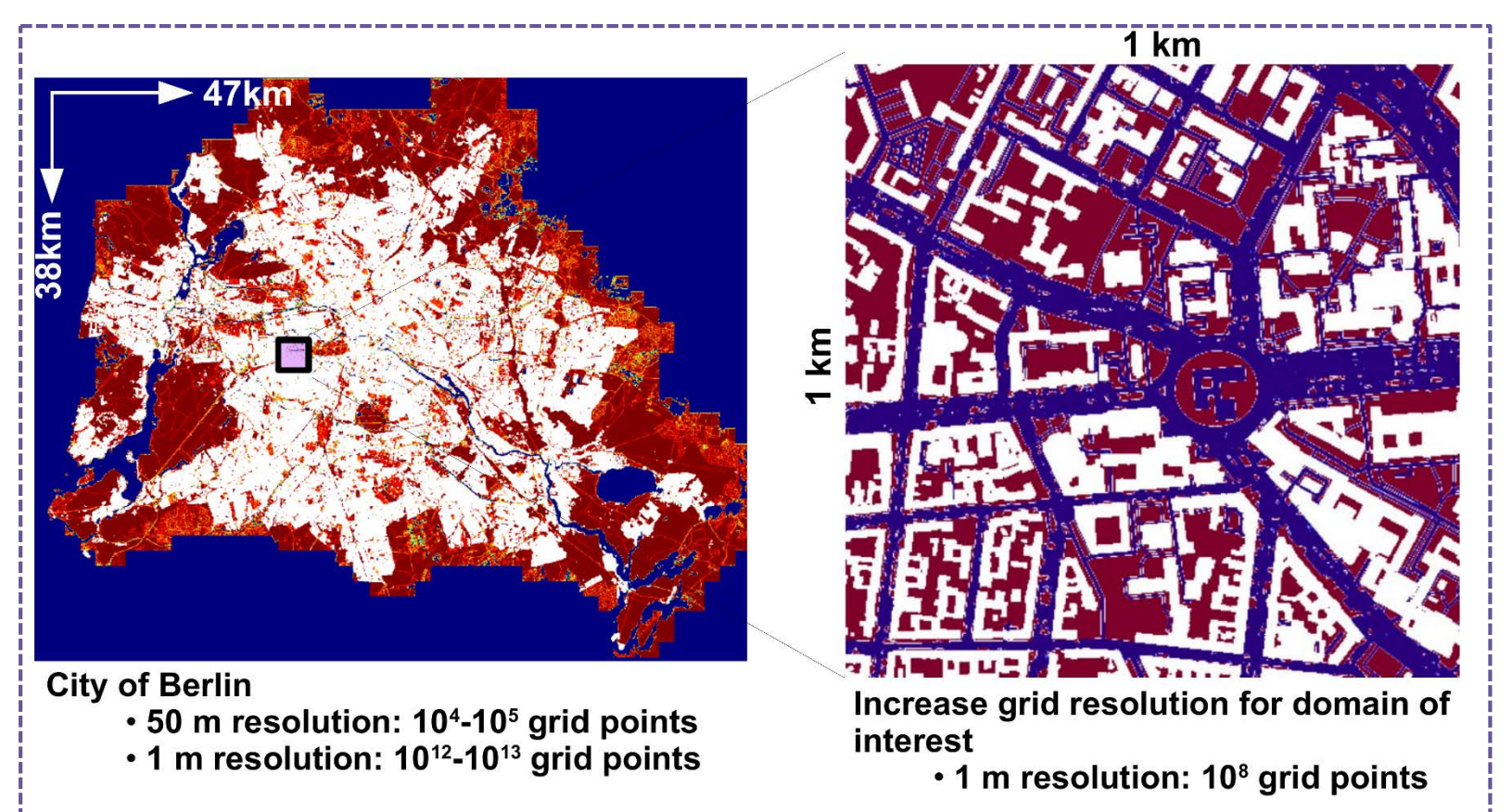

1m resoultion is not feasible!

Self-Nesting (IMUK, 2019e).

## **Technische Dokumentation Komponenten (Stand: Juni 2019)**

#### **Land Surface Representation**

"For natural and paved surfaces in urban environments, PALM-4U employs PALM's land surface model. The scheme consist of an energy balance solver for all different types of surfaces as well as an multi-layer soil model to account for vertical diffusion of heat and water transport in the soil. For natural vegetated surfaces, the energy balance solver will use the concept of a skin layer that has no heat capacity but considers the insulating effect of plants. In the absence of vegetation, no skin layer approach is used and the surface temperature is taken equal to the outermost soil, pavement, or wall layer.

Vegetation can be either defined to be sub-grid scale (e.g. short grass) and is then purely treated in the land surface scheme. For tall vegetation (e.g. trees), PALM-4U offers a 3D canopy model which is based on a drag force approach and a leaf area density distribution. The canopy model is thus fully coupled to the soil model and an energy balance solver for the leaf temperature is solve at all grid volumen with a leaf area density. Also explicit transpiration of the 3D canopy elements will be realized" (IMUK, 2019a).

#### **Urban surface representation**

"For urban surface elements (i.e. building facades and roofs), an adapted version of the land surface scheme was developed. It consists of an energy balance solver for the surface temperature and a multi-layer wall material model. The wall model follows a tile approach so that fractions of solid walls, windows, and green facades are treated separately" (IMUK, 2019a).

**NAMELIST:<https://palm.muk.uni-hannover.de/trac/wiki/doc/app/usmpar>**

### **Komponenten (Stand: Juni 2019)**

#### **Indoor Climate and Building Energy Demand**

"In order to calculate the interaction of the buildings with the atmosphere, a holistic indoor climate model is available in PALM-4U. This model predicts the indoor temperature and also calculates both the energy demand of each building as well as the waste heat that is released to the atmosphere. The model is integrated as an optional module that is coupled to the wall model by using the temperature of the innermost wall layer of the respective building facades as input parameter. Also, the transmitted radiation by windows is transferred to the indoor model.

The indoor temperature is then calculated based on building characteristics (e.g. insulation, air conditioning, and heating). In return, the indoor temperature is transferred to the wall model as boundary condition, while waste heat from heating or air conditioning is fed back into the atmosphere as an additional tendency in the prognostic equation for temperature at the roof top (representing the typical location of chimneys and air conditioning units)" (IMUK, 2019a).

**NAMELIST: <https://palm.muk.uni-hannover.de/trac/wiki/doc/app/indoorpar>**

#### **Reynolds-averaged Navier Stokes (RANS) type turbulence parameterization**

"As alternative to the turbulence-resolving LES mode, PALM-4U offers a RANS-type turbulence parameterization. In more detail, a so-called TKEε−parameterization […] is implemented, which is based on two prognostic equations for the turbulence kinetic energy (TKE) and its dissipation rate ε" (IMUK, 2019a).

**NAMELIST: [https://palm.muk.uni-hannover.de/trac/wiki/doc/app/inipar#turbulence\\_closure](https://palm.muk.uni-hannover.de/trac/wiki/doc/app/inipar#turbulence_closure)**

#### **Komponenten (Stand: Juni 2019)**

#### **Radiative Transfer in the Urban Canopy Layer**

"In addition to the full radiation models in PALM (clear-sky model and RRTMG), a radiative transfer scheme is implemented. It uses the incoming shortwave radiation that is provided by one of the radiation codes used in PALM (i.e. either the clear-sky model or RRTMG) as boundary condition at the top of the urban canopy layer. Direct and diffuse radiation are treated separately. The USM radiation scheme then adds a description of radiation processes within the urban canopy layer, including multiple reflections between buildings.

These processes involve the calculation of the incoming shortwave radiation components on each surface element of the grid, based on the position of the sun and shading according to the geometry of the urban canopy; longwave thermal emission based on the surface temperature of each surface element; finitely iterated reflections of shortwave and longwave radiation by all surfaces; absorption of radiation by individual surface elements based on their properties (albedo, emissivity); and partial absorption of shortwave radiation by vegetation. […]

**3D vegetation** requires special treatment for both longwave and shortwave radiation, including the thermal capacity of leaves. As this scheme only predicts the radiative fluxes at the surface elements, additional effort is made to provide the necessary radiative quantities for grid volumes not attached to surfaces for photolysis when the chemistry module is used" (IMUK, 2019a).

**NAMELIST:<https://palm.muk.uni-hannover.de/trac/wiki/doc/app/radpar>**

## **Komponenten (Stand: Juni 2019)**

#### **Chemistry**

"A fully "online" coupled […] chemistry module is implemented into PALM. The chemical species are treated as Eulerian concentration fields that may react with each other, and possibly generate new compounds. For the description of gas-phase chemistry the latest version of Kinetic Preprocessor (KPP 1 ) version 2.3 has been implemented into PALM-4U [...]. It allows to generate Fortran source code directly from a list of chemical rate equations. A further preprocessor (KP4) has been developed that adapts the code to PALM and automatically generates interface routines between the KPP generated modules and PALM. In this way, the chemistry in PALM-4U is fully flexible and easily exchangeable. The PALM chemistry module is implemented in RANS and LES modes. A more complex chemistry module is available for the RANS mode, whereas a strongly simplified chemistry mechanism is available for the LES mode to keep the computational time for chemical transformations and advection of the species at a reasonable level. To represent aerosol physics, Sectional Aerosol module for Large Scale Applications […] was implemented" (IMUK, 2019a).

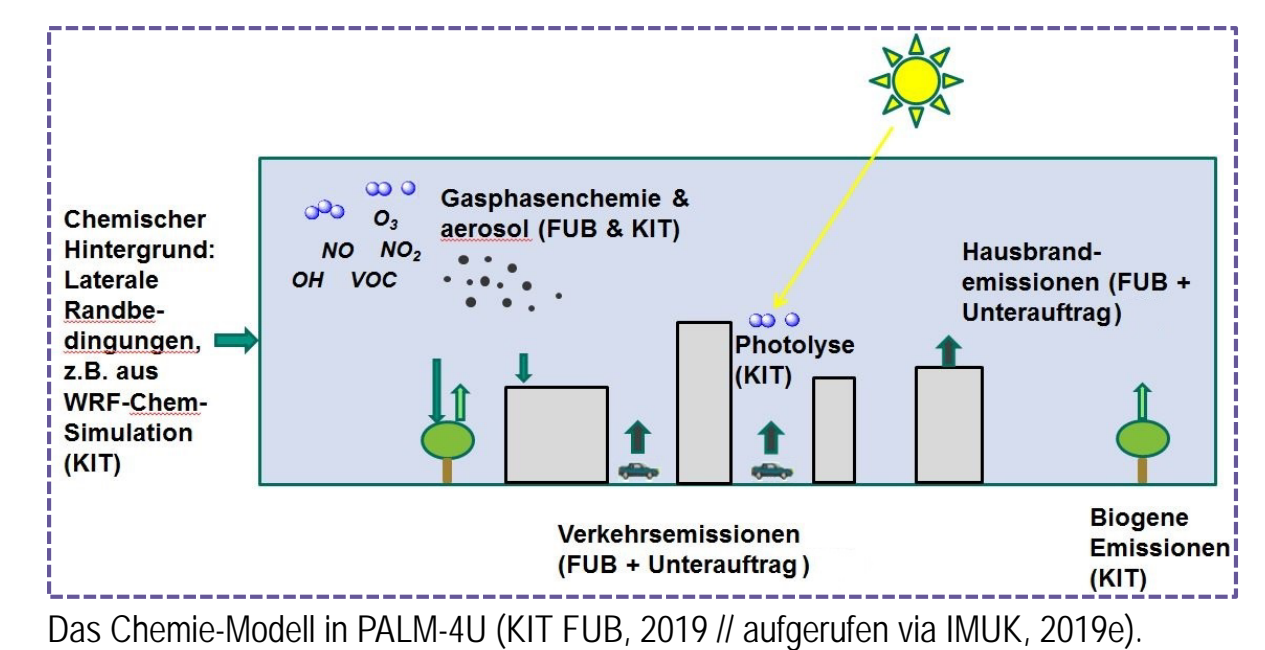

## **Komponenten (Stand: Juni 2019)**

#### **Chemistry**

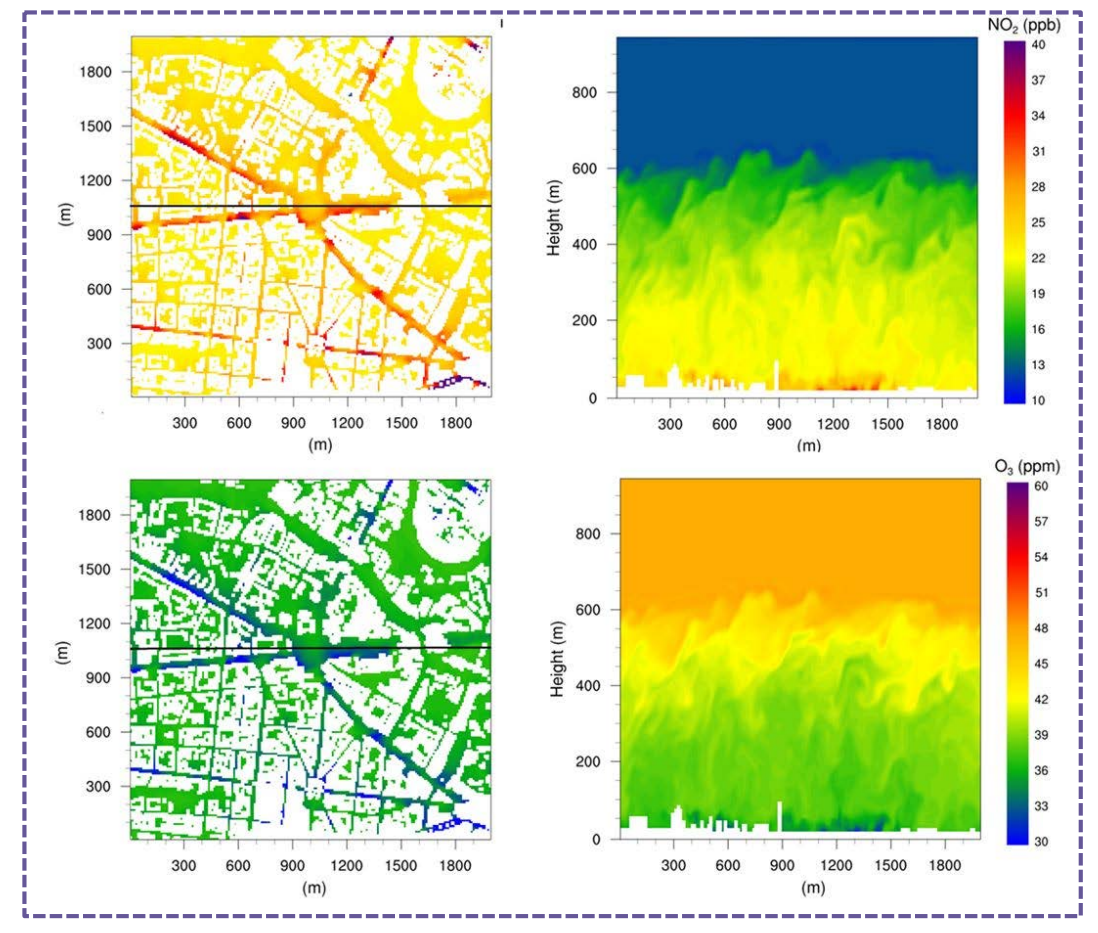

Beispielhafte Ergebnisse (KIT FUB, 2019 2019 // aufgerufen via IMUK, 2019e).

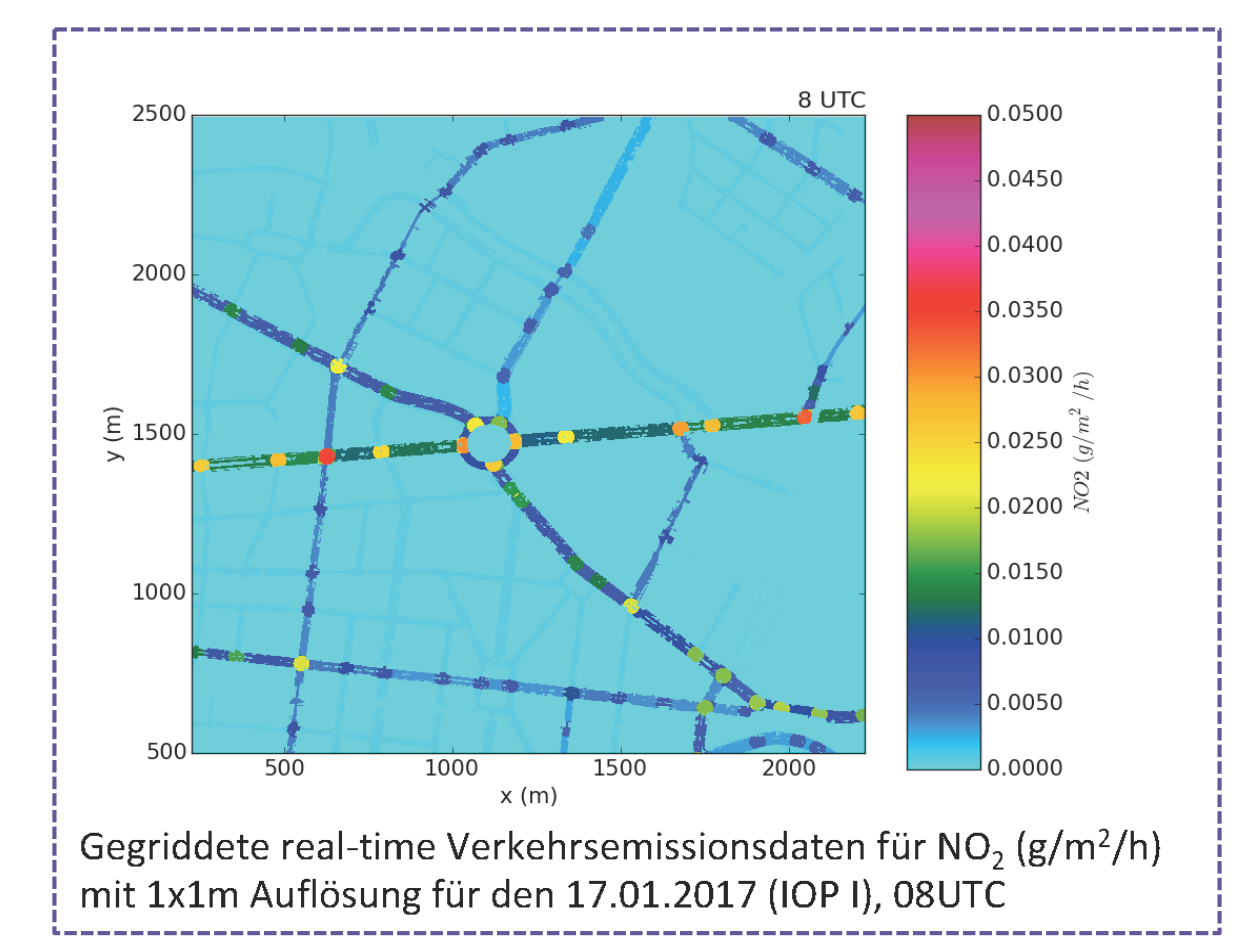

Beispielhafte Ergebnisse (KIT FUB, 2019 2019 // aufgerufen via IMUK, 2019e).

## **Technische Dokumentation Komponenten (Stand: Juni 2019)**

#### **Multi-Agent System**

"The conventional approach to assess biometeorological aspects in urban areas is an Eulerian approach, i.e., the area-wide evaluation of relevant parameters and indices, and subsequent mapping and zoning of these parameters. In this approach, socio-economic aspects of urban residents, such as **resident characteristics** like age, skin sensitivity, wealth, or population density and the typical behavior and movement patterns of these residents are usually neglected.

In order to account for these additional parameters, a multi-agent system is implemented in PALM-4U that allows a new quality of biometeorological assessment studies. The multi-agent system is a Lagrangian approach in which groups (from hundreds to several thousands) of individual agents (i.e., residents) are released at selected locations of interest in the model domain […]. Each agent can have **individual characteristics** (age, clothing, speed, starting points, targets, etc.) so that typical population groups can be statistically represented and released in the model.

Each agent is able to move according to **a path-finding algorithm** that takes into account not only the agent's characteristics, but also the atmospheric conditions in its surroundings, like sun/shaded area, searching for an optimal compromise between the fastest and most convenient path. The path-finding algorithm will be based on a potential field scheme where the direction of movement is determined from the sum of forces acting upon the agent. The potential itself can be regarded as the result of a force towards the target area and additional forces due to sloped terrain, forbidden areas (buildings), shaded and non-shaded sites, or the occupation of areas by other agents.

The multi-agent system is suited not only for evaluating biometeorological comfort indices and the relevance of the conventional Eulerian approach, but also for investigating escape routes in case of accidents, possibly associated with release of hazardous and toxic substances" (IMUK, 2019a).

**NAMELIST:<https://palm.muk.uni-hannover.de/trac/wiki/doc/app/agtpar>**

### **Komponenten (Stand: Juni 2019)**

**Multi-Agent System**

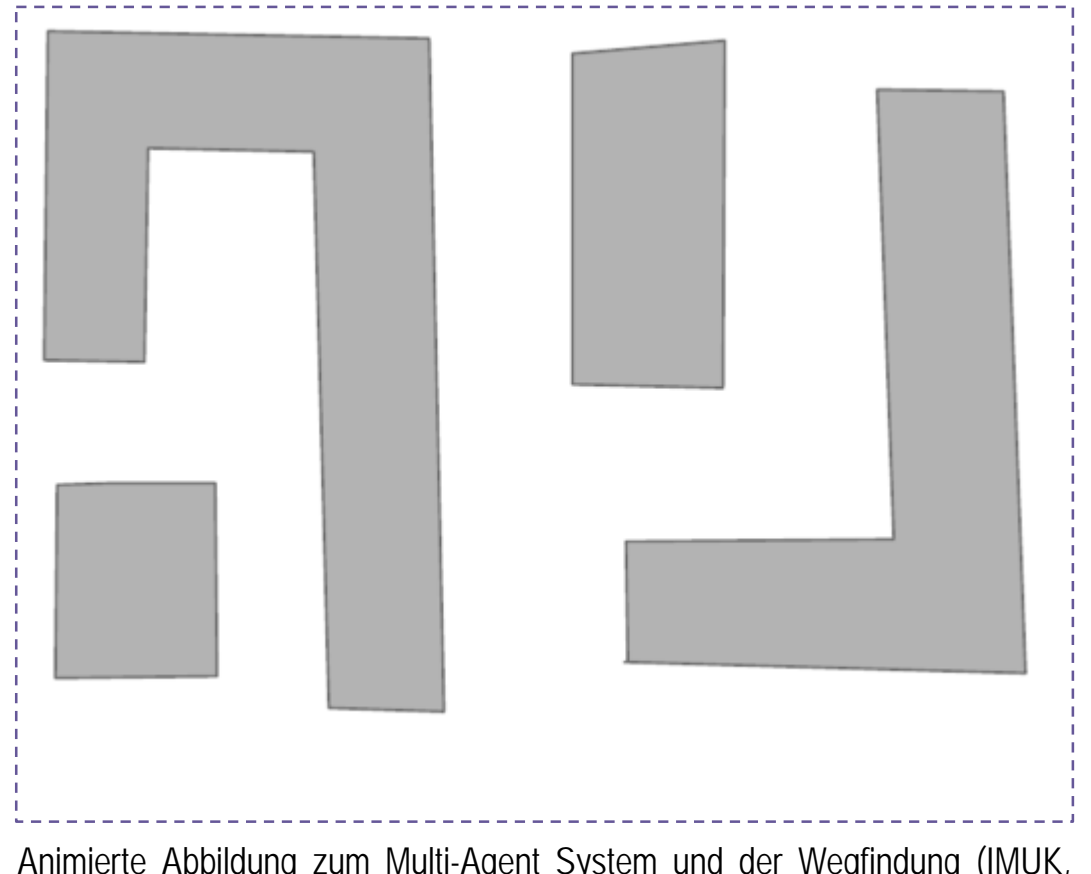

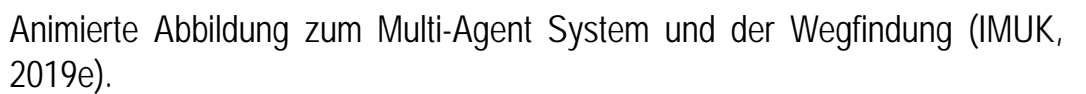

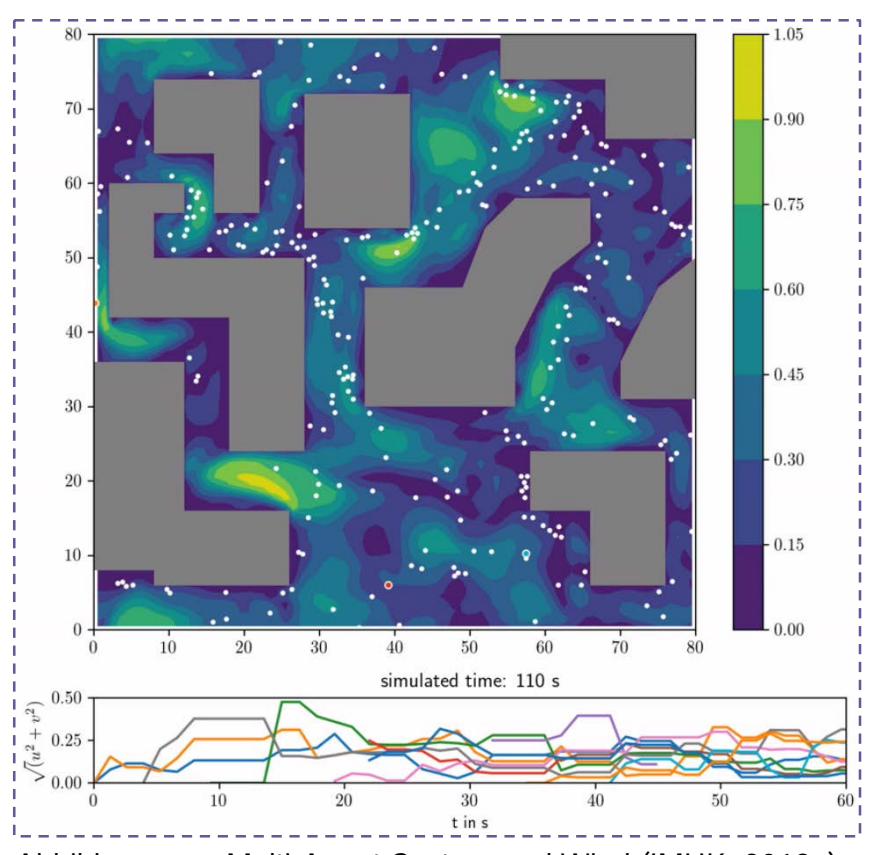

Abbildung zum Multi-Agent System und Wind (IMUK, 2019e).

## **Technische Dokumentation Komponenten (Stand: Juni 2019)**

#### **Human Biometeorology**

"The evaluation of human thermal and wind comfort/stress as well the exposure to UV radiation is treated in both the classical Eulerian way, but also in the Lagrangian multi-agent system. Standard biometeorological thermal indices like **Physiologically Equivalent Temperature (PET), Perceived Temperature (PT), and Universal Thermal Climate Index (UTCI)** as well as wind comfort are calculated area-wide directly by the biometeorology module in PALM-4U and provided as output data.

The module is based on the existing models RayMan? […] and Sky-Helios [...]. Moreover, a Lagrangian version is implemented in that sense that the thermal and wind comfort are estimated for the agents released in the urban environment. However, as the established biometeorological indices are only defined for stationary meteorological state, adaptation and possibly re-definition of these indices are required as the agents movement no longer provides stationary atmospheric conditions.

The actinic module will primarily deal with the UV exposure of agents as they are moving through the model domain. This is realized by calculating the biologically weighted UV exposure after Seckmeyer et al. (2013),

taking into account not only the complex human geometry, but also including various clothing conditions (which are assigned as attributes to the individual agents) as well as the shading of buildings. While this method provides the cumulated exposure of selected individuals, a more general approach are also used to derive area-wide maps (Eulerian approach), for which exposure rates are calculated based on idealized typical human geometry and clothing.

The biometeorological module does not only allow to automatically obtain relevant parameters for stress/comfort. The calculated indices and parameters are also able to be incorporated into the **path-finding algorithm** of the multi-agent system. For example, excessive UV exposure in summer time might lead to a an force towards those surface areas that are shaded by buildings and vegetation and which thus are favorable. In this way, the agents can adjust their way through the urban area with improved comfort" (IMUK, 2019a).

**NAMELIST:<https://palm.muk.uni-hannover.de/trac/wiki/doc/app/biometpar>**

## **Komponenten (Stand: Juni 2019)**

**Human Biometeorology**

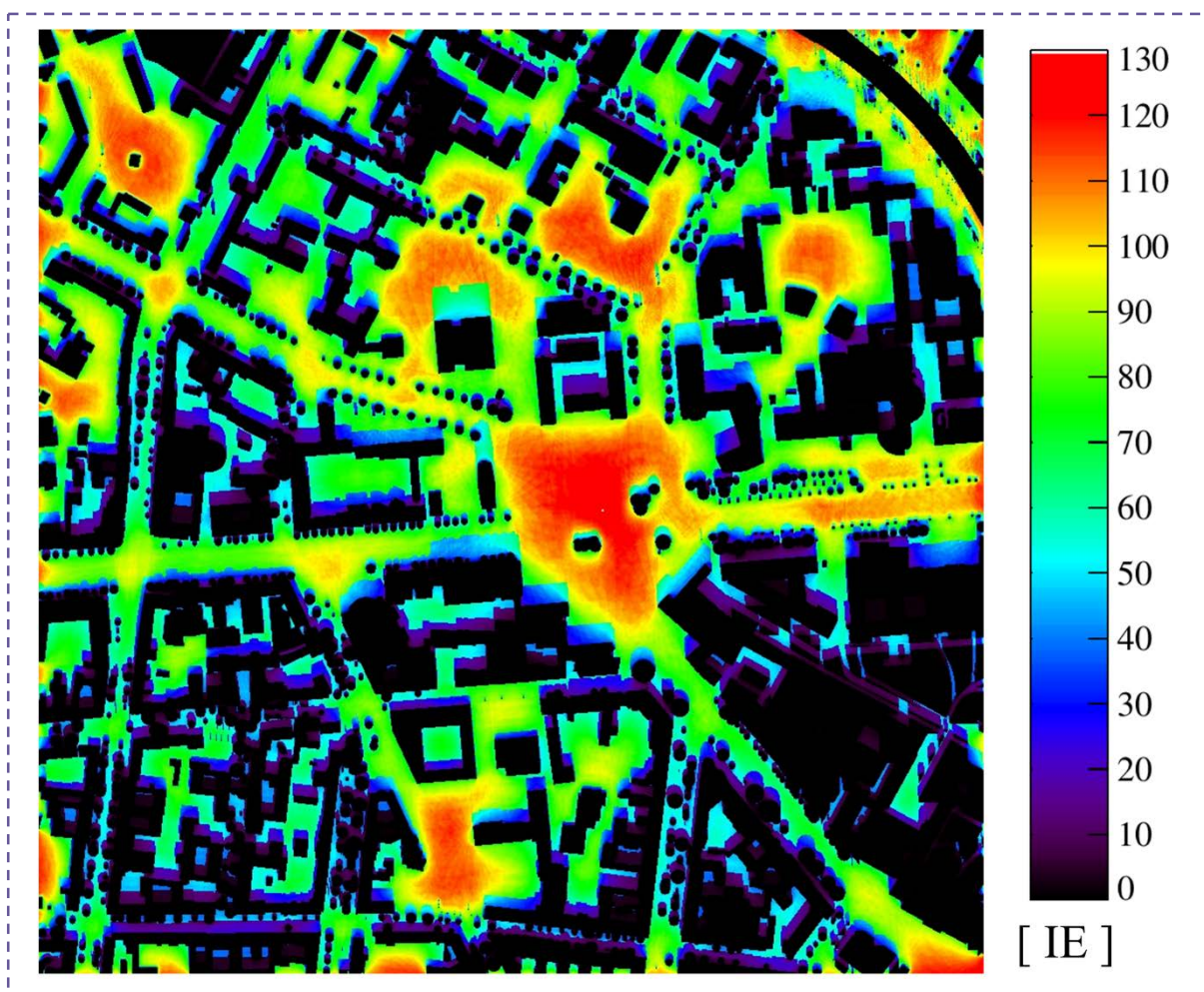

"Vitamin D gewichtete Exposition pro Minute eines Menschen am 21. Juni um 12:00 Uhr MEZ (wolkenlos) in Berlin (Ernst-Reuter-Platz). Der Mensch blickt in Richtung Süden und trägt T-Shirt und lange Hose. Etwa 1000 IE pro Tag sind erforderlich, um eine ausreichende Versorgung mit Vitamin D zu gewährleisten" (IMUK, 2019e).

### **Komponenten (Stand: Juni 2019)**

#### **Human Biometeorology**

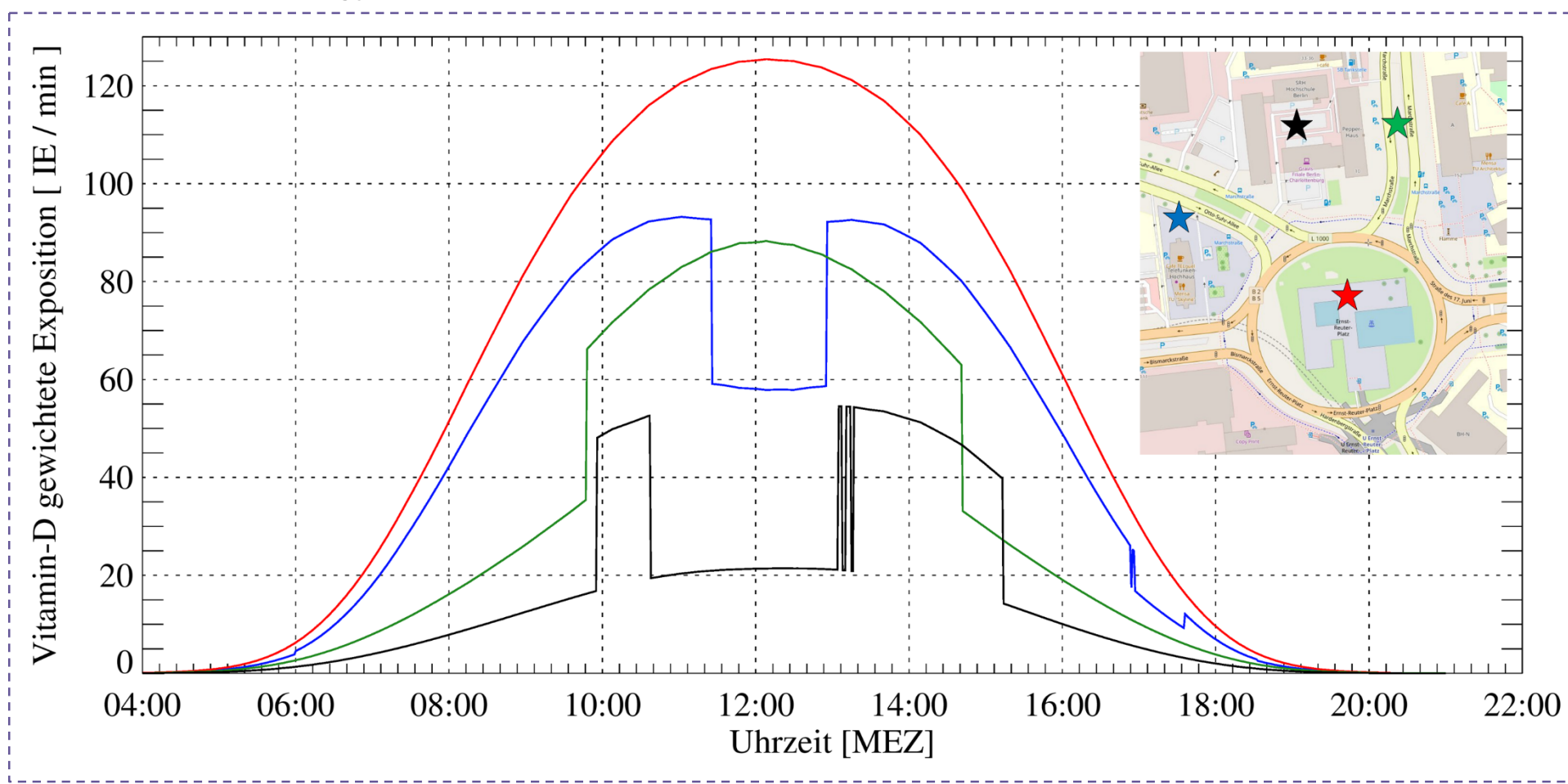

"Tagesverläufe der Vitamin D gewichtete Exposition eines Menschen am 21. Juni (wolkenlos) an verschiedenen Positionen am Ernst-Reuter-Platz in Berlin. Die Positionen sind: Nördlich am Telefunken-Hochhaus (blau), auf dem Ernst-Reuter-Platz (rot), Innenhof bei Otto-Suhr Alle 8 (schwarz) und Parkplatz Marchstraße 4 (grün.) Der Mensch blickt immer Richtung Sonne und trägt T-Shirt und lange Hose. Etwa 1000 IE pro Tag sind erforderlich, um eine ausreichende Versorgung mit Vitamin D zu gewährleisten" (IMUK, 2019e).

#### **Komponenten (Stand: Juni 2019)**

#### **Graphical User Interface (GUI)**

"Complex meteorological models such as PALM (and thus PALM-4U) usually require fundamental knowledge of both the physical framework implemented in the model, and the technical-numerical implementation. Extensive experience is an essential prerequisite for the successful application of such models. PALM-4U, however, shall be suitable not only for scientists that have a strong background in boundary-layer meteorology, but also for staff of climate service companies; and even for administrative staff with a suitable training. In order to achieve this, both the model setup generation as well as the model steering require substantial simplification. Also, data handling and storage as well as visualization of model output obviously are important tasks in this context. Therefore, a user-friendly graphical user interface has been developed.

The web-based interface allows to generate suitable input data and makes use of tools to convert and modify GIS data which are available in a central database or which are provided by the user. The user is able to select the forcing of the model, e.g. by a meteorological setting, or by scenario data. A selection of typical synoptic conditions (e.g. heat waves) is delivered along with PALM-4U. Also, the interface allows to select and gather data from the COSMO-DE model to simulate realistic synoptic conditions" (IMUK, 2019a).

**QUELLE: <https://palm.muk.uni-hannover.de/trac/wiki/palm4u#gui>**

Im Teil 1 dieses Benutzerhandbuchs wird das "graphical user interface (GUI) – also die grafische Benutzeroberfläche – detailliert vorgestellt. Die GUI steht bis auf Weiteres nur einem ausgewählten Kreis von Nutzerinnen und Nutzern zur Verfügung.

. . . . . . . . . . . . . . . . . .

# Teil 2 **technische Dokumentation**

**Showcase Simulation für Gesamtberlin**

Bettina Steuri7

Unterstützung durch Farah Kanani-Sührung4

**Showcase Simulation für Gesamtberlin**

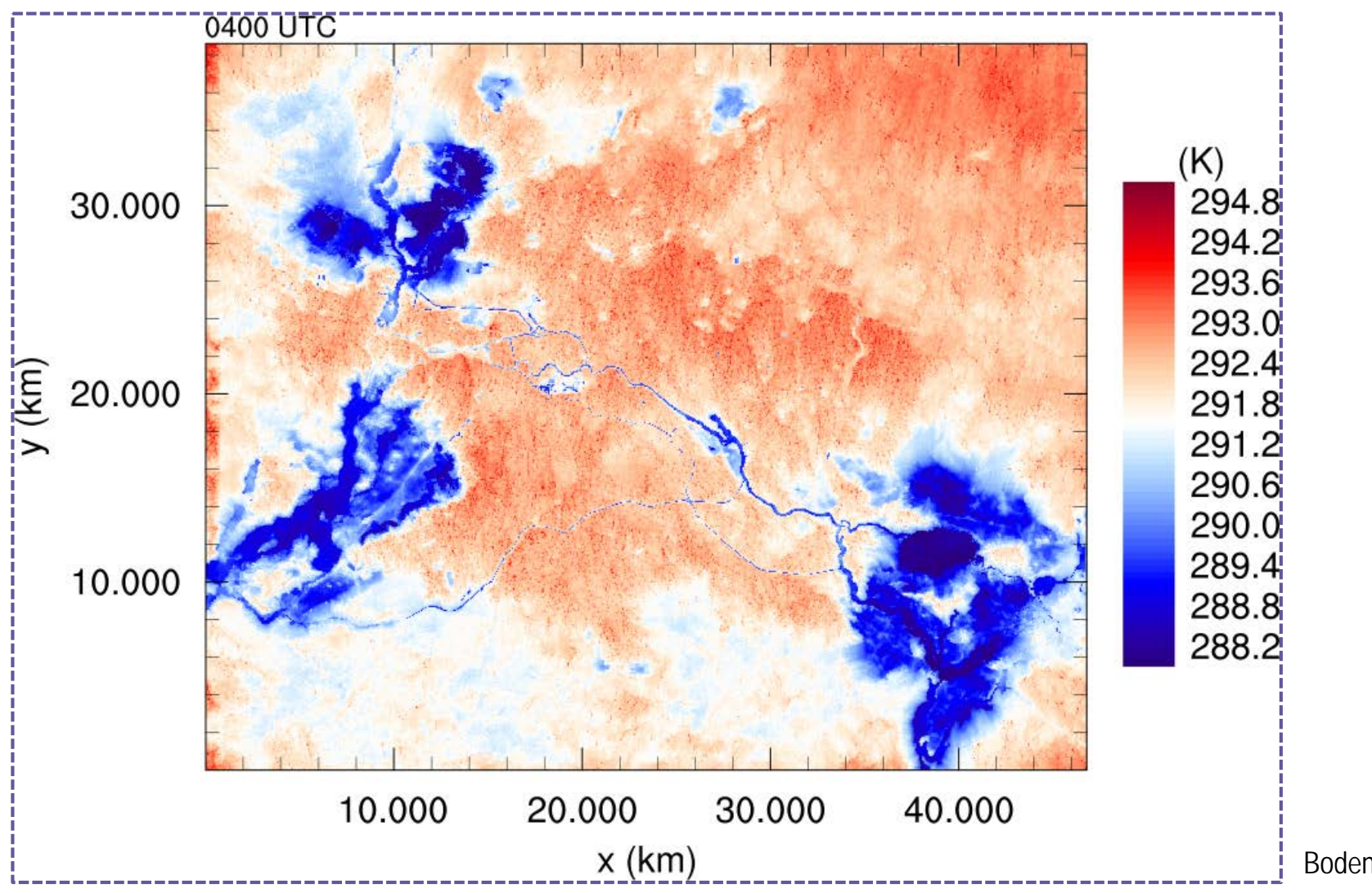

Bodennahe Lufttemperatur 04 UTC (IMUK, 2019e).

**Showcase Simulation für Gesamtberlin**

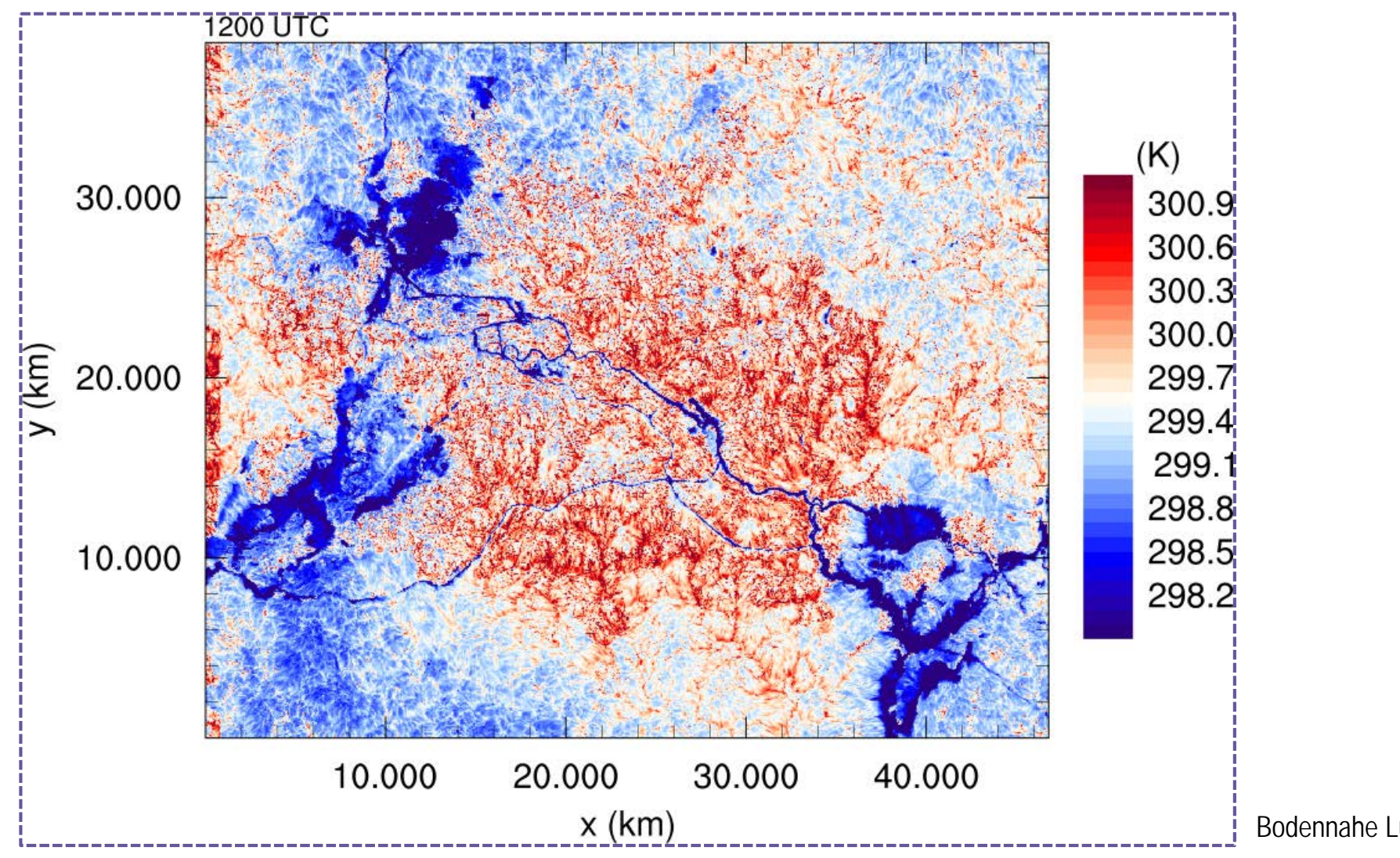

Bodennahe Lufttemperatur 12 UTC (IMUK, 2019e).

#### **Showcase Simulation für Gesamtberlin**

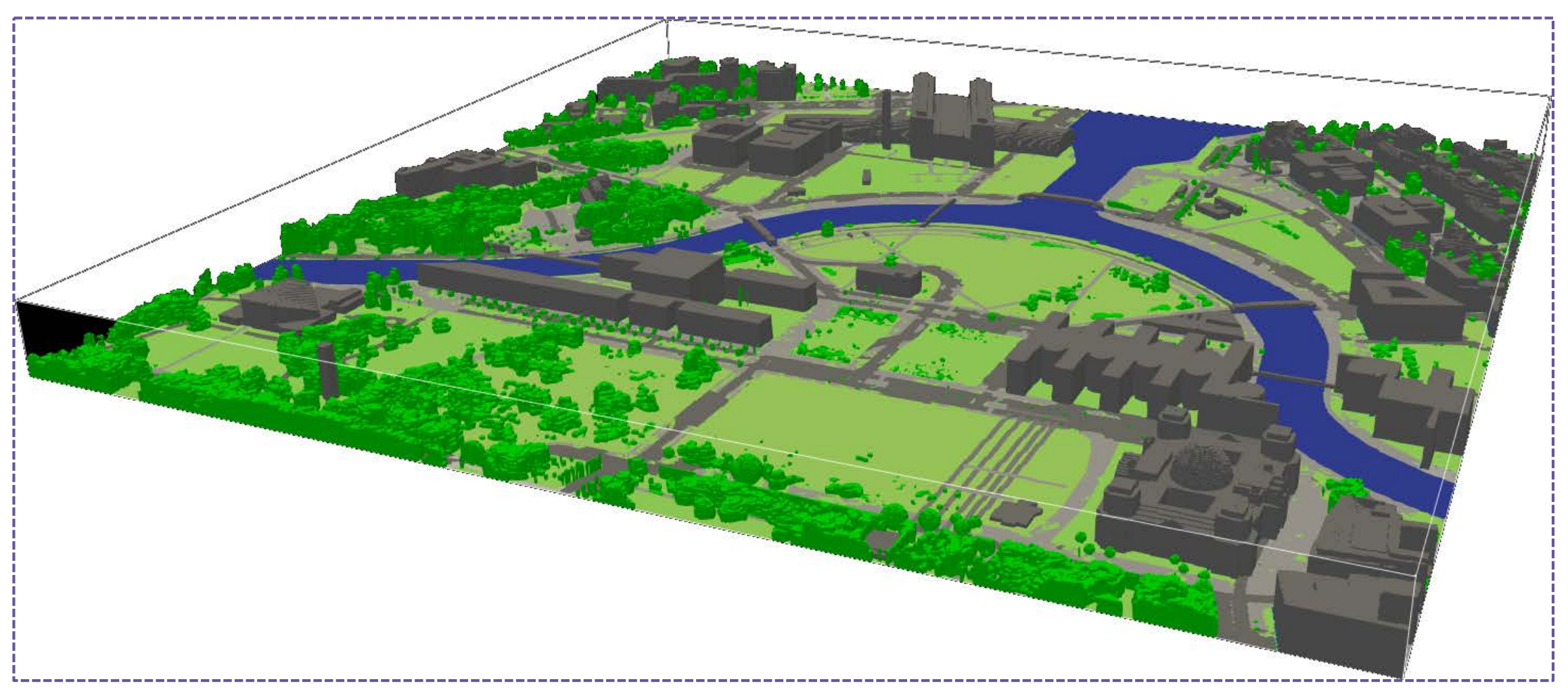

Inputdaten "static driver" für das Regierungsviertel (IMUK, 2019e).

#### **Showcase Simulation für Gesamtberlin**

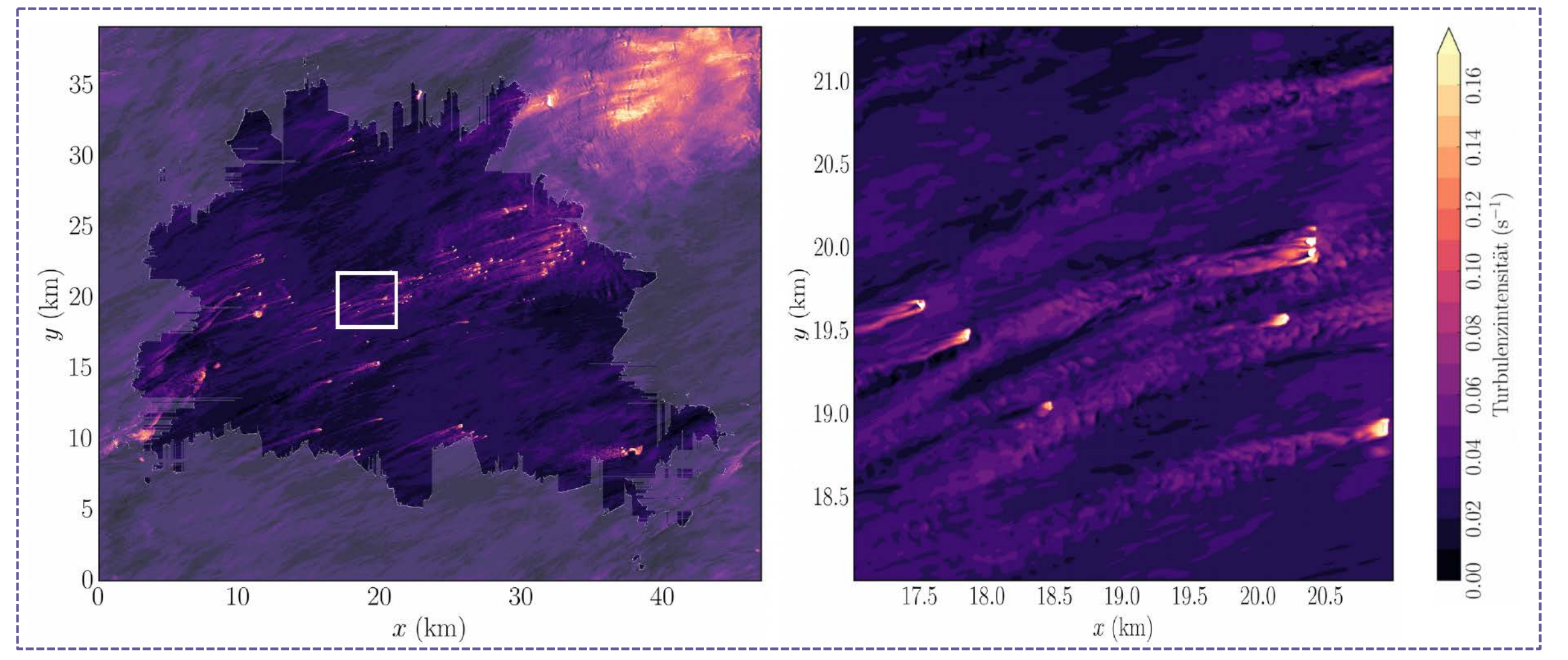

Turbulenzintensität nachts 10m Auflösung (IMUK, 2019e).

#### **Showcase Simulation für Gesamtberlin**

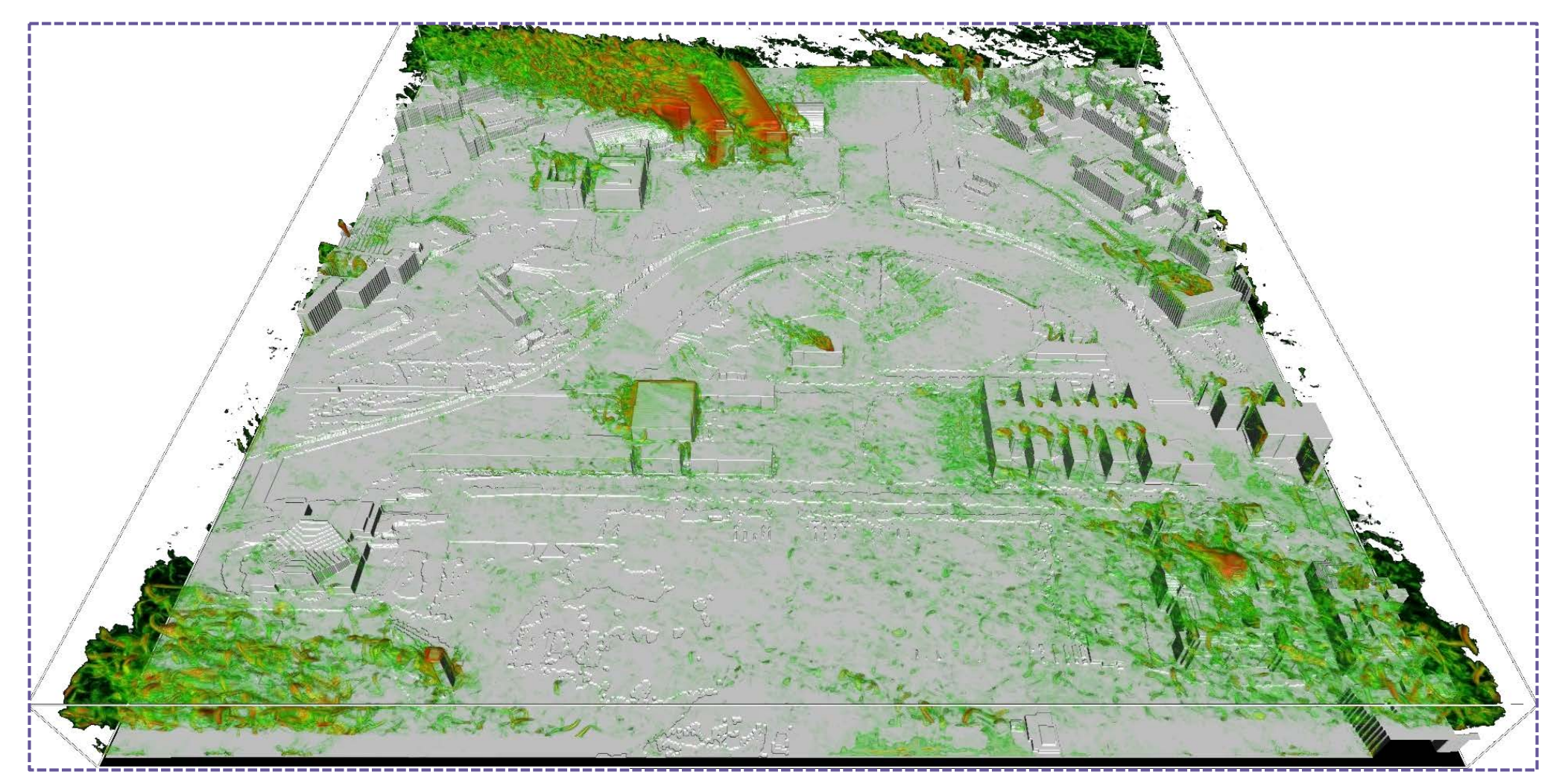

Turbulenzintensität nachts 1m Auflösung (IMUK, 2019e).

**Showcase Simulation für Gesamtberlin**

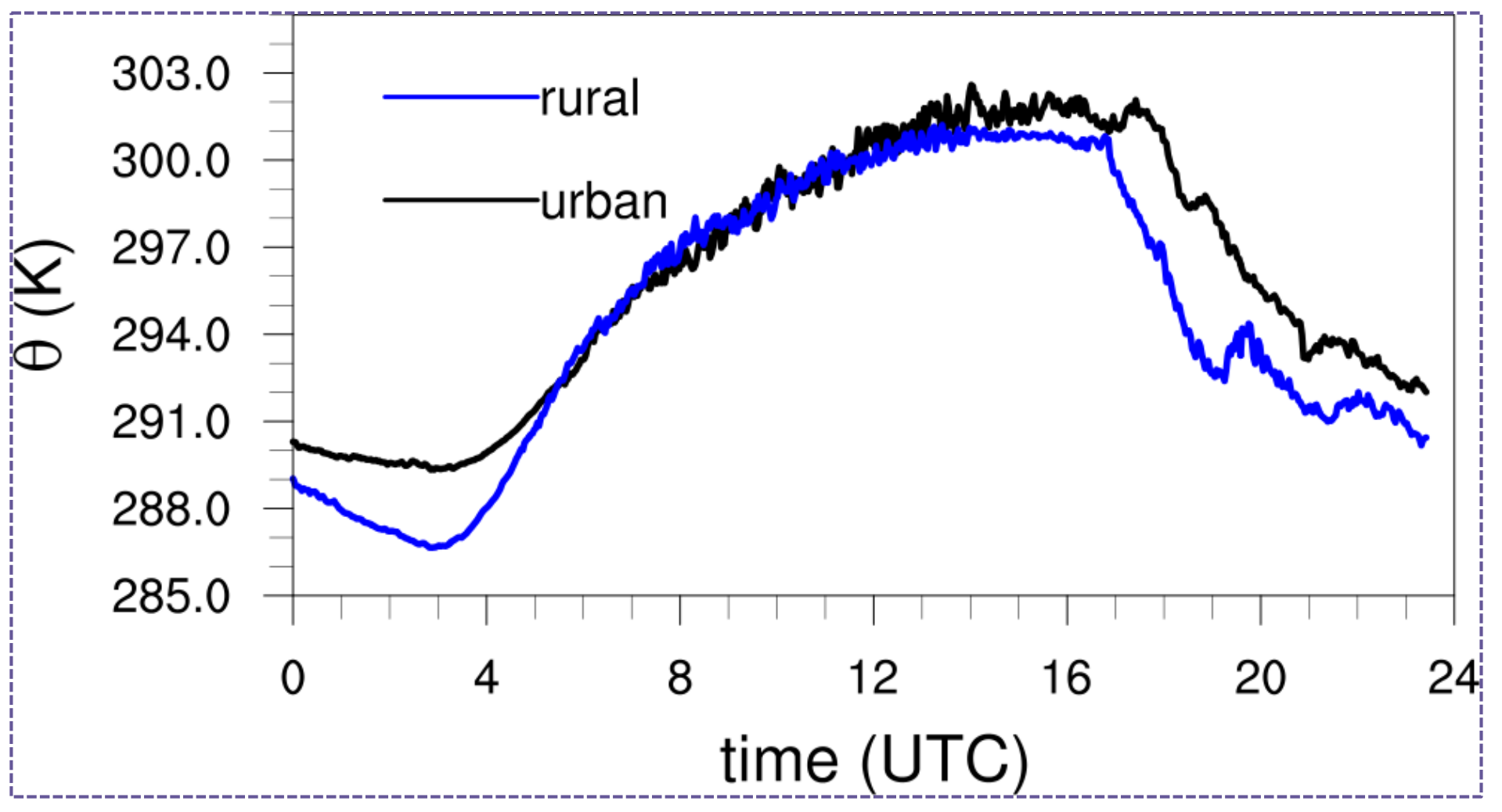

Zeitreihe Lufttemperatur (2m) urban vs. rural (IMUK, 2019e).

# Teil 2 **technische Dokumentation**

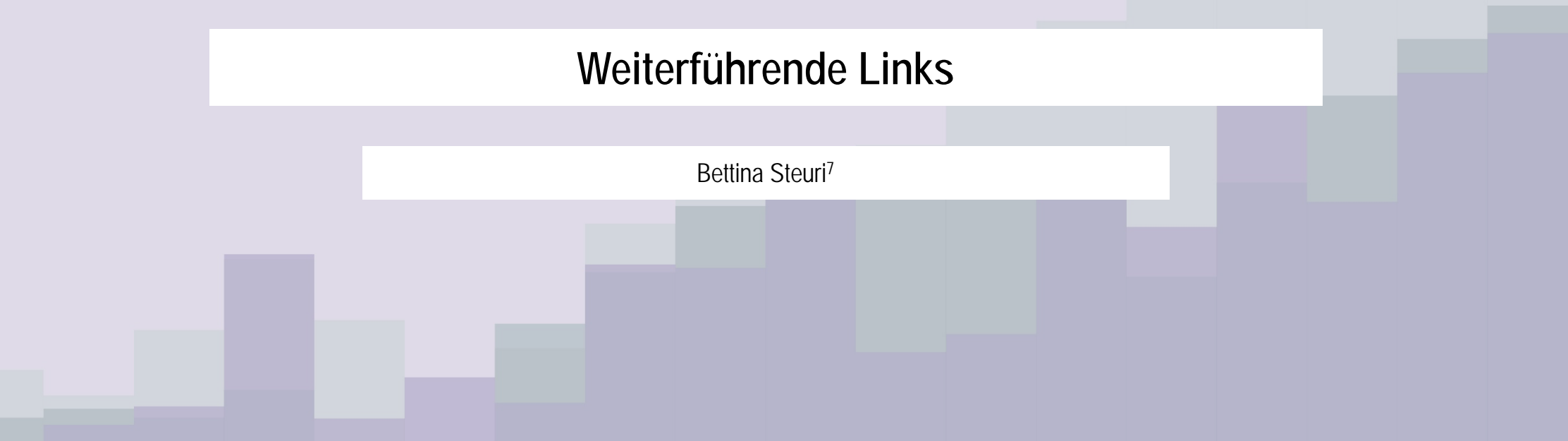

### **Weiterführende Links**

**Auf den folgenden Webseiten sind weiterführende Informationen zu PALM bzw. PALM-4U zu finden:**

- **PALM // technische Dokumentation**
	- Kernkomponenten
	- Zusätzliche Komponenten
	- Technische Aspekte

**LINK:<https://palm.muk.uni-hannover.de/trac/wiki/doc/tec>**

- **PALM // Programmsteuerung**
	- **Betrieb**
	- Modell Set-up
	- Erweiterungen des Codes

**LINK:<https://palm.muk.uni-hannover.de/trac/wiki/doc/app>**

- **PALM // Daten & Visualisierung**
	- Input- und Outputdaten
	- NetCDF (Umgang und Outputoptionen)
	- 2D und 3D Visualisierung

**LINK: <https://palm.muk.uni-hannover.de/trac/wiki/doc/io>**

- **PALM // Tutorials**
	- Vorlesungsvideos zu PALM (Theorie & Numerik) sowie technsiche Hinweise
	- Einfache Beispielsimulationen
	- Komplexe Beispielsimulationen

**LINK: <https://palm.muk.uni-hannover.de/trac/wiki/doc/tut>**

# Handbuch **PALM-4U für die Praxis**

**Teil 3 // datenbezogene Dokumentation**

## **Datenbezogene Dokumentation Inhaltsverzeichnis**

#### **Teil 3 // datenbezogene Dokumentation**

- **[Einführung](#page-101-0)**
- **[UC]<sup>2</sup> Datenstandard & Datennutzungsrichtlinien**
- **IC**]<sup>2</sup> Datenmanagementsystem
- **IC**]<sup>2</sup> Modellevaluierung
- [Messkampagnen](#page-118-0)

# <span id="page-101-0"></span>Teil 3 **datenbezogene Dokumentation**

**Einführung**

Ute Fehrenbach<sup>5</sup> & Dieter Scherer<sup>5</sup>

## **Datenbezogene Dokumentation Einführung**

- Umfassende Daten zu Wetter, Klima und Luftqualität in Großstädten sind bis heute nur begrenzt verfügbar. Vor allem Langzeitbeobachtungen (LTO) sind im städtischen Raum nur wenige vorhanden bzw. nur eingeschränkt zur Beantwortung spezifischer wissenschaftlicher Fragestellungen oder für Praxisanwendungen geeignet.
- In der Fördermaßnahme Stadtklima im Wandel ([UC]2) des Bundesministeriums für Bildung und Forschung (BMBF) ist Modul B für die Aufgabe verantwortlich, für die Städte Berlin, Hamburg und Stuttgart bereits bestehende Daten zu Wetter, Klima und Luftqualität aus LTO aufzubereiten sowie neue LTO zu erheben. Zur Schließung von Datenlücken wurden in den drei Städten zusätzlich Intensivmesskampagnen (IOP) durchgeführt. Die Daten werden für die Evaluierung des neuen Stadtklimamodells PALM-4U sowie für anwendungsrelevante wissenschaftliche Untersuchungen benötigt. Die Aufgaben des Modul B werden vom aus 14 Teilprojekten bestehenden Verbundprojekt Dreidimensionale Observierung atmosphärischer Prozesse in Städten (3DO) übernommen (Scherer et al., 2019a) .
- Für die Modellevaluierung werden von Modul A unterschiedliche PALM-4U-Simulationen durchgeführt, wodurch weitere umfangreiche Daten entstehen. Eine effektive und effiziente Nutzung und Verwaltung dieser Daten ist nur auf der Basis eines modulübergreifenden, einheitlichen Datenstandards möglich. Die Arbeitsgruppe (AG) Datenmanagement entwickelte hierfür einen einheitlichen Datenstandard und legte verbindliche Konventionen für Daten und Metadaten (siehe [UC]2- Datenstandard) sowie Richtlinien für die Nutzung der Daten (siehe [UC]2- Datennutzungsrichtlinien) fest.
- Für die Evaluierung von PALM-4U, aber auch für wissenschaftliche Studien und Anwendungsfälle, ist der automatisierbare Austausch von Beobachtungs- und Modelldaten notwendig. Hierfür wurde von Modul B und der AG Datenmanagement ein web-basiertes Datenmanagementsystem (DMS) entwickelt (siehe Kapitel [UC]2- Datenmanagementsystem). Die AG Modellevaluierung entwickelte ein Konzept für die Modellevaluierung und organisiert deren Durchführung (siehe Kapitel [UC]2-Modellevaluierung). Die nachfolgenden Kapitel geben Einblicke in die Entwicklung des [UC]2-Datenstandards, der Datennutzungsrichtlinien, des DMS sowie der Evaluierung von PALM-4U während Phase I der Fördermaßnahme.

# <span id="page-103-0"></span>Teil 3 **datenbezogene Dokumentation**

**[UC]² Datenstandard & Datennutzungsrichtlinien**

Ute Fehrenbach<sup>5</sup> & Dieter Scherer<sup>5</sup>

## **Datenbezogene Dokumentation [UC]² Datenstandard**

- Mit dem [UC]<sup>2</sup>-Datenstandard wird die Vollständigkeit von Daten und Metadaten sowie der Austausch der Daten zwischen den Modulen ohne weitere Konvertierung der Daten sichergestellt. Darüber hinaus erleichtert der [UC]2-Datenstandard die Bereitstellung von spezifisch für die Evaluierung von *PALM-4U* erhobenen Datensätzen und vereinfacht die Entwicklung und Bereitstellung innovativer Werkzeuge zur Analyse und Visualisierung der Daten.
- Während der Laufzeit der Fördermaßnahme ist der [UC]2-Datenstandard Basis für eine effiziente Durchführung wissenschaftlicher Studien durch die Teilprojekte von Modul A und B, und versetzt überdies Modul C und damit auch dessen Praxispartner in die Lage, Modell- und Beobachtungsdaten ohne spezifisches Detailwissen für unterschiedliche Anwendungen, insbesondere in der Stadtplanung und der Luftqualitätskontrolle, zu nutzen.
- Der [UC]2-Datenstandard ist, obwohl er gemäß den Anforderungen der Fördermaßnahme entwickelt wurde, allgemeingültig und so umfassend, dass eine Übertragung auf andere Städte, Forschungsprojekte und Anwendungsfälle möglich ist.
- Gemäß den vom BMBF vorgegebenen Richtlinien werden in [UC]2, sofern es die Daten erlauben, die Datensätze im offenen Datenformat *NetCDF (Network Common Data Form)* gespeichert. Eine *NetCDF*-Datei hat die Erweiterung *nc* im Dateinamen. Bei *NetCDF* handelt es sich um ein selbsterklärendes, maschinenunabhängiges Datenformat, das die Erstellung, den Zugriff und den Austausch von in Datenfeldern geordneten, wissenschaftlichen Daten unterstützt. Es ist weltweit verbreitet und bietet eine Vielzahl offener, kostenloser Schnittstellen und Anwendungen für den Umgang mit Daten an.
	- *NetCDF* bietet bei der in [UC]2 bestehenden Datenvielfalt den entscheidenden Vorteil, dass unterschiedlichste Daten und Metadaten gespeichert werden können. Für viele Messgrößen sind in der neuesten Konvention für *NetCDF*- Dateien, der *NetCDF Climate and Forecast (CF) Metadata Conventions Version 1.7* (*CF-1.7*; <http://cfconventions.org/>) bereits einheitliche Standardnamen und Einheiten definiert. Für alle weiteren Messgrößen wurden analog dazu Festlegungen getroffen, die sich u. a. an den Standardisierungen der BMBF-Fördermaßnahme *Wolken und Niederschlag im Klimasystem - HD(CP)2* orientieren.

# **Datenbezogene Dokumentation**

- Damit alle Teilprojekte die Einträge für den jeweiligen Inhalt der Datei (z . B . Messgröße, Institutionsnamen oder Standort der Messstation) in das DMS einheitlich durchführen, wurden die [UC] 2-Datenstandard Tabellen A 1 – A4 entwickelt (siehe Tabelle 1 ) sowie eine Anleitung zur Erstellung der Einträge in diese Tabellen erarbeitet (Anleitung [UC] 2-Datenstandard Tabellen A 1 – A4) *.*
- Die Tabelleneinträge dienen dazu, beim Hochladen von Daten und Metadaten in das DMS, deren Attribute zu überprüfen. Ein Attribut entspricht einer Eigenschaft, einem Merkmal oder Informationsdetail, das konkreten Daten bzw. einem spezifischen Datensatz zugeordnet und beschrieben wird. Stimmen die Attribute nicht mit dem entsprechenden Eintrag in den [UC] 2-Datenstandard Tabellen A 1 bis A 4 überein, so können diese Daten nicht in das DMS hochgeladen werden (Prüfung auf Konformität siehe DMS) . Auf diese Weise wird die Einhaltung des Datenstandards modulübergreifend gewährleistet. **1 [UC]<sup>2</sup> Datenstandard**<br> **Constrained Engine Engine and Standard Constrained Constrained Constrained Constrained Constrained Distributions and DVCF entertained Tabellen DVCF entertained Distribution (The M-4 antividated**
- Für die Öffentlichkeit stehen ausführliche Informationen zum [UC] 2- Datenstandard unter folgendem Link bereit:

<http://www.uc2-program.org/datenmanagement>

# **Datenbezogene Dokumentation [UC]² Datenstandard**

 Nachstehend wird die Verwendung der Tabelleneinträge am Beispiel der Generierung des Dateinamens erläutert. Ein Dateiname muss folgendes enthalten:

<*campaign*>-<*location*>-<*site*>-<*acronym*>-<*data\_content*>- <*origin\_date*>-<*version*>.nc

 Ein meteorologischer Datensatz, der während der ersten IOP im Winter 2017 in Berlin durch den Fachbereich Klimatologie der Technischen Universität Berlin auf dem zum Fachbereich gehörenden Gelände erhoben wurde, erhält folgenden Dateinamen (gleiche Farben stellen jeweils das entsprechende Pendant dar):

#### IOP01-B-rothab1lawn-TUBklima-meteo-20170125-001.nc

 Bei Bedarf (z.B. der Einführung neuer Messgrößen) werden die Datenstandard Tabellen aktualisiert und erneut in das DMS eingepflegt. Einmal veröffentlichte Tabelleneinträge dürfen weder geändert noch gelöscht werden, damit bereits erzeugte *NetCDF*-Dateien gültig bleiben, sowie die Kontinuität und Nachvollziehbarkeit für weitere wissenschaftliche Studien und Anwendungsfälle gewährleistet ist.

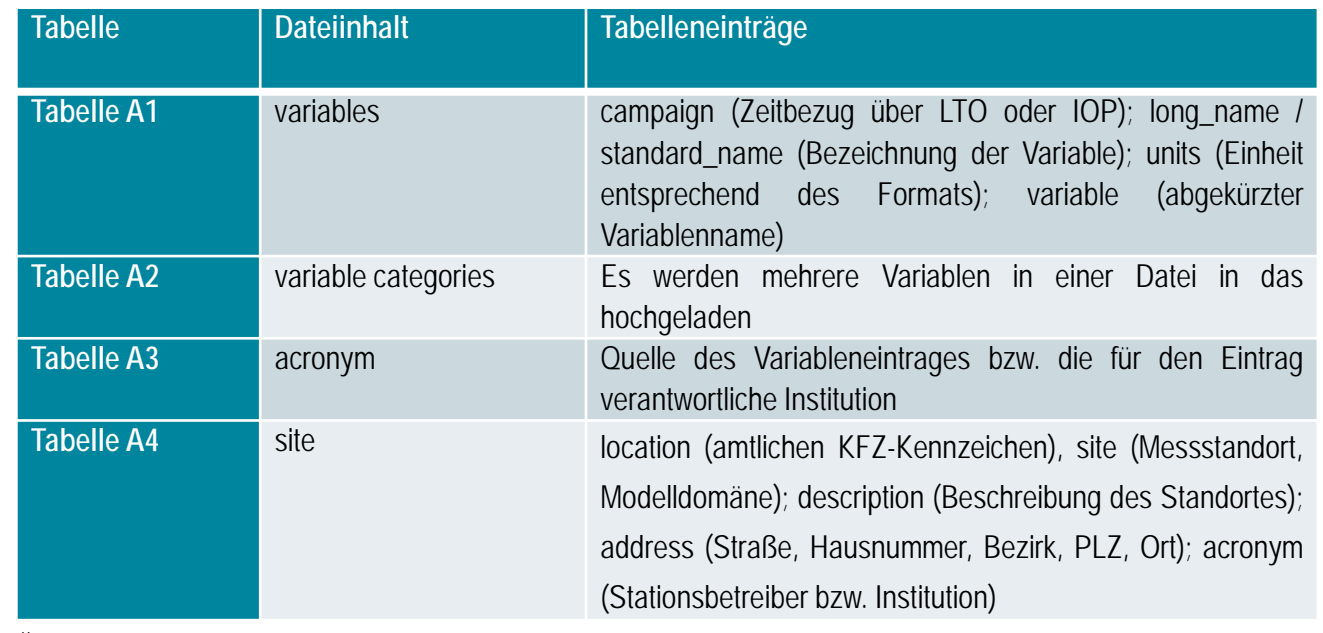

Übersicht über die Tabellen A1 bis A4 (Nachschlagelisten) und deren Einträge.

#### **Datenstandard bei nicht im Rahmen von [UC]2 erhobenen Daten:**

Daten aus externen Quellen sowie Daten, die nicht in den [UC]<sup>2</sup>-Datenstandard umgewandelt werden können z.B. GIS-Daten, wurden in Phase I nicht in das DMS hochgeladen. Die Erweiterung des Datenstandards ist für Phase II von [UC]2 vorgesehen.

## **Datenbezogene Dokumentation [UC]² Datennutzungsrichtlinien**

- Die Richtlinien zur Nutzung der Daten wurden in sieben unterschiedlichen Datenlizenzen niedergelegt (siehe Tabelle 2). Die [UC]2-Datennutzungsrichtlinien sind während der gesamten Laufzeit der Fördermaßnahme gültig, und bleiben auch nach deren Ende für alle in [UC]² erhobenen Daten bestehen. Jeder im Rahmen von [UC]2 auf das DMS hochgeladene Datensatz besitzt eine dieser Lizenzen.
- Die [UC]<sup>2</sup> Research Licence (Forschungslizenz) oder die [UC]<sup>2</sup> Open Licence (Offene Lizenz) wurden allen Partnern des [UC]2 Konsortiums empfohlen, da das BMBF mit der Fördermaßnahme eine offene Datenpolitik verfolgt. Die beiden Lizenzen erlauben die freie Nutzung der Daten für Forschungszwecke (Forschungslizenz) bzw. eine freie Nutzung z.B. für beliebige Anwendungsfälle (Offene Lizenz). Nach Ende von [UC]2 werden Daten mit diesen Lizenzen über frei zugängliche Datenportale allgemein verfügbar gemacht.
- Die [UC]2-Datennutzungsrichtlinien können ebenfalls unter [www.uc2-program.org](http://www.uc2-program.org/) eingesehen werden.

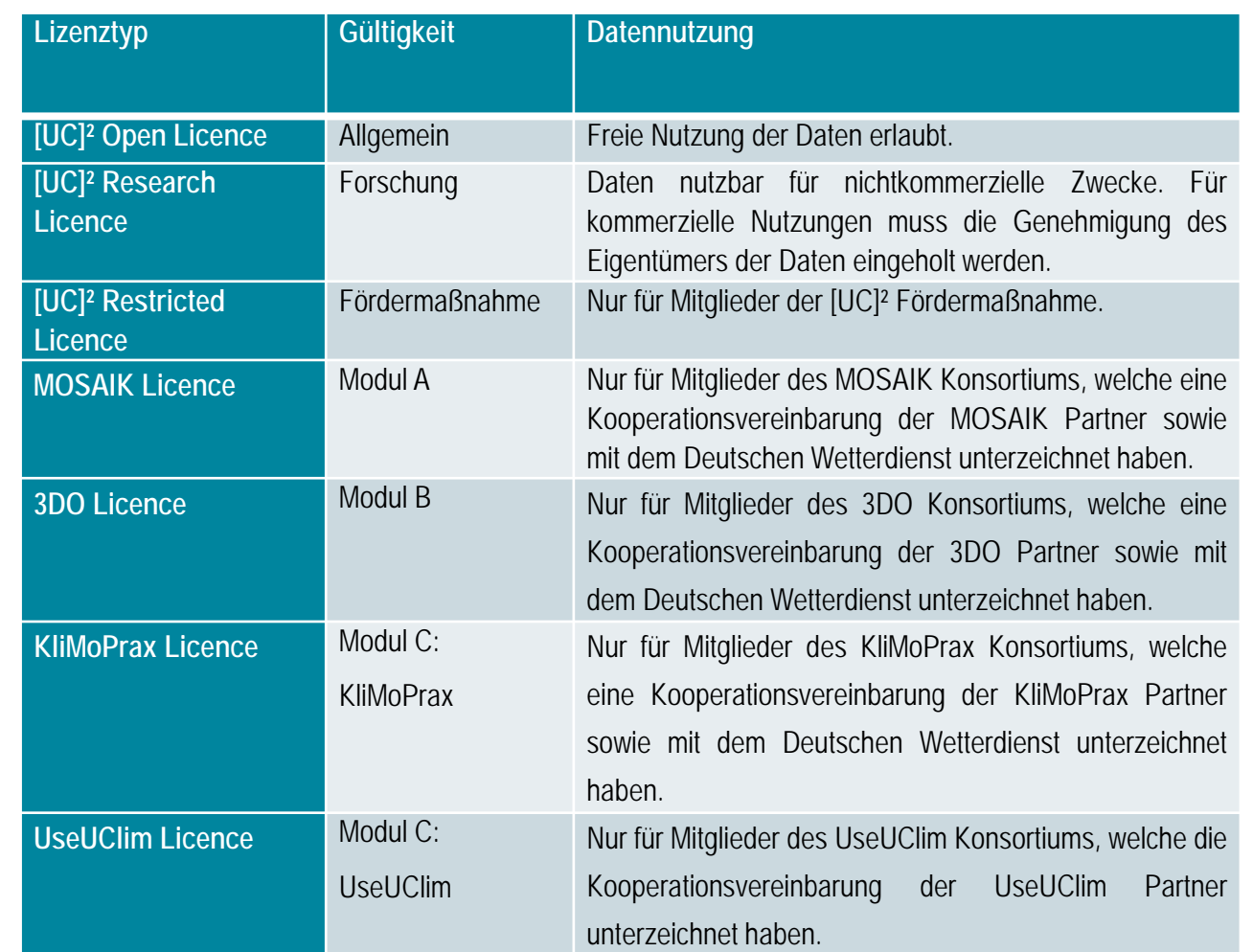

Übersicht über die Lizenzvarianten von [UC]2 in Phase I.
# Teil 3 **datenbezogene Dokumentation**

**[UC]² Datenmanagementsystem**

Ute Fehrenbach<sup>5</sup> & Dieter Scherer<sup>5</sup>

### **[UC]² Datenmanagementsystem**

- Das Datenmanagementsystem (DMS) ist eine Plattform auf der Daten für den modulinternen sowie den modulübergreifenden Austausch unter Berücksichtigung der [UC]2-Datennutzungsrichtlinien zur Verfügung stehen.
- Das DMS wurde in enger Zusammenarbeit mit der Firma *IDU IT+Umwelt GmbH* auf der Basis der frei zugänglichen Software *Cardo* entwickelt. *Cardo* ist ein lizensiertes Produkt der *IDU IT+Umwelt* GmbH und wurde für die ausschließliche Verwendung im DMS in Phase I von [UC]2 als lizenzfreie Version kostenlos zur Verfügung gestellt.
- Da die Software *Cardo* nicht in eine Open Source Anwendung überführt werden wird, also kein Zugriff auf den Programmcode für nötige Änderungen zur Weiterentwicklung des DMS möglich sowie kein dauerhafter Zugriff auf die Software gewährleistet ist, kann das DMS nur innerhalb von [UC]<sup>2</sup> genutzt werden. Entsprechend den Anforderungen des BMBF müssen die Daten nach dem Ende von [UC]2 auf öffentlich zugänglichen Datenportalen zur Verfügung stehen. Auch der Zugriff auf die Daten muss mit frei verfügbaren und sowohl in der Praxis als auch in der Wissenschaft üblichen Werkzeugen / Programmen möglich sein.
- Aus diesen Gründen wird in Phase II von [UC]2 die Entwicklung eines Datenportals, das auf Open Source Software basiert und öffentlichen Zugang zu den Daten bietet, verfolgt.
- Die Abbildung auf der folgenden Seite zeigt das DMS und den Fluss der Daten. Während der Laufzeit der Fördermaßnahme stehen in Abhängigkeit von der Datenlizenz die Daten entweder nur modulintern oder modulübergreifend oder für die ganze Fördermaßnahme über das DMS zur Verfügung. Nach Abschluss von [UC]2 stehen Daten mit der [UC]2 Open Licence oder der [UC]2 Research Licence für die öffentliche Nutzung zur Verfügung.

#### **Wichtiger Hinweis #1:**

Die Nutzerinnen und Nutzer des DMS und später auch der öffentlichen Datenportale sind verpflichtet, der für die Daten angegebenen Datenlizenz zu folgen.

#### **Wichtiger Hinweis #2:**

Das DMS wird in Phase II nicht in dieser Form weiterentwickelt. Es wird allerdings einen geeigneten Ersatz geben.

#### **[UC]² Datenmanagementsystem**

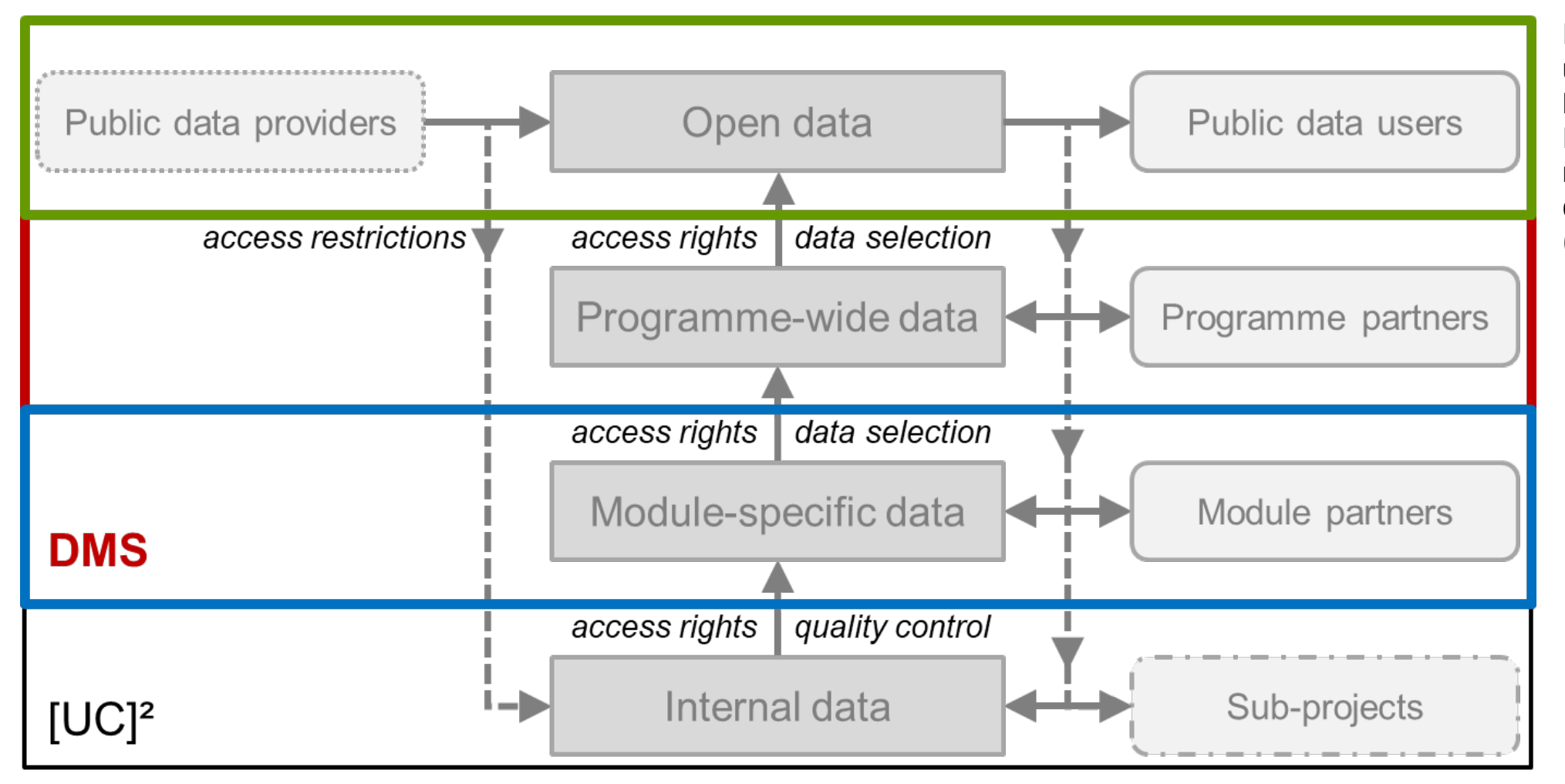

Datenmanagementsystem und Datenfluss zwischen den Modulen in im BMBF-Programm [UC]2 während und nach Ende (grüner Rahmen) der Fördermaßnahme (Quelle: eigene Darstellung).

#### **[UC]² Datenmanagementsystem**

Die nebenstehende Abbildung zeigt die Oberfläche des DMS am Beispiel der Teilprojekte von Modul B. Jedes Teilprojekt legte Personen fest, die eine Zugangsberechtigung zum DMS erhalten sollten. Diese erhielten nutzerbezogene Zugänge zum DMS, um sich mit Nutzernamen und Passwort in das DMS einzuloggen.

Nach Anmeldung haben die Nutzerinnen und Nutzer verschiedene Funktionen zur Auswahl (siehe nächste Seite).

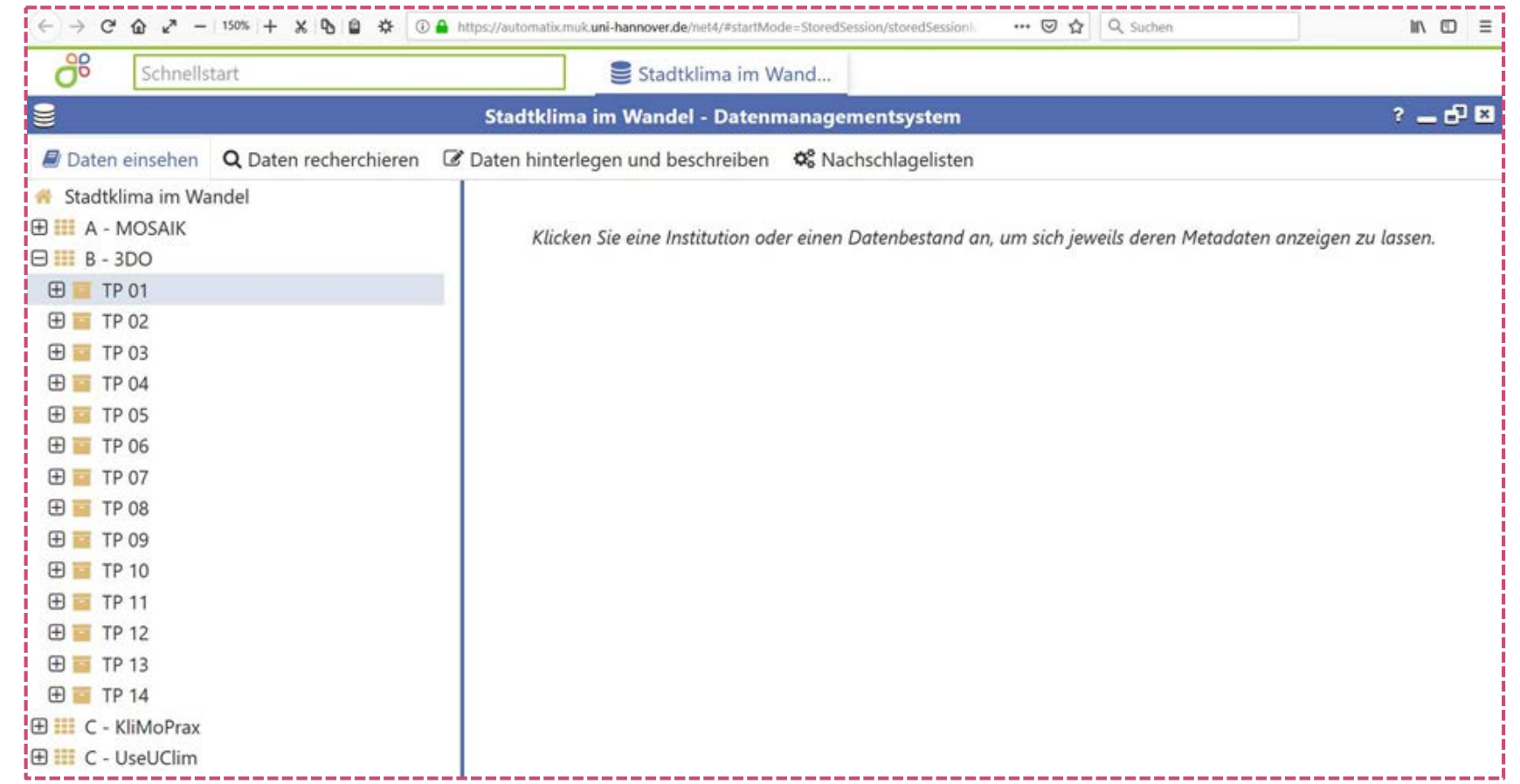

Oberfläche des DMS von [UC]2 in Phase I. Das Beispiel zeigt den Aufbau für die Teilprojekte von Modul B (Quelle: eigene Darstellung).

## **Datenbezogene Dokumentation [UC]² Datenmanagementsystem**

#### **Funktion 1 // Daten einsehen:**

Zugangsberechtigte können sich über diese Funktion die Teilprojekte der Module anzeigen lassen und nach Auswahl eines Teilprojektes die beteiligten Institutionen mit dem jeweiligen Ansprechpartner einsehen (Zugang mit Leserecht). Die in das DMS eingestellten Datensätze sind in ihrer aktuellsten Version hier aufgelistet. Die Datensätze können geöffnet, heruntergeladen oder in ihrer räumlichen Begrenzung und ihrer Verortung angezeigt werden.

#### **Funktion 2 // Daten recherchieren:**

Diese Funktion ermöglicht gezielt nach gewünschten Daten zu suchen (Zugang mit Leserecht). Suchhilfen im Menü wie z.B. die Eingabe der gewünschten Messgrößen erleichtern bei der Vielzahl an Datensätzen dem/der NutzerIn die Daten zu finden und diese herunterzuladen. Große Datenbestände, die aus vielen einzelnen Dateien bestehen, liegen in einem komprimierten Datenformat als zip-Datei vor. Sowohl das Hochladen als auch das Herunterladen von Daten kann per FTP durchgeführt werden.

#### **Funktion 3 // Daten hinterlegen und beschreiben:**

Nur eine Person, die einen Zugang mit Schreibrecht hat, kann mit dieser Funktion qualitätsgeprüfte Daten im NetCDF-Format nach [UC]2-Datenstandard in das DMS hochladen.

Vor jedem Hochladen erfolgt eine Prüfung, ob Daten und Metadaten strukturell mit dem [UC]2-Datenstandard konform sind. Hierzu sind im DMS Nachschlagelisten für Tabelleneinträge von Daten und Metadaten ([UC]2 Datenstandard Tabellen A1 – A4 ) entsprechend dem [UC]2-Datenstandard verankert. Eine 100%-ige Prüfung ist allerdings während des Hochladens aufgrund der Komplexität der Daten nicht möglich z.B. keine Prüfung auf inhaltliche Richtigkeit.

# Teil 3 **datenbezogene Dokumentation**

**[UC]² Modellevaluierung**

Ute Fehrenbach<sup>5</sup> & Dieter Scherer<sup>5</sup>

# **Datenbezogene Dokumentation [UC]² Modellevaluierung**

- Die AG Modellevaluierung zeichnet sich nicht nur für die Modellvalidierung, sondern für alle Schritte des Evaluationsprozesses (z.B. Modellbeschreibung, Datenbeschreibung, wissenschaftliche Evaluation, Verifikation des Codes) inklusive des Evaluierungsberichts, der nach VDI Richtlinie 3783, Blatt 9 (2017) erstellt wird, verantwortlich.
- Die Modellevaluierung ist ein strukturierter Vergleich von Modellvorhersagen von PALM-4U mit experimentellen Daten und anderen Modellergebnissen basierend auf statistischen Analysen ausgewählter Messgrößen. Ziel ist es, die Unterschiede zwischen den Ergebnissen von PALM-4U und den Referenzdatensätzen (eigens für die Modellevaluierung gemessene und in das DMS eingestellte Daten) zu identifizieren und zu quantifizieren. Damit wird gezeigt, wie gut sich das Modell der Realität annähert. Die Modellevaluierung beinhaltet ebenfalls eine Quantifizierung der Ungewissheit der Modellergebnisse.
- Berlin, Hamburg und Stuttgart wurden aus unterschiedlichen Gründen als geeignete Städte für die Modellevaluierung ausgewählt. Die unterschiedlichen physio-geographischen Gegebenheiten der Städte bedingen verschiedene atmosphärische Prozesse, die mit der Landbedeckung und der -nutzung in der Stadt und im Umland interagieren.

Berlin stellt einen idealen Testfall dar, da atmosphärische Prozesse und damit städtische Klima- und Luftqualitätsbedingungen aufgrund des nur schwach ausgeprägten Reliefs kaum topografisch induzierten atmosphärischen Prozessen unterliegen. Während das Stadtklima von Hamburg marin geprägt ist, wird das Stadtklima von Stuttgart stark durch topografisch induzierte Prozesse wie z.B. Kaltluftströme und Berg-Tal-Windsysteme beeinflusst wird. Zudem ist Stuttgart eine der deutschen Städte mit den größten Problemen in der Luftqualität.

- Diese unterschiedlichen Bedingungen und atmosphärischen Prozesse sind für ein urbanes Klimamodell wie PALM-4U, das ganze Metropolregionen hochauflösend simulieren soll, eine Herausforderung.
- Um eine umfangreiche Datenbasis für die Evaluierung von PALM-4U zu schaffen, entwickelten die Modul B Partner einen geeigneten experimentellen Ansatz zur Gewinnung dreidimensionaler Datensätze mit einer sehr hohen zeitlichen und räumlichen Auflösung über ausreichend lange Zeiträume. Der Ansatz beinhaltet die Aufbereitung der in den Städten vorhandenen meteorologischen und lufthygienischen LTO, die Einrichtung neuer LTO sowie die Durchführung von je vier IOP (Winter 2017 und 2018 sowie Sommer 2017 und 2018).

# **Datenbezogene Dokumentation [UC]² Modellevaluierung**

- Die jeweiligen Messphasen der IOP wurden anhand unterschiedlichster Wetterdaten und -vorhersagen festgelegt. Sowohl den Teilprojekten, welche lufthygienische Messgrößen erfassten, als auch jenen die meteorologische Messgrößen erhoben, sollte es ermöglicht werden, für eine spätere Modellevaluierung geeignete Daten zu gewinnen. Modul B hat sich daher in Phase I auf Situationen, in denen die stadtklimatisch bedingten Einflüsse auf die Messgrößen ihre stärkste Ausprägung zeigen (z.B. bei Schwachwind), fokussiert.
- Die Schwerpunktsetzung bei den IOP unterschied sich allerdings zwischen den Städten und den Jahreszeiten. In Hamburg stand die kleinräumige Variabilität des Windfeldes im städtischen Raum im Vordergrund, während in Stuttgart der thematische Schwerpunkt auf der Luftzirkulation und der Luftschadstoffausbreitung lag. In Berlin fanden die umfangreichsten Messungen meteorologischer und lufthygienischer Messgrößen statt.
- In ausgewählten Stadtgebieten, sogenannten Intense Observation Locations (IOL), wurden die Messungen während der IOP konzentriert. In diesen IOL werden die städtischen Strukturen in der Umgebung der LTOund IOP-Standorte detailliert berücksichtigt, um die Modellevaluierung von *PALM-4U* auch für hohe Auflösungen zu ermöglichen.
- Zusätzliche Daten wurden durch physikalische Modellierung im Windkanal der Universität Hamburg gewonnen. Hierzu wurden die IOL der Städte als Modell im Maßstab 1:500 nachgebildet, und verschiedenen Strömungsexperimenten im Windkanal unterzogen.
- Zu weiteren Informationen über die LTO und IOP sei auf die Webseite von 3DO verwiesen [\(www.uc2-3do.org\)](http://www.uc2-3do.org/).
- Die große Bandbreite der Expertise in Modul B und deren Überlappung für verschiedene meteorologische Messgrößen und solche der uftqualität erlaubt eine umfassende Evaluierung von *PALM-4U* auf allen für das städtische Wetter und Klima sowie für die Luftqualität relevanten räumlichen Skalen. Zusammen mit den Daten der LTO und IOP außerhalb der IOL, kann gleichzeitig eine Analyse stadtweiter Prozesse (Meso- bis lokaler Maßstab) und der Prozesse in Stadtvierteln, Straßenschluchten und rund um einzelne Gebäude (Lokal- bis Mikro-Skala; z.B. Temperatur-, Feuchte-, Wind- und Strahlungsfelder) erfolgen. Dies ermöglicht Modul B nach Abschluss einer vollständigen und umfassenden Evaluierung von *PALM-4U* eine belastbare Aussage über dessen Modellgüte zu treffen.

# **Datenbezogene Dokumentation [UC]² Modellevaluierung**

- Die Abbildung auf der nächsten Seite zeigt das in [UC]<sup>2</sup> verwendete allgemeine Schema zur Modellevaluierung. Die Partner von Modul C liefern als Eingangsdaten für das Modell statische Daten wie z.B. digitale Gelände- und Gebäudemodelle, Baumkataster, Angaben zu Verkehrsemissionen usw.. Modul B stellt die Messstandorte bereit, die Modul A zur Ausgabesteuerung für *PALM-4U* benötigt. Für die Messstandorte liegen Referenzdatensätze vor, die Modul B für bestimmte Zeiträume innerhalb der IOP (Validierungsperioden) ausgewählt und in das DMS eingestellt hat.
- Die Messgrößen der Referenzdatensätze werden mit den entsprechenden Modellergebnissen der Validierungsperiode verglichen und mittels statistischer Verfahren gemäß der COST Richtlinie 32 (Franke et al., 2011) auf ihre Genauigkeit geprüft. Dabei ist folgendes zu berücksichtigen: Art der Messgröße, Unsicherheiten der Referenzdaten und Anforderungen an Modellgenauigkeiten. Weiterhin unterscheiden sich Messgrößen wie z.B. Lufttemperatur, Luftfeuchte und Windgeschwindigkeit in ihren Messgenauigkeiten.
- Werden die zuvor festgelegten Genauigkeiten für die Messgrößen erreicht, so ist das Modell erfolgreich validiert. Werden jedoch bei einer oder mehreren Messgrößen diese Genauigkeiten nicht erreicht, sind Änderungen an der vorliegenden Modellversion nötig. Nach erfolgten Änderungen bzw. Weiterentwicklungen des Modells stehen die Referenzdatensätze für eine erneute allgemeine Evaluierung mit allen Messgrößen der Referenzdatensätze zur Verfügung.
- Die allgemeine Modellevaluierung wird in Phase II fortgesetzt und um anwendungsspezifische Modellevaluierung ergänzt werden.

#### **[UC]² Modellevaluierung**

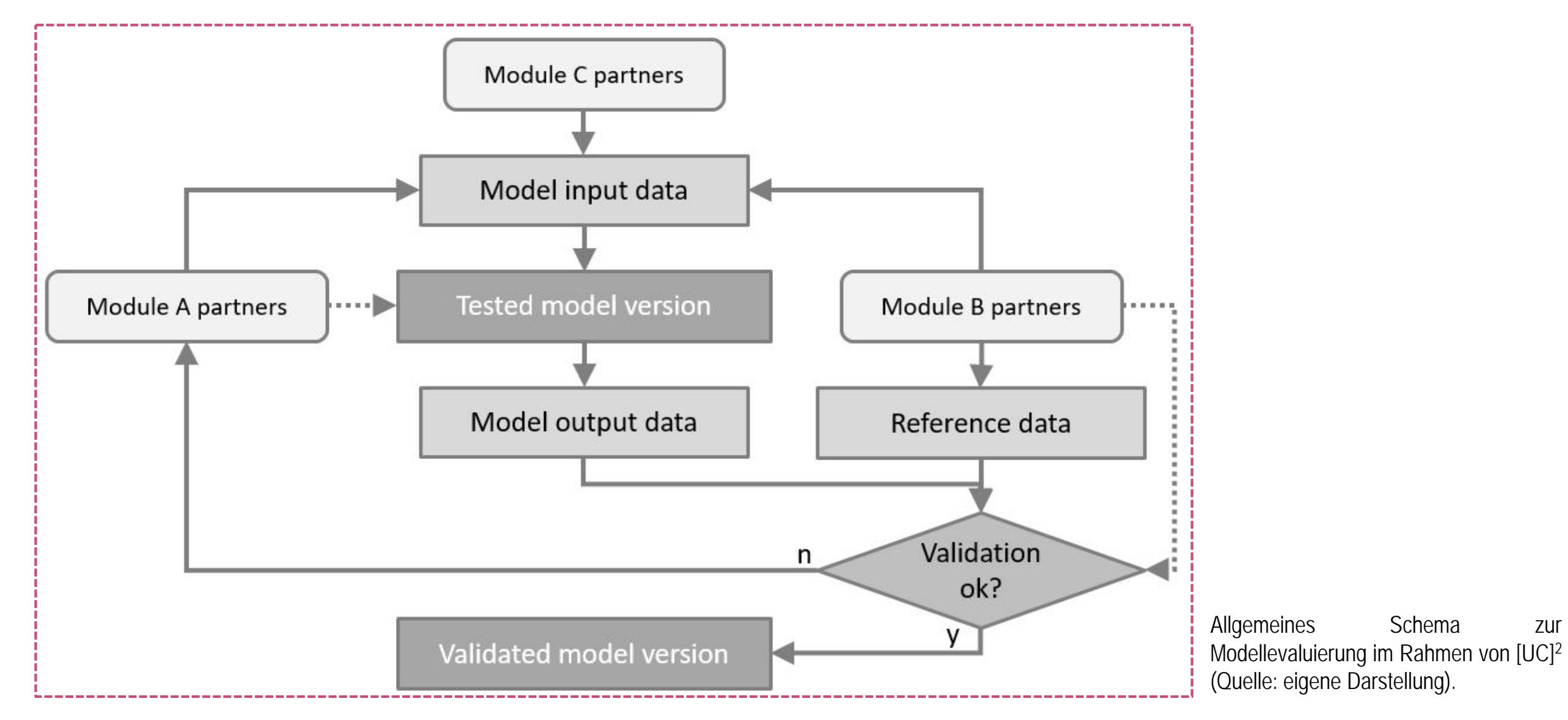

# Teil 3 **datenbezogene Dokumentation**

**Messkampagnen**

Sarah Wiesner<sup>6</sup> & Felix Ament<sup>6</sup>

# **Datenbezogene Dokumentation Datenerhebung**

Stadtklima kann nicht unabhängig von umgebenden Wetterzustand betrachtet werden, weil die Stadt diesen lediglich modifiziert und kein eigenes Wetter erzeugt. Deshalb kann es zum Einsatz des Modells PALM-4U sinnvoll sein, Messdaten vor Ort zu erheben.

- Um ein Stadtklimamodell sinnvoll zu betreiben, sind möglichst genaue **Randbedingungen** als Eingabeparameter wichtig. Es werden Daten benötigt, welche die Umgebung des zu simulierenden Bereiches gut wiedergeben. Dadurch erhält man Informationen darüber, unter welchen Bedingungen die Simulationsergebnisse gelten. Beispiel: vorherrschende Windrichtung im Untersuchungsgebiet
- Lokale Messdaten können nur dann zum Vergleich mit einer Modellsimulation verwendet werden, wenn die Randbedingungen in der Natur den Randbedingungen der Simulation entsprechen (siehe Beispiel nächste Seite).

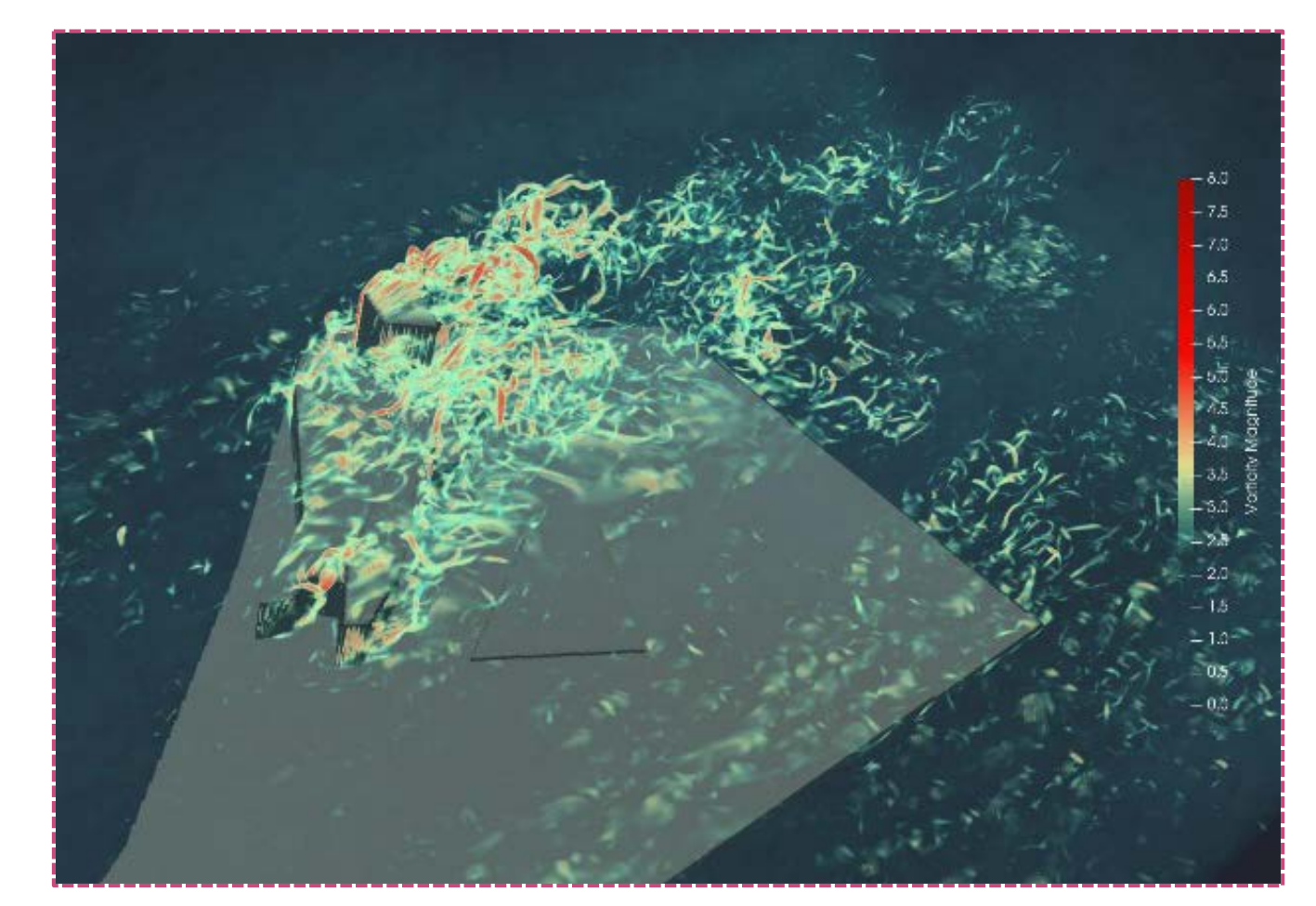

Numerische Simulation der Wirbelstärke im Umfeld eines Gebäudes (Modellierung mit PALM, grafische Darstellung: Felicia Brisc).

#### **Datenerhebung**

**Beispielaufgabe:** Wie wird die Windrichtung durch ein Gebäude abgelenkt wenn der Wind aus SO (130°±5°) kommt?

- Die Antwort hängt stark davon ab, welcher Referenzwind zur Festlegung "Wind aus SO" verwendet wird.
- Weitere Untersuchung haben gezeigt, dass der Referenzwind 50 m Höhe am repräsentativsten ist.

Abbildungen (von links oben im Uhrzeigersinn):

- Lage der Messstationen in einer Straßenschlucht (Quelle: Google Earth)
- Messmast des Referenzwindes (Wettermast Hamburg, Quelle: MI UHH).
- Windstatistiken bei unterschiedlicher Wahl des Referenzwinds (Quelle: eigene Darstellung)

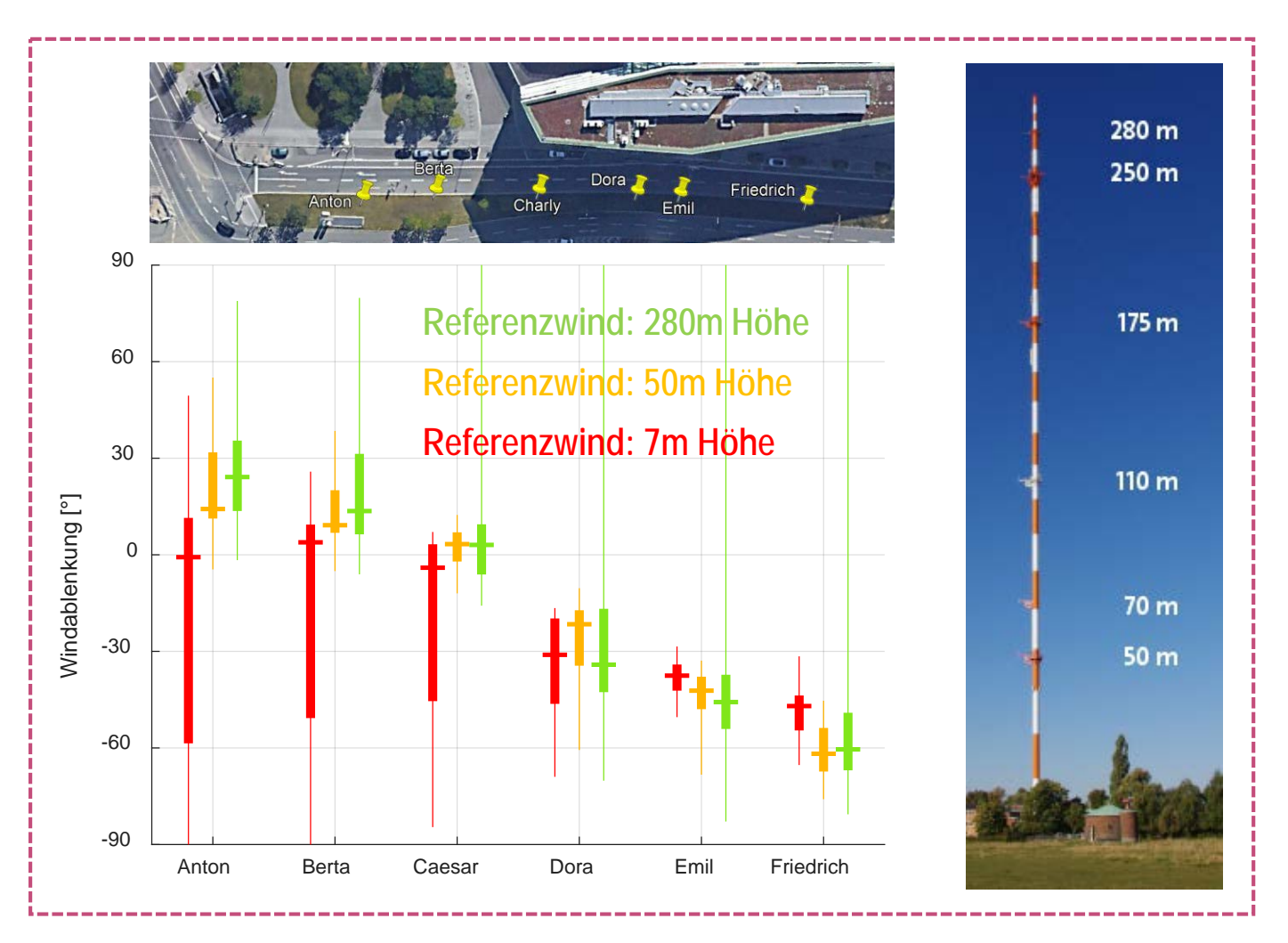

# **Datenbezogene Dokumentation Datenerhebung**

Um Kosten und Aufwand zu sparen, erscheinen **kurzzeitige Messkampagnen** zur Gewinnung von Vergleichsdaten für Modellsimulationen attraktiv.

- Vorab muss immer geprüft werden, wie groß die **statistische Unsicherheit** kurzeitiger Messungen ist und wie hoch die Wahrscheinlichkeit ist, dass zu untersuchenden Phänomen bei zufällig wechselnden Wetterbedingungen tatsächlich zu erfassen (siehe Beispiel nächste Seite).
- Empfehlung: Die zunehmende Automatisierung von Messtechnik mit geringerem Stromverbrauch bietet oft Möglichkeiten, **Langzeitmessungen** über mehrere Wochen oder Monate zu installieren, die in der Regel verlässlichere Daten liefern.

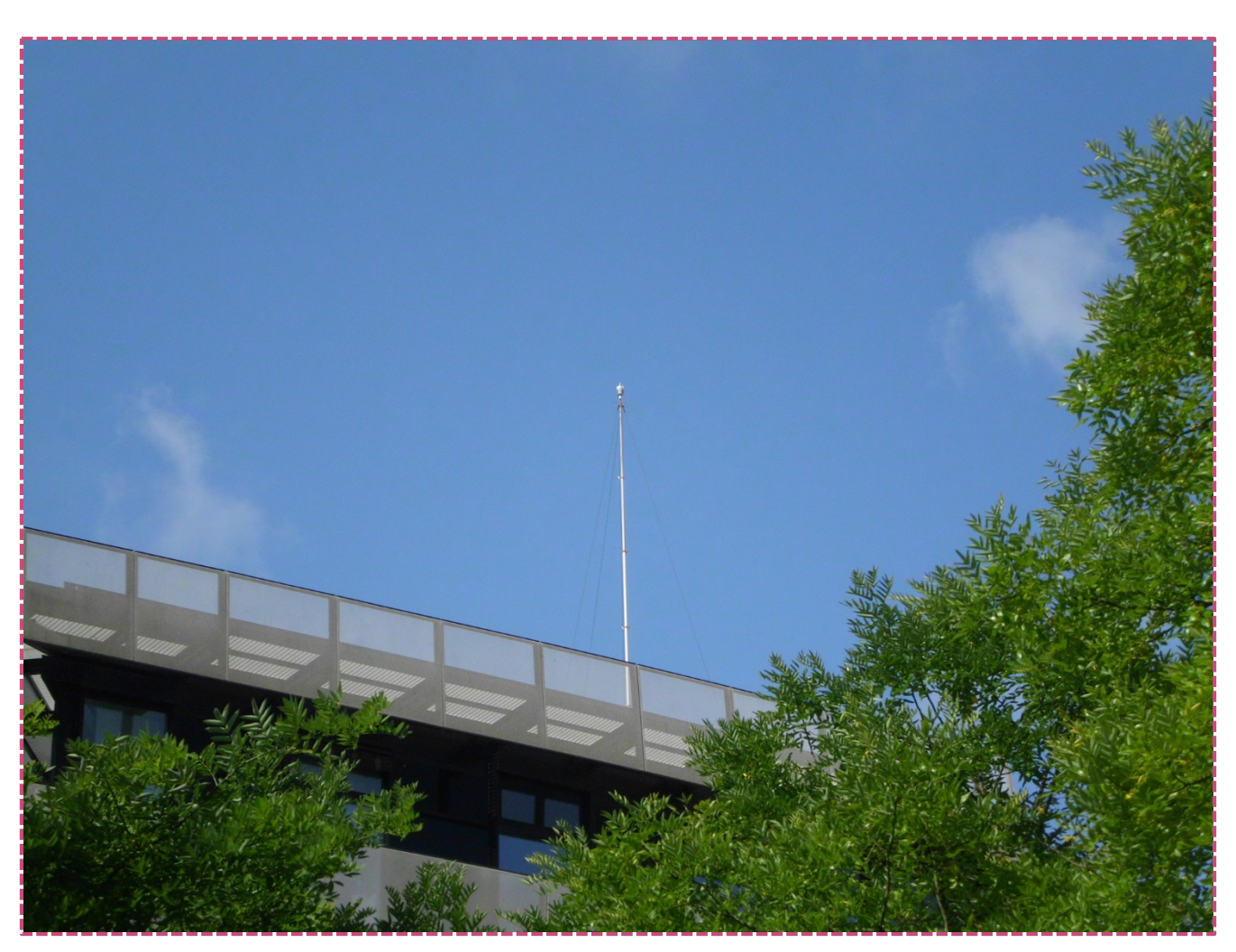

Temporäre Messinstallation auf einem Flachdach (Quelle: MI UHH).

#### **Datenerhebung**

**Beispielaufgabe:** Wie lange muss man messen, um bei einer bestimmten Anströmungsrichtung (hier SO, 130° ±5°) die gleiche Datenmenge, wie PALM-4U Simulationen (~4h lang; vgl. rote Balken) oder Windkanal-Simulationen (~20h Realzeit; vgl. grüne Balken) zu erhalten?

- Mindestens zwei Wochen Messungen sind nötig, um mit hoher Wahrscheinlichkeit (~90%) ausreichend Messdaten für einen Vergleich der Turbulenzstatistik mit PALM-4U zu erhalten.
- Schlussfolgerung: Erfolgversprechende Evaluationen von Modellsimulation erfordern lange Messkampagnen (siehe Empfehlung zuvor).

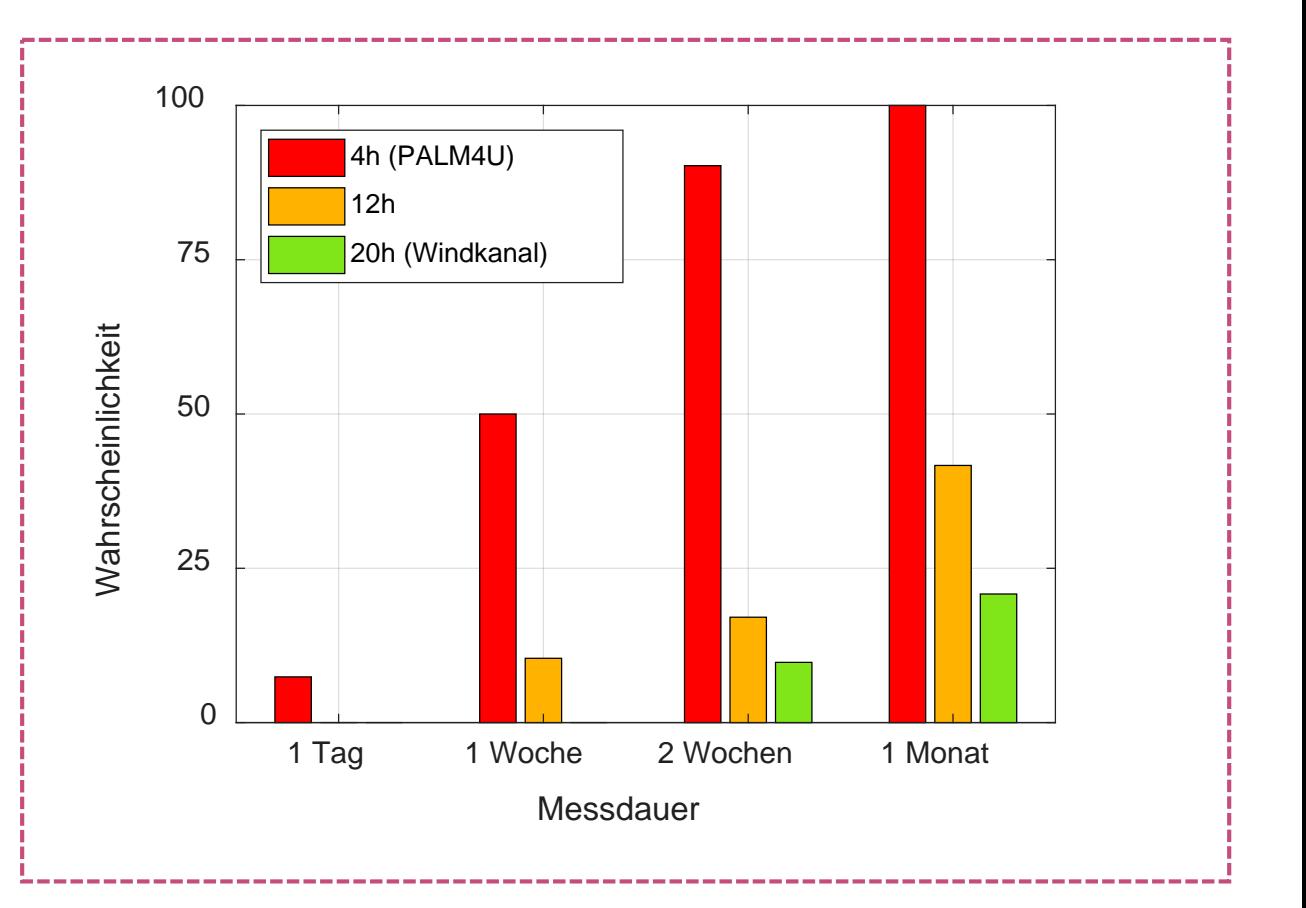

Wahrscheinlichkeit bei einer Messkampagne unterschiedlicher Messdauer eine nutzbare Datenmenge von mindestens 4, 12 oder 20 h Länge zu erhalten. Nutzbar für einen Vergleich sind Daten nur bei gleicher Windrichtung wie die Simulation (hier SO, 130° ±5°). Abschätzung auf Basis aller HafenCity Hamburg Messkampagne in der Projektlaufzeit (Quelle: Universität Hamburg).

# **Datenbezogene Dokumentation Planung von Messkampagnen**

Bei der Datenerhebung sind mehrere Punkte zu beachten, um einen hilfreichen und plausiblen Datensatz zu erhalten:

#### **Ausgangsüberlegungen:**

- Welche Fragestellung möchte ich bearbeiten?
- Welche Informationen benötige ich hierzu?

#### **Welche Anforderungen habe ich an die Daten:**

- Welche räumliche und zeitliche Auflösung ist für mich von Interesse?
- Passt diese zur Auflösung von PALM-4U?

#### **Wie erhalte ich diese Daten:**

- Welche Instrumentierung ist sinnvoll?
	- An mehreren Orten?
	- Zu verschiedenen Zeiten oder gleichzeitig?
- Wie kann ich Messungen technisch realisieren (zeitsynchron)?

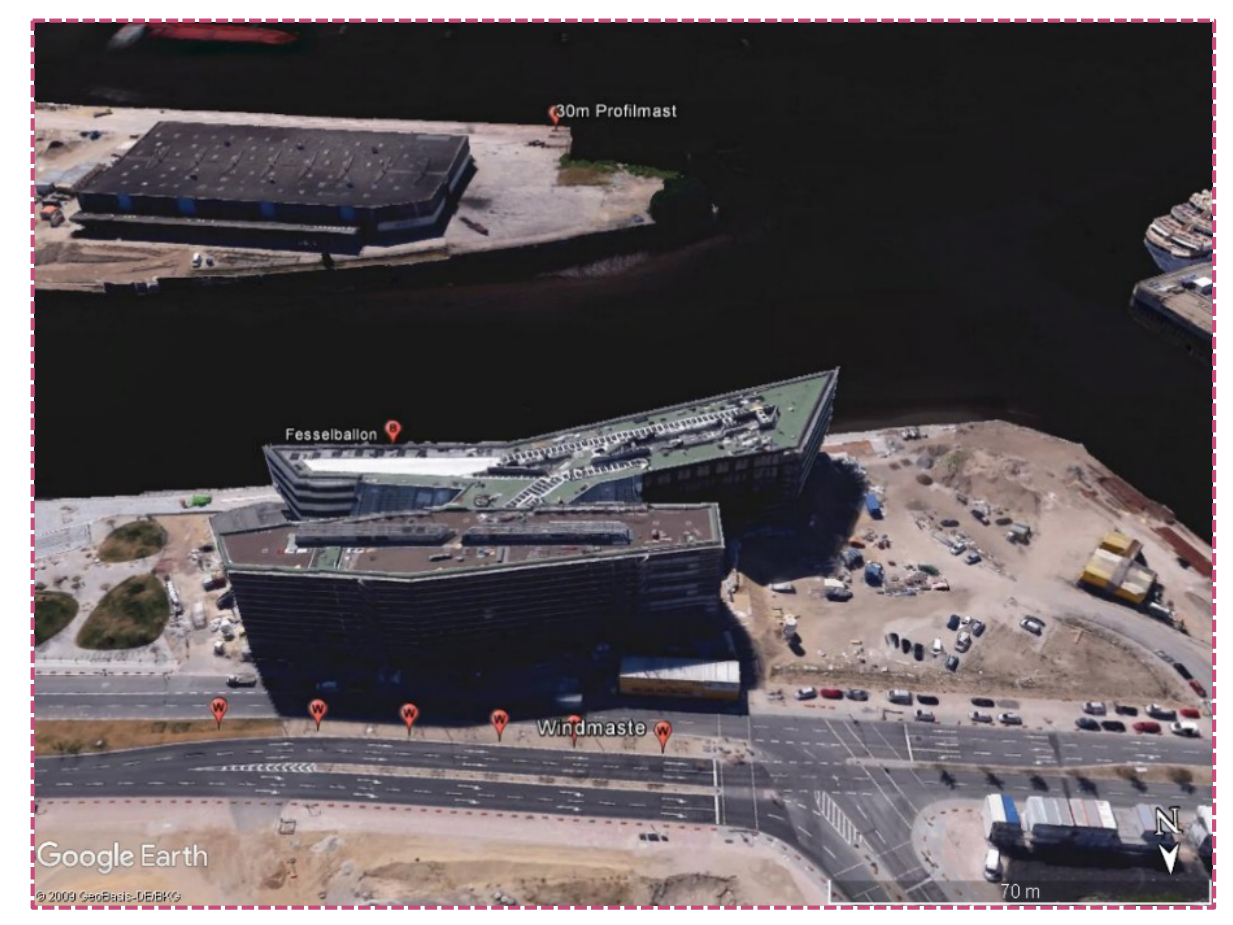

Gleichzeitige Messungen an mehreren Stellen im Untersuchungsgebiet. Windmaste in der Straßenschlucht (W), Aufstieg eines Fesselballons bis 400 m Höhe vom Dach eines Gebäudes (B) und Profilmast mit Messungen bis 30 m Höhe zur Bestimmung der Anströmung (P) (Quelle: Google Earth/ Universität Hamburg).

#### **Praktische Tipps für Messkampagnen**

#### **Bei der Wahl des Messgebietes berücksichtigen :**

- Repräsentativität: Ist dieser Bereich geeignet, meine Fragestellung stellvertretend für andere ähnliche Strukturen zu beantworten?
- Genehmigung: Wird es gestattet, eine Messinstallation für einige Tage/Wochen hier aufzubauen? Wer erteilt die Genehmigung?

#### **Bei der Wahl des genauen Standortes berücksichtigen :**

- nähere Umgebung: Störende Einflüsse durch Gebäude, Bäume, sonstige Gegenstände die nicht für die Messung interessant sind
- Infrastruktur: Stromversorgung, Möglichkeit der Befestigung von Geräten, Zugänglichkeit des Ortes zu Wartungszwecken

#### **Bei der Installation berücksichtigen :**

- Messhöhen: möglichst entsprechend WMO-Standard oder passend zur spezifischen Fragestellung (z . B. Wind in 2 oder 10 m Höhe, Luftschadstoffe auf Fußgänger-Kopfniveau // siehe WMO, 2015)
- Besteht Gefahr des Vandalismus? Ggf. Schutz des Aufbaus durch Bauzaun, des Datenloggers durch Vorhängeschloss, des Solarpanels durch Plexiglasscheibe, etc.
- Besteht Beeinträchtigung des gewöhnlichen Betriebs am Standort? (Fußgänger könnten über Kabel stolpern, eingeschränkte Sicht von Autofahrern)

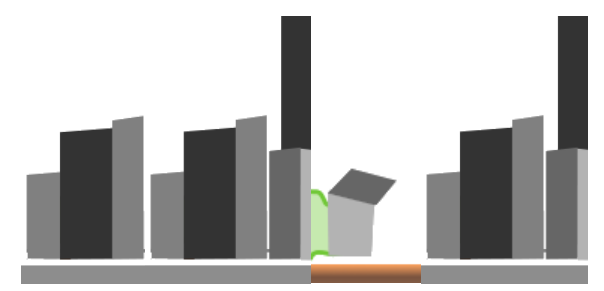

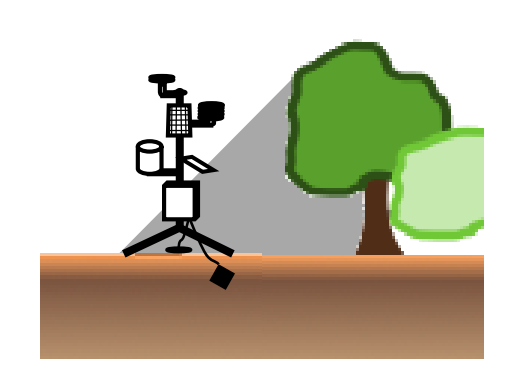

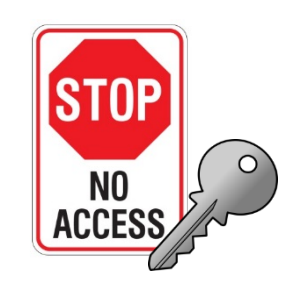

Quellen (von oben nach unten): eigene Darstellung, eigene Darstellung, displaycreations.com.auQuellen (von oben nach unten): eigene Darstellung, eigene Darstellung, displaycreations.com.au

# Handbuch **PALM-4U für die Praxis Quellenverzeichnis**

# **Handbuch: PALM-4U für die Praxis**

#### **Quellenverzeichnis**

 DWD – Deutscher Wetterdienst (2019). Beaufort-Skala. Online verfügbar unter:

[https://www.dwd.de/DE/service/lexikon/Functions/glossar.html?lv2=1003](https://www.dwd.de/DE/service/lexikon/Functions/glossar.html?lv2=100310&lv3=100390) 10&lv3=100390 (letzter Zugriff: 14. Mai 2019).

- Franke, J., Hellsten, A., Schlünzen, H. & Carissimo, B. (2007). Best Practice Guideline for the CFD Simulation of Flows in the Urban Environment. COST action 732.Brüssel: COST Office.
- Halbig, G., Steuri, B., Büter, B., Heese, I., Schultze, J., Stecking, M., ..., Winkler, M. (2019). User requirements and case studies to evaluate the practicability and usability of the urban climate model PALM-4U. Meteorol. Z., 28 (2), 139-146.
- IMUK (2019a). PALM-4U components. Online verfügbar unter: <https://palm.muk.uni-hannover.de/trac/wiki/palm4u> (letzter Zugriff: 26. Juni 2019).
- IMUK (2019b). Turbulence Closure. Online verfügbar unter: [https://palm.muk.uni-hannover.de/trac/wiki/doc/tec/turbulence\\_closure](https://palm.muk.uni-hannover.de/trac/wiki/doc/tec/turbulence_closure) (letzter Zugriff: 26. Juni 2019).
- IMUK (2019c). Turbulence Parameterization. Online verfügbar unter: https://palm.muk.uni[hannover.de/trac/wiki/doc/tec/turbulence\\_parameterization](https://palm.muk.uni-hannover.de/trac/wiki/doc/tec/turbulence_parameterization) (letzter Zugriff: 26. Juni 2019).
- IMUK (2019d). https://palm.muk.uni-hannover.de/trac/wiki/doc/tec/sgs. **Online** verfügbar unter: https://palm.muk.uni[hannover.de/trac/wiki/doc/tec/sgs](https://palm.muk.uni-hannover.de/trac/wiki/doc/tec/sgs) (letzter Zugriff: 26. Juni 2019).
- IMUK (2019e). [Abbildungen](https://www.klima.tu-berlin.de/KB/object_profile.php?id=632) für PALM-4U Handbuch [Intranet Ordner nicht öffentlich verfügbar]. Aufgerufen via: https://www.klima.tu[berlin.de/KB/object\\_profile.php?id=632](https://www.klima.tu-berlin.de/KB/object_profile.php?id=632) (letzter Zugriff: 26. Juni 2019).
- Jendritzky, G., Bröde, P., Fiala, D., Havenith, G., Weihs, P., Batchvarova, E. & DeDear, R. (2009). Der Thermische Klimaindex UTCI. In G. Müller-Westermeier & P. Willinge (Eds.), Klimastatusbericht 2009 (96-101). Offenbach: Deutscher Wetterdienst.
- Lohmeyer, A., Bächlin, W., Plate, E.J. & Seitz, R. (1992). Frankfurt Main Center, Klima- und Immissionsgutachten. Frankfurt: Deutsche Grundbesitz Investmentgesellschaft mbH.

# **Handbuch: PALM-4U für die Praxis**

#### **Quellenverzeichnis**

- Maronga, B., Gross, G., Raasch, S., Banzhaf, S., Forkel, R. Helden, W., …, & Trusilova, K. (2019). Development of a new urban climate model based on the model PALM - Project overview, planned work, and first achievements. Meteorol. Z., 28 (2), 105-119.
- MOSAIK Model-based city planning and application in climate change (2019). MOSAIK: Mission. Online verfügbar unter: https://palm.muk.uni[hannover.de/mosaik/wiki/project/mission\\_de](https://palm.muk.uni-hannover.de/mosaik/wiki/project/mission_de) (letzter Zugriff: 26. Juni 2019).
- NEN Nederlands Normalisatie-instituut (2006). 8100:2006: Windhinder en windgevaar in de gebouwde omgeving. Delft: Nederlands Normalisatie-instituut.
- Scherer, D., Antretter, F., Bender, S., Cortekar, J., Emeis, S., Fehrenbach, U., …, Scherber, K. (2019a). Urban Climate Under Change [UC]² – A National Research Programme for Developing a Building-Resolving Atmospheric Model for Entire City Regions. Meteorol. Z., 28 (2), 95-104.
- Scherer, D., Ament, F., Emeis, S., Fehrenbach, U., Leitl, B., Scherber, K., Schneider, C. & Vogt, U. (2019b). Three-Dimensional Observation of Atmospheric Processes in Cities. Meteorol. Z., 28 (2), 121-138.
- Seckmeyer, G., Schrempf, M., Wieczorek, A., Riechelmann, S., Graw,. K., Seckmeyer, S. & Zankl., M. (2013). A Novel Method to Calculate Solar UV Exposure Relevant to Vitamin DProduction in Humans. Photochemistry and Photobiology, 89, 974-983.
- [UC]² Stadtklima im Wandel (2019). BMBF-Fördermaßnahme Stadtklima im Wandel. Online verfügbar unter: http://www.uc2 [program.org/index.php/](http://www.uc2-program.org/index.php/) (letzter Zugriff: 26. Juni 2019).
- VDI Richtlinie 3783 Blatt 9 (2017). Environmental Meteorology. Prognostic Microscale Windfield Models – Evaluation for Flow around Buildings and Obstacles. – VDI Guideline 3783/9, Kommission Reinhaltung der Luft im VDI und DIN, Beuth Verlag.
- VDI Richtlinie 3787 Blatt 10 (2010). Umweltmeteorologie Humanbiometeorologische Anforderungen im Bereich Erholung, Prävention, Heilung und Rehabilitation. Düsseldorf: VDI/DIN-Kommission Reinhaltung der Luft (KRdL) – Normenausschuss.

# **Handbuch: PALM-4U für die Praxis**

#### **Quellenverzeichnis**

- VDI Richtlinie 3787 Blatt 9 (2004). Umweltmeteorologie Berücksichtigung von Klima und Lufthygiene in räumlichen Planungen. Düsseldorf: VDI/DIN-Kommission Reinhaltung der Luft (KRdL) – Normenausschuss.
- WMO World Meteorological Organization (2015). Technical Regulations, Basic Documents No. 2. Volume I: General Meteorological Standards and Recommended Practices. Genf: WMO.